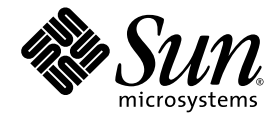

# Sun Fire™ Entry-Level Midrange System Administration Guide

Firmware Release 5.20.0

Sun Microsystems, Inc. www.sun.com

Part No. 819-5086-10 April 2006, Revision A

Submit comments about this document at: <http://www.sun.com/hwdocs/feedback>

Copyright 2006 Sun Microsystems, Inc., 4150 Network Circle, Santa Clara, California 95054, U.S.A. All rights reserved.

Sun Microsystems, Inc. has intellectual property rights relating to technology embodied in the product that is described in this document. In particular, and without limitation, these intellectual property rights may include one or more of the U.S. patents listed at http://www.sun.com/patents and one or more additional patents or pending patent applications in the U.S. and in other countries.

This document and the product to which it pertains are distributed under licenses restricting their use, copying, distribution, and decompilation. No part of the product or of this document may be reproduced in any form by any means without prior written authorization of Sun and its licensors, if any.

Third-party software, including font technology, is copyrighted and licensed from Sun suppliers.

Parts of the product may be derived from Berkeley BSD systems, licensed from the University of California. UNIX is a registered trademark in the U.S. and in other countries, exclusively licensed through X/Open Company, Ltd.

Sun, Sun Microsystems, the Sun logo, AnswerBook2, docs.sun.com, Sun Fire, and Solaris are trademarks or registered trademarks of Sun Microsystems, Inc. in the U.S. and in other countries.

All SPARC trademarks are used under license and are trademarks or registered trademarks of SPARC International, Inc. in the U.S. and in other countries. Products bearing SPARC trademarks are based upon an architecture developed by Sun Microsystems, Inc.

The OPEN LOOK and Sun™ Graphical User Interface was developed by Sun Microsystems, Inc. for its users and licensees. Sun acknowledges the pioneering efforts of Xerox in researching and developing the concept of visual or graphical user interfaces for the computer industry. Sun holds a non-exclusive license from Xerox to the Xerox Graphical User Interface, which license also covers Sun's licensees who implement OPEN LOOK GUIs and otherwise comply with Sun's written license agreements.

U.S. Government Rights—Commercial use. Government users are subject to the Sun Microsystems, Inc. standard license agreement and applicable provisions of the FAR and its supplements.

DOCUMENTATION IS PROVIDED "AS IS" AND ALL EXPRESS OR IMPLIED CONDITIONS, REPRESENTATIONS AND WARRANTIES, INCLUDING ANY IMPLIED WARRANTY OF MERCHANTABILITY, FITNESS FOR A PARTICULAR PURPOSE OR NON-INFRINGEMENT, ARE DISCLAIMED, EXCEPT TO THE EXTENT THAT SUCH DISCLAIMERS ARE HELD TO BE LEGALLY INVALID.

Copyright 2006 Sun Microsystems, Inc., 4150 Network Circle, Santa Clara, California 95054, Etats-Unis. Tous droits réservés.

Sun Microsystems, Inc. a les droits de propriété intellectuels relatants à la technologie incorporée dans le produit qui est décrit dans ce document. En particulier, et sans la limitation, ces droits de propriété intellectuels peuvent inclure un ou plus des brevets américains énumérés à http://www.sun.com/patents et un ou les brevets plus supplémentaires ou les applications de brevet en attente dans les Etats-Unis et dans les autres pays.

Ce produit ou document est protégé par un copyright et distribué avec des licences qui en restreignent l'utilisation, la copie, la distribution, et la décompilation. Aucune partie de ce produit ou document ne peut être reproduite sous aucune forme, parquelque moyen que ce soit, sans l'autorisation préalable et écrite de Sun et de ses bailleurs de licence, s'il y ena.

Le logiciel détenu par des tiers, et qui comprend la technologie relative aux polices de caractères, est protégé par un copyright et licencié par des fournisseurs de Sun.

Des parties de ce produit pourront être dérivées des systèmes Berkeley BSD licenciés par l'Université de Californie. UNIX est une marque déposée aux Etats-Unis et dans d'autres pays et licenciée exclusivement par X/Open Company, Ltd.

Sun, Sun Microsystems, le logo Sun, AnswerBook2, docs.sun.com, et Solaris sont des marques de fabrique ou des marques déposées de Sun Microsystems, Inc. aux Etats-Unis et dans d'autres pays.

Toutes les marques SPARC sont utilisées sous licence et sont des marques de fabrique ou des marques déposées de SPARC International, Inc. aux Etats-Unis et dans d'autres pays. Les produits portant les marques SPARC sont basés sur une architecture développée par Sun Microsystems, Inc.

L'interface d'utilisation graphique OPEN LOOK et Sun™ a été développée par Sun Microsystems, Inc. pour ses utilisateurs et licenciés. Sun reconnaît les efforts de pionniers de Xerox pour la recherche et le développment du concept des interfaces d'utilisation visuelle ou graphique pour l'industrie de l'informatique. Sun détient une license non exclusive do Xerox sur l'interface d'utilisation graphique Xerox, cette licence couvrant également les licenciées de Sun qui mettent en place l'interface d 'utilisation graphique OPEN LOOK et qui en outre se conforment aux licences écrites de Sun.

LA DOCUMENTATION EST FOURNIE "EN L'ÉTAT" ET TOUTES AUTRES CONDITIONS, DECLARATIONS ET GARANTIES EXPRESSES OU TACITES SONT FORMELLEMENT EXCLUES, DANS LA MESURE AUTORISEE PAR LA LOI APPLICABLE, Y COMPRIS NOTAMMENT TOUTE GARANTIE IMPLICITE RELATIVE A LA QUALITE MARCHANDE, A L'APTITUDE A UNE UTILISATION PARTICULIERE OU A L'ABSENCE DE CONTREFAÇON.

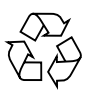

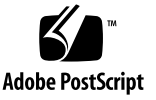

## Contents

#### **[Preface](#page-18-0) xix**

## **1. [Overview 1](#page-22-0)** [System Controller 1](#page-22-1) [I/O Ports 2](#page-23-0) [LOM Prompt](#page-25-0) 4 [Solaris Console 4](#page-25-1) [Environmental Monitoring 5](#page-26-0) [System Indicator Board 5](#page-26-1) [Reliability, Availability, and Serviceability \(RAS\)](#page-28-0) 7 [Reliability 7](#page-28-1) [Disabling Components or Boards and Power-On Self-Test \(POST\)](#page-28-2) 7 [Manual Disabling of Components](#page-29-0) 8 [Environmental Monitoring 8](#page-29-1) [Availability 8](#page-29-2) [Dynamic Reconfiguration](#page-29-3) 8 [Power Failure](#page-30-0) 9 [System Controller Reboot](#page-30-1) 9 [Host Watchdog 9](#page-30-2) [Serviceability](#page-30-3) 9

[LEDs 9](#page-30-4) [Nomenclature 9](#page-30-5) [System Controller Error Logging](#page-31-0) 10 [System Controller XIR \(eXternally Initiated Reset\) Support](#page-31-1) 10 [Capacity on Demand Option](#page-31-2) 10

**2. [Starting and Setting Up Sun Fire Entry-Level Midrange Systems 1](#page-32-0)1** [Setting Up the Hardware 1](#page-33-0)2

▼ [To Install and Cable the Hardware](#page-33-1) 12 [Using the Power On/Standby Switch](#page-34-0) 13 [Powering On and Off](#page-35-0) 14

- ▼ [To Power On Using the On/Standby Switch](#page-35-1) 14
- ▼ [To Power On Using the LOM](#page-35-2) poweron Command 14

[Bringing the System to Standby Mode 1](#page-36-0)5

- ▼ [To Use the Solaris](#page-36-1) shutdown Command 15
- ▼ [To Use the LOM](#page-37-0) shutdown Command 16
- ▼ [To Use the](#page-37-1) shutdown Command With the On/Standby Switch 16
- ▼ [To Use the LOM](#page-37-2) poweroff Command 16
- [To Use the](#page-38-0) power of f Command With the On/Standby Switch 17

[After Powering On](#page-39-0) 18

[Setting Up the System](#page-40-0) 19

- ▼ [To Set the Date and Time 1](#page-40-1)9
- ▼ [To Set Up the Password](#page-40-2) 19
- ▼ [To Configure Network Parameters](#page-41-0) 20

[Installing and Booting the Solaris Operating System](#page-43-0) 22

▼ [To Install and Boot the Solaris Operating System](#page-43-1) 22

[Installing the Lights Out Management Packages 2](#page-44-0)3

- ▼ [To Install the LOM Drivers](#page-44-1) 23
	- ▼ [To Install the LOM Utility 2](#page-46-0)5

▼ [To Install the LOM Manual Pages](#page-47-0) 26

[Resetting the System](#page-48-0) 27

- ▼ [To Forcibly Reset the System](#page-48-1) 27
- [To Reset the System Controller 2](#page-49-0)8

#### **3. [Navigation Procedures](#page-50-0) 29**

[Establishing a LOM Console Connection](#page-51-0) 30

[Accessing the LOM Console Using the Serial Port](#page-51-1) 30

- ▼ [To Connect to an ASCII Terminal 3](#page-51-2)0
- ▼ [To Connect to a Network Terminal Server 3](#page-53-0)2
- ▼ [To Connect to Serial Port B of a Workstation 3](#page-54-0)3
	- ▼ [To Access the LOM Console Using a Remote Connection 3](#page-56-0)5
- ▼ [To Disconnect From the LOM Console](#page-57-0) 36

[Switching Between the Different Consoles](#page-58-0) 37

- ▼ [To Break to the LOM Prompt](#page-60-0) 39
- ▼ [To Connect to the Solaris Console From the LOM Prompt 3](#page-60-1)9
- ▼ [To Break to the LOM Prompt From the OpenBoot PROM](#page-61-0) 40
- ▼ [To Break to the OpenBoot Prompt When Solaris Is Running](#page-62-0) 41
- [To Terminate a Session if You Are Connected to the System Controller](#page-62-1) [Through the Serial Port 4](#page-62-1)1
- [To Terminate a Session If You Are Connected to the System Controller](#page-63-0) [with a Network Connection 4](#page-63-0)2

#### **4. [System Controller Message Logging 4](#page-64-0)3**

**5. [Using Lights Out Management and the System Controller From the Solaris](#page-66-0) [OS 4](#page-66-0)5**

[LOM Command Syntax 4](#page-66-1)5

[Monitoring the System From the Solaris OS](#page-67-0) 46

[Viewing Online LOM Documentation](#page-67-1) 46

[Viewing the LOM Configuration \(](#page-68-0)lom -c) 47

Checking the Status of the Fault LED and Alarms  $(1 \text{om } -1)$  47 Viewing the Event Log  $(1 \text{om } -e)$  48 Checking the Fans  $(1 \text{om } -f)$  49 Checking the Internal Voltage Sensors  $(1 \text{om } -v)$  49 Checking the Internal Temperature  $(1 \text{om } -t)$  52 [Viewing all Component Status Data and the LOM Configuration Data \(](#page-74-0)lom a) 53 [Other LOM Tasks Performed From Solaris](#page-75-0) 54 Turning Alarms On and Off  $(1 \text{om } -A)$  54 [Changing the](#page-76-0) lom> Prompt Escape Sequence  $(lom -x) 55$ [Stopping LOM From Sending Reports to the Console When at the LOM](#page-76-1) [Prompt \(](#page-76-1)lom -E off) 55 [Upgrading the Firmware \(](#page-77-0)lom -G *filename*) 56

#### **6. [Running POST 5](#page-78-0)7**

[OpenBoot PROM Variables for POST Configuration](#page-78-1) 57 [Controlling POST With the](#page-82-0) bootmode Command 61 [Controlling the System Controller POST 6](#page-83-0)2

#### **7. [Automatic Diagnosis and Recovery](#page-86-0) 65**

[Automatic Diagnosis and Recovery Overview](#page-86-1) 65

[Automatic Recovery of a Hung System 6](#page-89-0)8

[Diagnosis Events 6](#page-90-0)9

[Diagnostic and Recovery Controls 6](#page-90-1)9

[Diagnostic Parameters 6](#page-90-2)9

[Obtaining Auto-Diagnosis and Recovery Information 7](#page-92-0)1

[Reviewing Auto-Diagnosis Event Messages 7](#page-92-1)1

[Reviewing Component Status 7](#page-94-0)3

[Reviewing Additional Error Information 7](#page-96-0)5

#### **8. [Security Guidelines](#page-98-0) 77**

[Securing the System 7](#page-98-1)7 [Defining the Console Password](#page-99-0) 78 [Using the SNMP Protocol Default Configuration 7](#page-99-1)8 ▼ [To Reboot the SC to Implement Settings](#page-99-2) 78 [Selecting a Remote Connection Type](#page-100-0) 79 [Enabling SSH](#page-100-1) 79 ▼ [To Enable SSH](#page-101-0) 80 [Features Not Supported by SSH](#page-102-0) 81 [Changing SSH Host Keys](#page-102-1) 81 [Additional Security Considerations](#page-103-0) 82 [Special Key Sequences Allow RTOS Shell Access 8](#page-103-1)2 [Domain Minimization 8](#page-103-2)2 [Solaris Operating System Security 8](#page-104-0)3

#### **9. [Capacity on Demand 8](#page-106-0)5**

[COD Overview](#page-107-0) 86

[COD Licensing Process](#page-107-1) 86

[COD RTU License Allocation](#page-108-0) 87

[Instant Access CPUs 8](#page-108-1)7

[Instant Access CPUs as Hot-Spares 8](#page-109-0)8

[Resource Monitoring](#page-109-1) 88

[Getting Started With COD 8](#page-109-2)8

[Managing COD RTU Licenses 8](#page-110-0)9

- ▼ [To Obtain and Add a COD RTU License Key to the COD License](#page-110-1) [Database](#page-110-1) 89
- ▼ [To Delete a COD License Key From the COD License Database 9](#page-112-0)1
- [To Review COD License Information](#page-112-1) 91

[Activating COD Resources](#page-114-0) 93

▼ [To Enable or Disable Instant Access CPUs and Reserve RTU Licenses 9](#page-114-1)3

[Monitoring COD Resources](#page-115-0) 94

[COD CPU/Memory Boards 9](#page-115-1)4

▼ [To Identify COD CPU/Memory Boards 9](#page-116-0)5

[COD Resource Usage](#page-116-1) 95

▼ [To View COD Usage 9](#page-117-0)6

[COD-Disabled CPUs 9](#page-118-0)7

[Other COD Information 9](#page-119-0)8

#### **10. [Maintenance and Troubleshooting](#page-120-0) 99**

[Device Mapping](#page-120-1) 99 [CPU/Memory Mapping](#page-120-2) 99

[IB\\_SSC Assembly Mapping](#page-121-0) 100

[System Faults 1](#page-125-0)04

[Customer Replaceable Units](#page-126-0) 105

[Sun Fire E2900 System 1](#page-126-1)05

[Sun Fire V1280 System 1](#page-127-0)06

[Netra 1280 and Netra 1290 Systems 1](#page-127-1)06

[Manual Blacklisting \(While Waiting for Repair\) 1](#page-127-2)06

[Special Considerations for CPU/Memory Boards](#page-129-0) 108

[Recovering a Hung System 1](#page-130-0)09

▼ [To Recover a Hung System Manually 1](#page-130-1)09 [Moving System Identity](#page-131-0) 110

[Temperature 1](#page-132-0)11

[Power Supplies 1](#page-135-0)14

[Displaying Diagnostic Information 1](#page-135-1)14

[Assisting Sun Service Personnel in Determining Causes of Failure 1](#page-135-2)14

#### **11. [Firmware Update Procedures](#page-138-0) 117**

[Using the](#page-138-1) flashupdate Command 117

- [To Upgrade a Sun Fire V1280 or Netra 1280 System Running Firmware](#page-140-0) [Version 5.13.](#page-140-0)*x* to 5.17.0 Using the flashupdate Command 119
- ▼ [To Upgrade a Sun Fire E2900, Sun Fire V1280 or Netra 1280 System](#page-141-0) [Running Firmware Version 5.17.](#page-141-0)*x,* 5.18.*x*, or 5.19.x to 5.20.0 Using the flashupdate Command 120
- ▼ [To Downgrade a Sun Fire V1280 or Netra 1280 System Running Firmware](#page-141-1) [Version 5.17.](#page-141-1)*x* to 5.13.*x* Using the flashupdate Command 120
- [To Downgrade a Sun Fire E2900, Sun Fire V1280 or Netra 1280 System](#page-142-0) [Running Firmware Version 5.18.](#page-142-0)*x*, 5.19.x, or 5.20.0 to 5.17.*x* Using the flashupdate Command 121

[Using the](#page-143-0) lom –G Command 122

[Examples 1](#page-144-0)23

- [To Upgrade the Firmware on a Sun Fire E2900, Sun Fire V1280 or Netra](#page-147-0) [1280 System Using the](#page-147-0) lom –G Command 126
- [To Downgrade the Firmware on a Sun Fire E2900, Sun Fire V1280 or Netra](#page-148-0) [1280 System Using the](#page-148-0) lom –G Command 127

#### **12. [CPU/Memory Board Replacement and Dynamic Reconfiguration \(DR\)](#page-150-0) 129**

[Dynamic Reconfiguration 1](#page-150-1)29

[Command-Line Interface 1](#page-151-0)30

[DR Concepts](#page-151-1) 130

[Quiescence](#page-151-2) 130

[Suspend-Safe and Suspend-Unsafe Devices](#page-152-0) 131

[Attachment Points](#page-152-1) 131

[DR Operations 1](#page-153-0)32

[Hot-Plug Hardware](#page-153-1) 132

[Conditions and States](#page-154-0) 133

[Board States and Conditions 1](#page-154-1)33

[Board Receptacle States 1](#page-154-2)33

[Board Occupant States](#page-155-0) 134

[Board Conditions 1](#page-155-1)34

[Component States and Conditions](#page-156-0) 135 [Component Receptacle States](#page-156-1) 135 [Component Occupant States 1](#page-156-2)35 [Component Conditions](#page-156-3) 135 [Component Types](#page-156-4) 135 [Nonpermanent and Permanent Memory](#page-157-0) 136 [Limitations 1](#page-157-1)36 [Memory Interleaving](#page-157-2) 136 [Reconfiguring Permanent Memory 1](#page-157-3)36 [Command-Line Interface 1](#page-159-0)38 [The cfgadm Command](#page-159-1) 138 ▼ [To Display Basic Board Status](#page-159-2) 138 ▼ [To Display Detailed Board Status](#page-160-0) 139 [Command Options 1](#page-161-0)40

[Testing Boards and Assemblies](#page-162-0) 141

▼ [To Test a CPU/Memory Board](#page-162-1) 141

[Installing or Replacing CPU/Memory Boards](#page-164-0) 143

- ▼ [To Install a New Board](#page-164-1) 143
- [To Hot-Swap a CPU/Memory Board](#page-165-0) 144
- ▼ [To Remove a CPU/Memory Board From the System 1](#page-166-0)45
- [To Disconnect a CPU/Memory Board Temporarily 1](#page-166-1)45

[Troubleshooting 1](#page-167-0)46

[CPU/Memory Board Unconfiguration Failures 1](#page-167-1)46

[Cannot Unconfigure a Board Whose Memory Is Interleaved Across](#page-167-2) [Boards](#page-167-2) 146

[Cannot Unconfigure a CPU to Which a Process is Bound](#page-168-0) 147

[Cannot Unconfigure a CPU Before All Memory is Unconfigured](#page-168-1) 147

[Unable to Unconfigure Memory on a Board With Permanent Memory](#page-168-2) 147

[Memory Cannot Be Reconfigured](#page-169-0) 148 [Not Enough Available Memory 1](#page-169-1)48 [Memory Demand Increased](#page-169-2) 148 [Unable to Unconfigure a CPU 1](#page-170-0)49 [Unable to Disconnect a Board 1](#page-170-1)49 [CPU/Memory Board Configuration Failure](#page-170-2) 149 [Cannot Configure Either CPU0 or CPU1 While the Other Is Configured](#page-170-3) 149 [CPUs on a Board Must Be Configured Before Memory 1](#page-170-4)49 **A. [Understanding the Watchdog Timer Application Mode 1](#page-172-0)51** [Understanding the Watchdog Timer Application Mode 1](#page-173-0)52 [Using the](#page-174-0) ntwdt Driver 153 [Understanding the User API](#page-174-1) 153

[Setting the Time-out Period](#page-175-0) 154

[Enabling or Disabling the Watchdog 1](#page-175-1)54

[Rearming, or Patting, the Watchdog 1](#page-176-0)55

[Getting the State of the Watchdog Timer](#page-176-1) 155

[Finding and Defining Data Structures 1](#page-176-2)55

[Using the Sample Watchdog Program 1](#page-177-0)56

[Programming Alarm 3](#page-178-0) 157

[Understanding Error Messages 1](#page-179-0)58

[EAGAIN 1](#page-179-1)58

[EFAULT 1](#page-180-0)59

[EINVAL](#page-180-1) 159

[EINTR](#page-180-2) 159

[ENXIO 1](#page-180-3)59

[Knowing Unsupported Features and Limitations](#page-180-4) 159

**[Glossary](#page-182-0) 161**

**[Index 1](#page-186-0)65**

# Figures

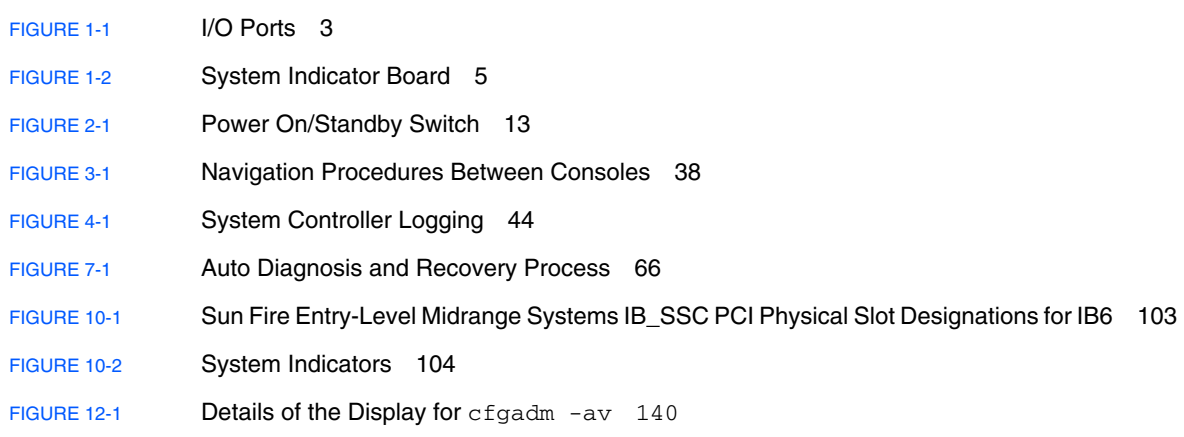

# Tables

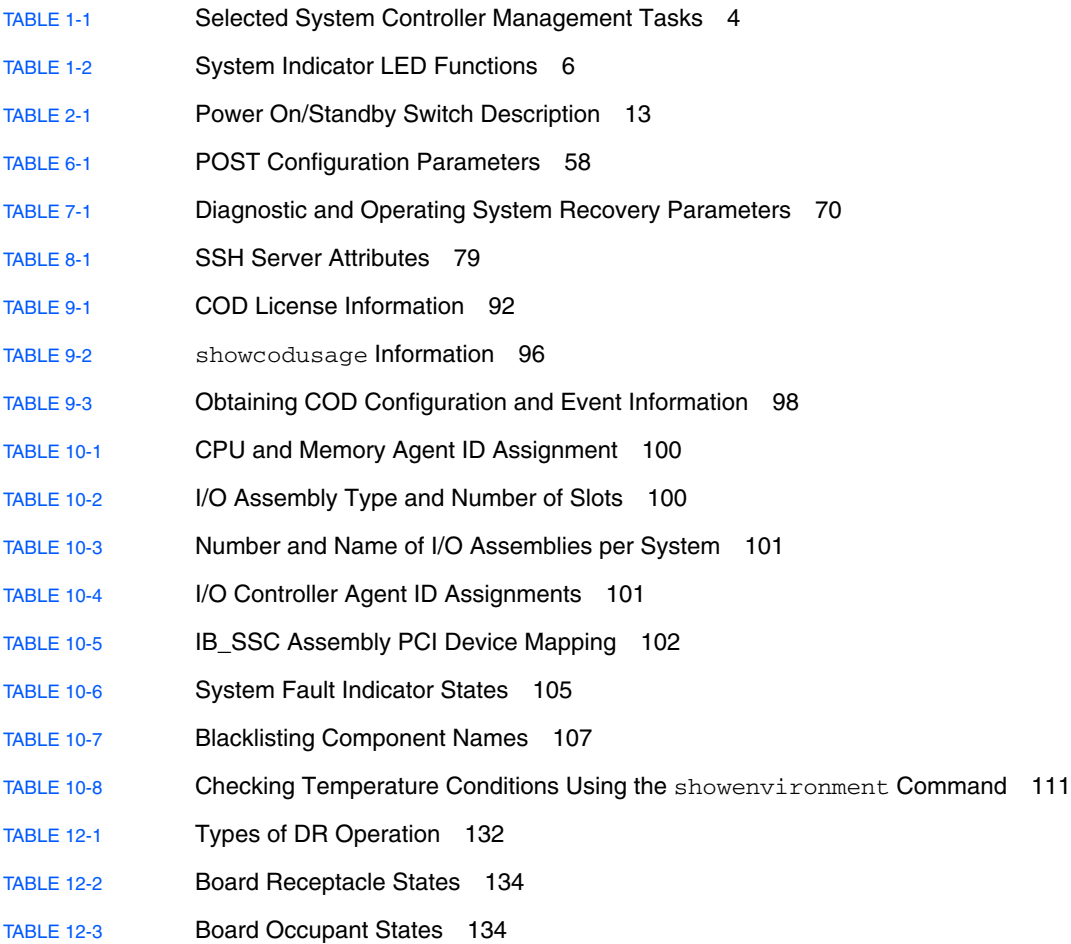

[TABLE 12-4](#page-155-4) Board Conditions 134 [TABLE 12-5](#page-156-5) Component Occupant States 135 [TABLE 12-6](#page-156-6) Component Conditions 135 [TABLE 12-7](#page-157-4) Component Types 136 [TABLE 12-8](#page-159-3) DR Board States from the System Controller (SC) 138 [TABLE 12-9](#page-162-2) cfgadm -c Command Options 141 [TABLE 12-10](#page-162-3) cfgadm -x Command Options 141 [TABLE 12-11](#page-163-0) Diagnostic Levels 142 [TABLE A-1](#page-178-1) Alarm 3 Behavior 157

# Code Samples

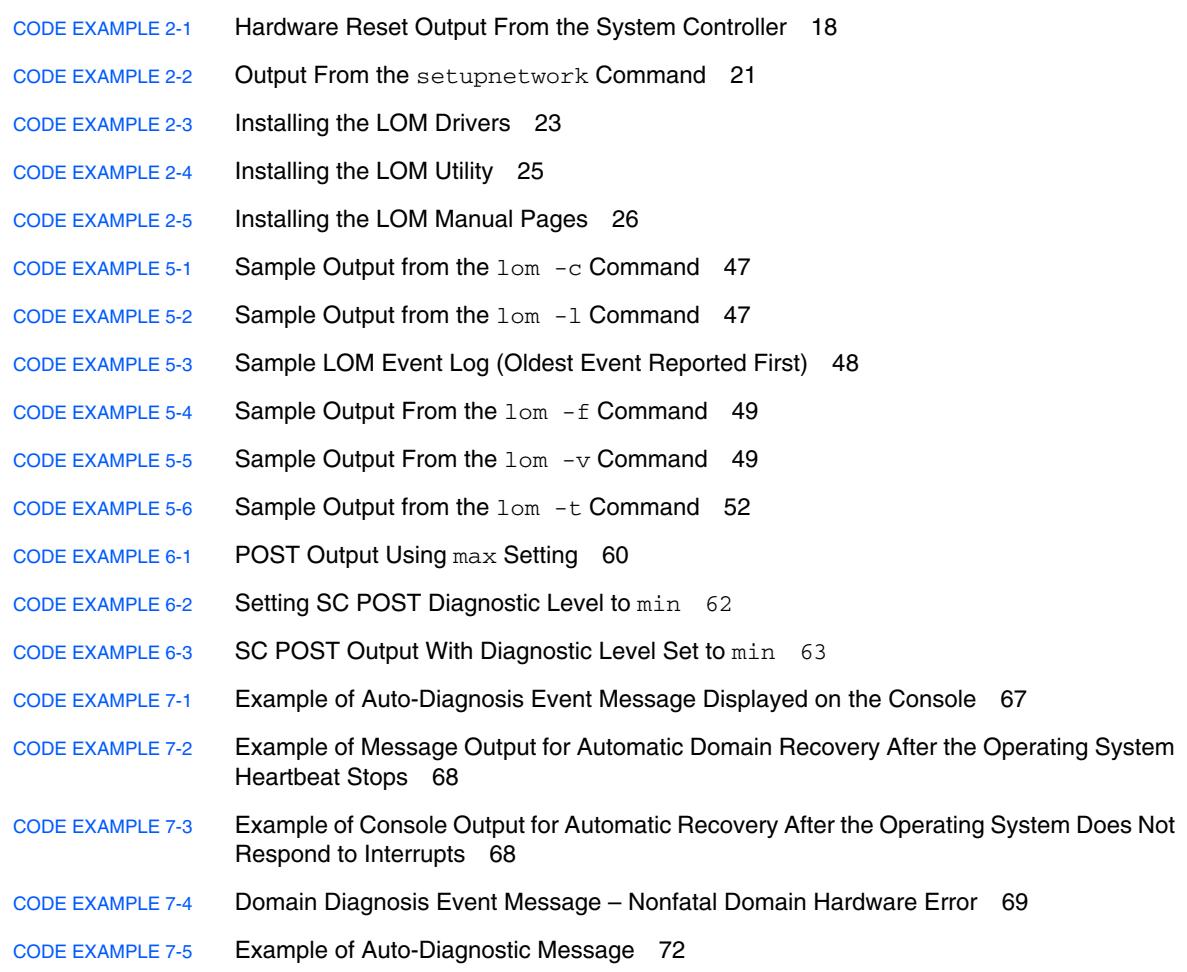

- [CODE EXAMPLE 7-6](#page-94-1) showboards Command Output Disabled and Degraded Components 73 [CODE EXAMPLE 7-7](#page-95-0) showcomponent Command Output – Disabled Components 74 [CODE EXAMPLE 7-8](#page-96-1) showerrorbuffer Command Output—Hardware Error 75 [CODE EXAMPLE 9-1](#page-118-1) Console Log Output Containing Disabled COD CPUs 97 [CODE EXAMPLE 9-2](#page-118-2) showcomponent Command Output – Disabled COD CPUs 97 [CODE EXAMPLE 11-1](#page-144-1) Downloading the lw8pci.flash Image 123 [CODE EXAMPLE 11-2](#page-145-0) Downloading the lw8cpu.flash Image 124 [CODE EXAMPLE 12-1](#page-160-1) Output of the Basic cfgadm Command 139 [CODE EXAMPLE 12-2](#page-160-2) Output of the cfgadm -av Command 139 [CODE EXAMPLE A-1](#page-177-1) Watchdog/Reset State Data Structure 156 [CODE EXAMPLE A-2](#page-177-2) Watchdog/Reset Control Data Structure 156 [CODE EXAMPLE A-3](#page-177-3) Example Watchdog Program 156
- [CODE EXAMPLE A-4](#page-179-2) LOMIOCALCTL and LOMIOCALSTATE IOCTL Data Structure 158

## <span id="page-18-0"></span>Preface

This book provides an overview of the system and presents a step-by-step description of common administration procedures. It explains how to configure and manage system controller firmware on the Sun Fire™ family of entry-level midrange servers–the Sun Fire E2900 and the Sun Fire V1280/Netra 1280/Netra 1290 systems. It explains how to remove and replace components and perform firmware upgrades. This book also contains information about security, troubleshooting, and a glossary of technical terms.

## How This Book Is Organized

[Chapter 1](#page-22-2) describes the system controller, and explains board states, describes redundant system components, minimum system configurations, and reliability, serviceability, and availability.

[Chapter 2](#page-32-1) describes how to power on and set up the system for the first time.

[Chapter 3](#page-50-1) describes how to navigate within the system controller.

[Chapter 4](#page-64-1) explains system controller message logging.

[Chapter 5](#page-66-2) describes how to use the LOM from the Solaris<sup>™</sup> console.

[Chapter 6](#page-78-2) describes how to run the power-on self-test (POST).

[Chapter 7](#page-86-2) describes the automatic diagnosis and domain restoration features of the firmware.

[Chapter 8](#page-98-2) describes security guidelines.

[Chapter 9](#page-106-1) describes the Capacity on Demand (COD) option and how to allocate, activate, and monitor COD resources.

[Chapter 10](#page-120-3) describes troubleshooting information including LEDs, system faults, displaying diagnostic information, displaying system configuration information, disabling components (blacklisting), and mapping device path names to physical system devices.

[Chapter 11](#page-138-2) provides information on firmware updates, including how to update the flash PROMs, and the procedure for updating the system controller firmware.

[Chapter 12](#page-150-2) describes Dynamic Reconfiguration and the procedures you can use.

[Appendix A](#page-172-1) describes the Watchdog timer, Alarm 3, and procedures for their use.

# Using UNIX Commands

This book assumes you are experienced with the  $UNIX^{\circledR}$  Operating System. If you are not experienced with the UNIX operating system, see one or more of the following for this information:

- AnswerBook2<sup>™</sup> online documentation for the Solaris Operating System.
- Other software documentation that you received with your system.

# Typographic Conventions

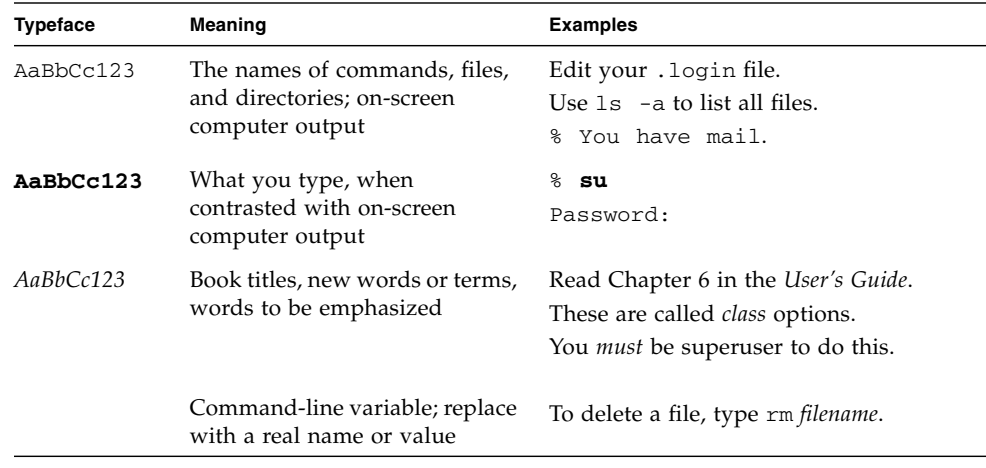

# Shell Prompts

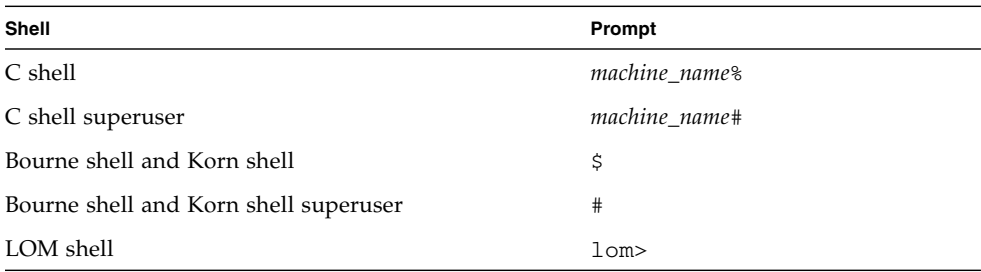

## Related Documentation

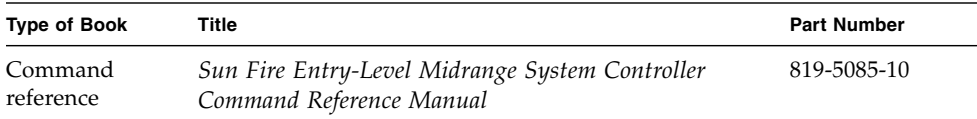

## Documentation, Support, and Training

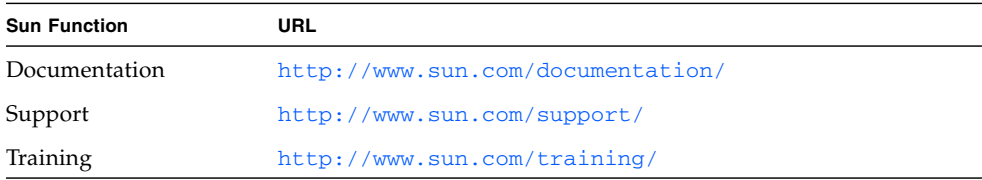

## Sun Welcomes Your Comments

Sun is interested in improving its documentation and welcomes your comments and suggestions. You can submit your comments by going to:

<http://www.sun.com/hwdocs/feedback>

Please include the part number of your document (819-5086-10) in the subject line of your email.

<span id="page-22-2"></span>CHAPTER **1**

## <span id="page-22-0"></span>Overview

This chapter provides a basic understanding of the features of Sun Fire entry-level midrange servers—Sun Fire E2900 and Sun Fire V1280/Netra 1280/Netra 1290 systems.

The procedural overview of how to set up your system with detailed procedures, is covered in [Chapter 2](#page-32-1).

This chapter describes the following topics:

- ["System Controller" on page 1](#page-22-1)
- ["Reliability, Availability, and Serviceability \(RAS\)" on page 7](#page-28-0)
- ["Capacity on Demand Option" on page 10](#page-31-2)

## <span id="page-22-1"></span>System Controller

The system controller (SC) is an embedded system resident on the IB\_SSC assembly, which connects to the system baseplane. The SC is responsible for providing the Lights Out Management (LOM) functions which include power on sequencing, sequencing module powe- on self-tests (POST), environmental monitoring, fault indication, and alarms.

The SC provides an RS 232 serial interface and one 10/100 Ethernet interface. Access to the LOM command line interface and the Solaris and OpenBoot™ PROM consoles are shared and obtained through these interfaces.

System controller functions include:

- Monitoring the system
- Providing the Solaris and OpenBoot PROM consoles
- Providing the virtual TOD (time of day)
- Performing environmental monitoring
- Performing system initialization

■ Coordinating POST

The software application running on the SC provides a command-line interface for you to modify system settings.

## <span id="page-23-0"></span>I/O Ports

The following ports are on the rear of the system:

- Console serial (RS-232) port (RJ-45)
- Reserved serial (RS-232) port (RJ-45)
- Two Gigabit Ethernet ports (RJ-45)
- Alarms port (DB-15)
- System controller 10/100 Ethernet port (RJ-45)
- UltraSCSI port
- Up to six PCI ports (five 33 MHz, one 66 MHz)

Their locations are shown in [FIGURE 1-1](#page-24-0).

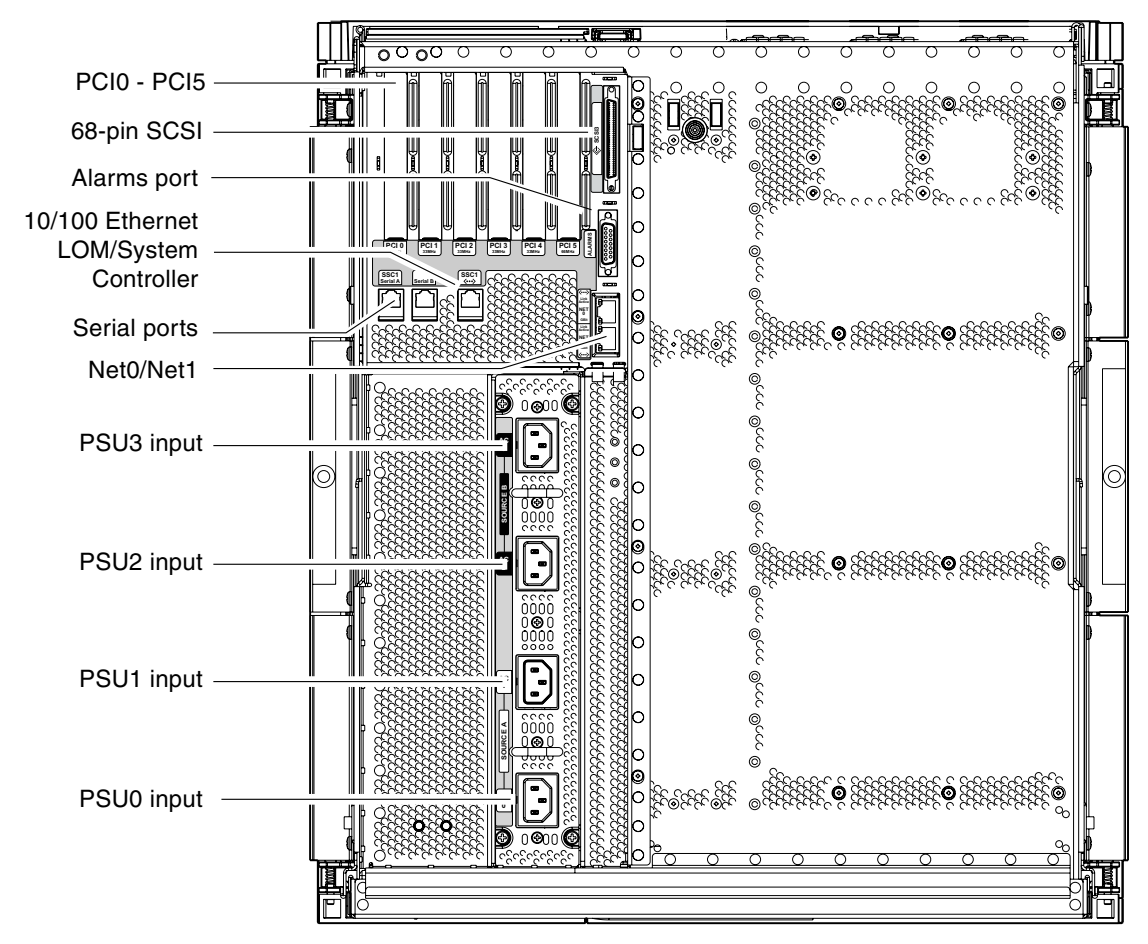

<span id="page-24-0"></span>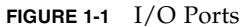

<span id="page-24-1"></span>The console serial port and 10/100 Ethernet port can be used to access the system controller.

Use the console serial port to connect directly to an ASCII terminal or an NTS (network terminal server). Connecting the System Controller board with a serial cable enables you to access the system controller command line interface with an ASCII terminal or an NTS.

Use the 10/100 Ethernet port to connect the SC to the network.

### <span id="page-25-0"></span>LOM Prompt

The LOM prompt provides the command-line interface for the SC. It is also the place where console messages are displayed:

lom>

Some of the system management tasks are shown in [TABLE 1-1](#page-25-2).

<span id="page-25-2"></span>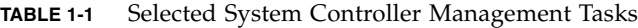

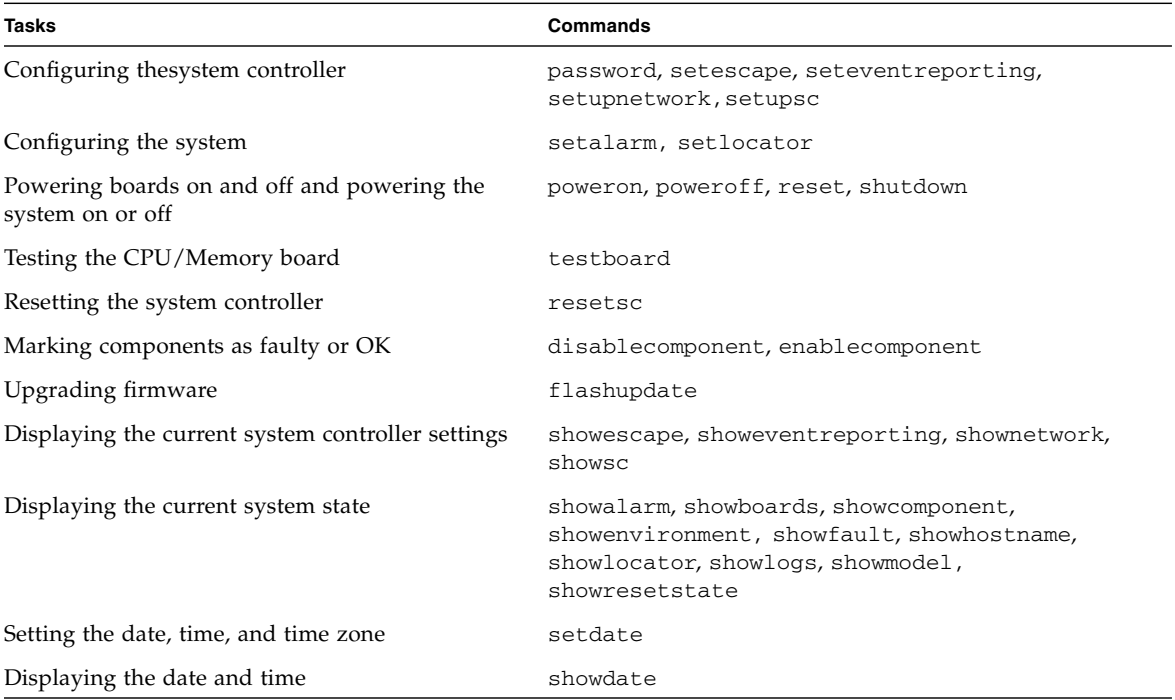

#### <span id="page-25-1"></span>Solaris Console

If the Solaris Operating System, the OpenBoot PROM, or POST is running, you can access the Solaris console. When you connect to the Solaris console, you will be in one of the following modes of operation:

- Solaris Operating System console ( $%$  or  $#$  prompts).
- OpenBoot PROM (ok prompt).
- System will be running POST and you can view the POST output.

To switch between these prompts and the LOM prompt, see ["Switching Between the](#page-58-1) [Different Consoles" on page 37.](#page-58-1)

## <span id="page-26-0"></span>Environmental Monitoring

There are sensors that monitor temperature, voltage, and cooling.

The SC polls these sensors in a timely manner and makes the environmental data available. If necessary, the SC shuts down various components to prevent damage.

For instance, in the case of an overtemperature, the SC notifies the Solaris Operating System of the overtemperature and the operating system takes action. In the case of extreme overtemperature, the SC software can shut down the system without first notifying the operating system.

## System Indicator Board

The system indicator board contains the On/Standby switch and indicator LEDs as shown in [FIGURE 1-2](#page-26-2).

<span id="page-26-1"></span>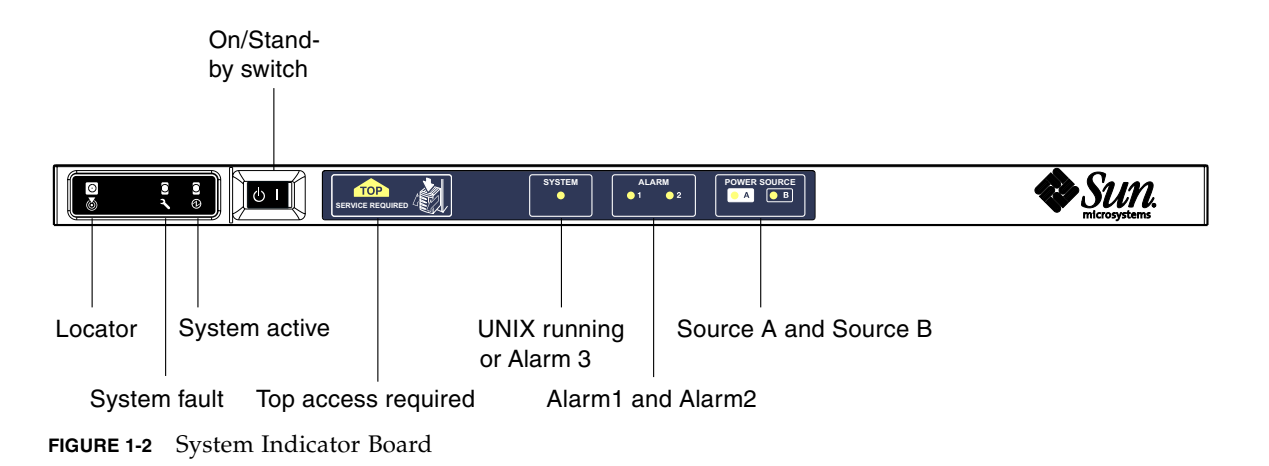

<span id="page-26-2"></span>The indicator LEDs function as shown in [TABLE 1-2.](#page-27-0)

<span id="page-27-0"></span>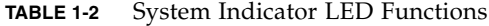

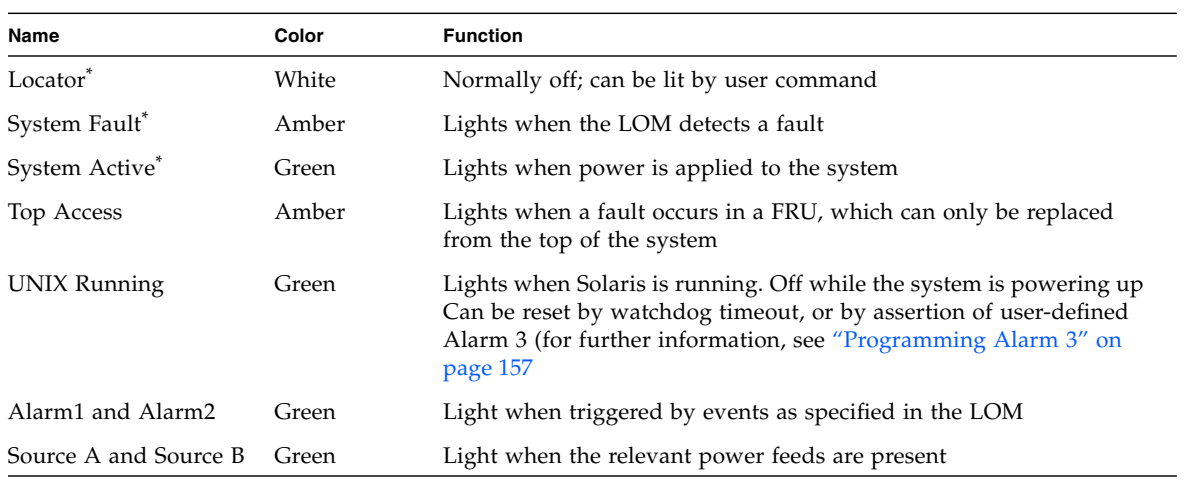

\* This indicator is duplicated on the rear of the system.

# <span id="page-28-0"></span>Reliability, Availability, and Serviceability (RAS)

Reliability, availability, and serviceability (RAS) are features of this system.

- *Reliability* is the probability that a system stays operational for a specified time period when operating under normal environmental conditions. Reliability differs from availability in that reliability involves only system failure, whereas availability depends on both failure and recovery.
- *Availability,* also known as average availability, is the percentage of time that a system is available to perform its functions correctly. Availability can be measured at the system level or in the context of the availability of a service to an end client. The "system availability" is likely to impose an upper limit on the availability of any products built on top of that system.
- *Serviceability* measures the ease and effectiveness of maintenance and system repair for the product. There is no single well-defined metric, because serviceability can include both Mean Time to Repair (MTTR) and diagnosability.

The following sections provide details on RAS. For more hardware-related information on RAS, see the *Sun Fire E2900 System Service Manual* or *Sun Fire V1280/Netra 1280 Service Manual*. For RAS features that involve the Solaris Operating System, see the *Sun Hardware Platform Guide.*

## <span id="page-28-1"></span>Reliability

The software reliability features include:

- [Disabling Components or Boards and Power-On Self-Test \(POST\)](#page-28-2)
- [Manual Disabling of Components](#page-29-0)
- [Environmental Monitoring](#page-29-1)

The reliability features also improve system availability.

### <span id="page-28-2"></span>Disabling Components or Boards and Power-On Self-Test (POST)

The power-on self-test (POST) is part of powering on the system. If the board or component failed testing, POST disables components or boards. The showboards command displays the board as either being failed or degraded. The system, running the Solaris Operating System, is booted only with components that have passed POST testing.

### <span id="page-29-0"></span>Manual Disabling of Components

The system controller provides component-level status and user-controlled modification of component status.

Set the component location status by running the setls command from the console. The component location status is updated at the next domain reboot, board power cycle, or POST execution (for example, POST is run whenever you perform a setkeyswitch on or off operation).

**Note –** The enablecomponent and disablecomponent commands have been replaced by the setls command. These commands were formerly used to manage component resources. While the enablecomponent and disablecomponent commands are still available, it is suggested that you use the setls command to control the configuration of components into or out of the system.

The showcomponent command displays status information about the component, including whether or not it has been disabled.

### <span id="page-29-1"></span>Environmental Monitoring

The SC monitors the system's temperature, cooling, and voltage sensors. The SC provides the latest environmental status information to the Solaris Operating System. If hardware needs to be powered off, the SC notifies the Solaris Operating System to perform a system shutdown.

## <span id="page-29-2"></span>Availability

The software availability features include:

- [Dynamic Reconfiguration](#page-29-3)
- [Power Failure](#page-30-0)
- [System Controller Reboot](#page-30-1)
- [Host Watchdog](#page-30-2)

### <span id="page-29-3"></span>Dynamic Reconfiguration

The following components can be dynamically reconfigured:

- Hard disk drives
- CPU/Memory boards
- Power supplies
- Fans

### <span id="page-30-0"></span>Power Failure

On recovery from a power outage, the SC attempts to restore the system to its previous state.

### <span id="page-30-1"></span>System Controller Reboot

The SC can be rebooted and will start up and resume management of the system. The reboot does not disturb the currently running Solaris Operating System.

### <span id="page-30-2"></span>Host Watchdog

The SC monitors the state of the Solaris Operating System and will initiate a reset if the system stops responding.

## <span id="page-30-3"></span>**Serviceability**

The software serviceability features promote the efficiency and timeliness of providing routine as well as emergency service to the system.

- LED<sub>s</sub>
- Nomenclature
- System controller error logging
- System controller XIR (eXternally Initiated Reset) support

### <span id="page-30-4"></span>LEDs

All field-replaceable units (FRUs) that are accessible from outside the system have LEDs that indicate their state. The SC manages all the LEDs in the system, with the exception of the power supply LEDs, which are managed by the power supplies. For a discussion of LED functions, see the appropriate board or device chapter of the *Sun Fire V1280/Netra 1280 Service Manual*.

#### <span id="page-30-5"></span>Nomenclature

The SC, the Solaris Operating System, the power-on self-test (POST), and the OpenBoot PROM error messages use FRU name identifiers that match the physical labels in the system. The only exception is the OpenBoot PROM nomenclature used for I/O devices, which use the device path names as described in [Chapter 10](#page-120-3) to indicate I/O devices during device probing.

### <span id="page-31-0"></span>System Controller Error Logging

SC error messages are automatically notified to the Solaris Operating System. The SC also has an internal buffer where error messages are stored. You can display the SC logged events, stored in the SC message buffer, by using the showlogs command.

### <span id="page-31-1"></span>System Controller XIR (eXternally Initiated Reset) Support

The SC reset command enables you to recover from a hung system and extract a Solaris Operating System core file.

# <span id="page-31-2"></span>Capacity on Demand Option

The Capacity on Demand (COD) option provides additional processing resources (additional CPUs) on systems containing UltraSPARC IV CPU/Memory boards, (such as the Sun Fire E2900 servers) when you need them. These additional CPUs are provided on COD CPU/Memory boards that are installed in your system. However, to access these COD CPUs, you must first purchase the COD right-to-use (RTU) licenses for them. After you obtain the COD RTU licenses for your COD CPUs, you can activate those CPUs as needed. For details on COD, see ["Capacity on](#page-106-2) [Demand" on page 85](#page-106-2).

# <span id="page-32-1"></span><span id="page-32-0"></span>Starting and Setting Up Sun Fire Entry-Level Midrange Systems

This chapter describes how to power on your system using the system controller command line interface (LOM prompt), how to set up the SC using the setupnetwork command, and how to boot the Solaris Operating System.

This chapter contains the following topics:

- ["Setting Up the Hardware" on page 12](#page-33-0)
- ["Using the Power On/Standby Switch" on page 13](#page-34-0)
- ["Powering On and Off" on page 14](#page-35-0)
- ["Setting Up the System" on page 19](#page-40-0)
- ["Installing and Booting the Solaris Operating System" on page 22](#page-43-0)
- ["Resetting the System" on page 27](#page-48-0)

The major steps you must perform to power on and set up the system, are as follows:

- 1. Installing and cabling the hardware.
- 2. Applying external power to the hardware.
- 3. Setting the date and time for the system.
- 4. Setting the password for the SC.
- 5. Setting up system-specific parameters with the setupnetwork command.
- 6. Powering on all hardware with the poweron command.
- 7. If the Solaris Operating System is not pre-installed, installing it.
- 8. Booting the Solaris Operating System.
- 9. Installing the Lights Out Management packages from the Solaris Supplementary CD.

# <span id="page-33-0"></span>Setting Up the Hardware

## <span id="page-33-1"></span>▼ To Install and Cable the Hardware

- **1. Connect a terminal to the System Controller board serial port (**[FIGURE 1-1](#page-24-1)**).**
- **2. Set up the terminal to use the same baud rate as the SC serial port (9600 8N1).** The serial port settings of the System Controller board are:
	- 9600 baud
	- 8 data bits
	- No parity
	- 1 stop bit

You can find more details in the *Sun Fire V1280 Site Preparation and Installation Guide*

# <span id="page-34-0"></span>Using the Power On/Standby Switch

The power (On/Standby) switch of the Sun Fire entry-level midrange systems system is a rocker type, momentary action switch. It controls only low voltage signals and no high voltage circuits pass through it.

**Note –** The power switch is not an On/Off switch, it is an On/Standby switch. It does not isolate the equipment.

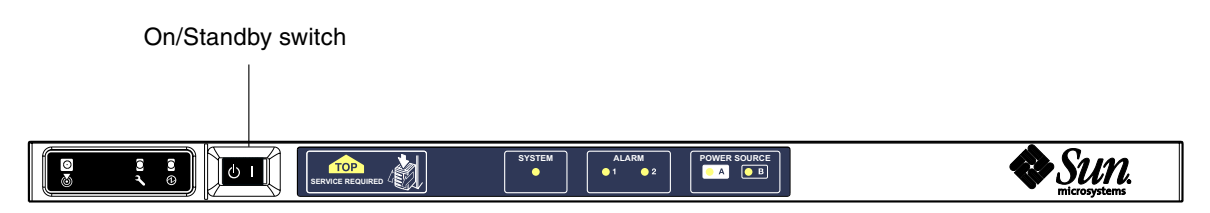

<span id="page-34-1"></span>**FIGURE 2-1** Power On/Standby Switch

The following table describes the switch positions

<span id="page-34-2"></span>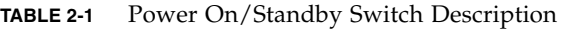

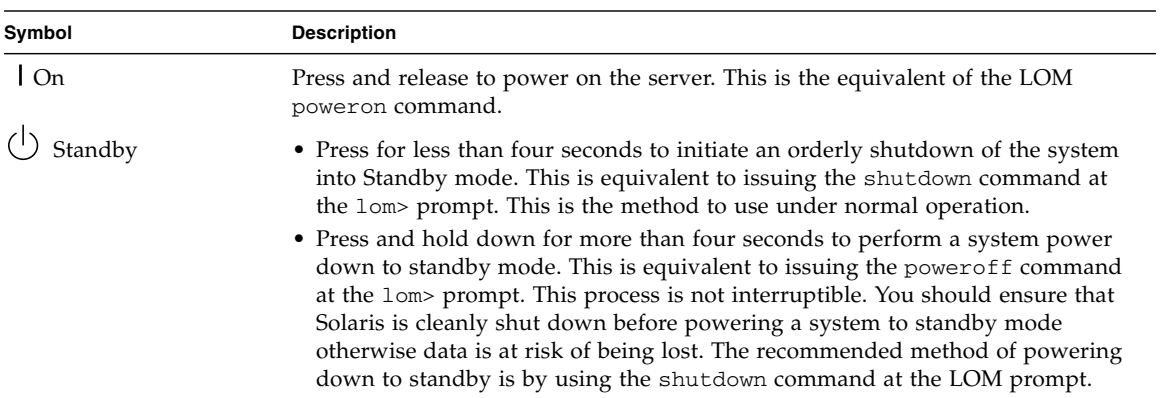

Use the LOM setupsc command to prevent accidental operation of the On/Standby switch.

# <span id="page-35-0"></span>Powering On and Off

When all the power cables are connected and external circuit breakers are switched on, the system enters Standby mode. The Source A and Source B indicators are the only indicator LEDs to be illuminated on the system indicator board. The IB\_SSC assembly Active LED is lit, but not visible from the front of the system.

Powering the system on from Standby mode can be achieved in either of two ways:

- Operating the On/Standby switch
- Sending the poweron command via the LOM port.

If the auto-boot? variable has been set in the OBP, the system will automatically boot into the Solaris Operating System.

## <span id="page-35-1"></span>▼ To Power On Using the On/Standby Switch

#### **1. Check that power is applied to the system and that it is correctly in Standby mode.**

The only indicator LEDs to be illuminated on the system indicator board are the Source A and Source B indicators. The IB\_SSC assembly Active LED will also be illuminated, but not visible from the front of the system.

#### **2. Momentarily press the On/Standby switch to the right.**

The system will power on completely. The System Active indicator will be illuminated in addition to the Source A and Source B indicators. The system will execute the power on self tests (POST).

### <span id="page-35-2"></span>▼ To Power On Using the LOM poweron Command

● **At the** lom> **prompt, type:**

#### lom>**poweron**

The SC first powers on all the power supplies, followed by the fan tray. Finally the SC powers on the system boards. If the value of the OpenBoot PROM variable auto-boot? is true then the system also boots the Solaris Operating System.
Individual modules can also be powered on using the poweron command. For further details see the *Sun Fire Entry-Level Midrange System Controller Command Reference Manual*.

The System Active indicator is lit. The system will execute the power-on self-tests (POST).

**Note –** The poweron all command only powers on individual components; it does not boot the Solaris software.

See the *Sun Fire Entry-Level Midrange System Controller Command Reference Manual* for a full description of the poweron command.

## Bringing the System to Standby Mode

This can be achieved five ways:

- Using the UNIX shutdown command.
- Sending the shutdown command through the LOM port
- Sending the shutdown command using the On/Standby switch
- Sending the power of f command through the LOM port
- Sending the poweroff command using the On/Standby switch

**Note –** Ensure that the system is cleanly shut down before powering to Standby mode, otherwise data is at risk of being lost.

### ▼ To Use the Solaris shutdown Command

● **At the system prompt, type:**

#### # **shutdown -i5**

The system powers off to Standby mode. The Source A and Source B indicators are the only indicator LEDs to be illuminated on the system indicator board. The IB\_SSC assembly Active LED is lit, but not visible from the front of the system.

### ▼ To Use the LOM shutdown Command

Use the LOM shutdown command to perform a clean shutdown of the system followed by a power off of all modules and the system chassis to Standby mode.

**Note –** If the Solaris software is running, this command attempts to halt the system cleanly before powering down the system to Standby mode, and is the equivalent of the Solaris init 5 command.

● **At the** lom> **prompt, type:**

lom>**shutdown**

After Solaris has been stopped, the system powers off to standby mode. The Source A and Source B indicators are the only indicator LEDs to be illuminated on the system indicator board. The IB\_SSC assembly Active LED is lit, but not visible from the front of the system.

See the *Sun Fire Entry-Level Midrange System Controller Command Reference Manual* for a full description of the LOM shutdown command.

### <span id="page-37-0"></span>▼ To Use the shutdown Command With the On/Standby Switch

● **Press the left side of the system On/Standby switch.**

This initiates an orderly shutdown of the system into Standby mode. This is equivalent to issuing the shutdown command at the lom> prompt.

### ▼ To Use the LOM poweroff Command

Use the poweroff command when you wish to power off all modules and system chassis to Standby mode.

**1. At the** lom> **prompt, type:**

```
lom>poweroff
```

```
This will abruptly terminate Solaris.
Do you want to continue? [no]
```
Answer yes only if you wish to forcibly power off the system regardless of the state of the Solaris system. Under normal operation, you should use the shutdown command.

#### **2. Type y to continue or press Return to cancel the command.**

The system powers off to Standby mode. The Source A and Source B indicators are the only indicator LEDs to be illuminated on the system indicator board. The IB\_SSC assembly Active LED is lit, but not visible from the front of the system.

See the *Sun Fire Entry-Level Midrange System Controller Command Reference Manual* for a full description of the poweroff command.

## ▼ To Use the poweroff Command With the On/Standby Switch

Use this method only if you wish to forcibly power off the system regardless of the state of the Solaris system. Under normal operation you should send the shutdown command either from the lom> prompt or from the On/Standby switch (see ["To Use](#page-37-0) the shutdown [Command With the On/Standby Switch" on page 16\)](#page-37-0).

● **Press the left side of the On/Standby switch and hold it for at least four seconds.**

The system powers off to Standby mode. The Source A and Source B indicators are the only indicator LEDs to be illuminated on the system indicator board. The IB\_SSC assembly Active LED is lit, but not visible from the front of the system.

### After Powering On

You will see the following output on the system controller serial port connection:

```
CODE EXAMPLE 2-1 Hardware Reset Output From the System Controller
```

```
Hardware Reset...
@(#) SYSTEM CONTROLLER(SC) POST 23 2002/03/22 18:03
PSR = 0x044010e5
PCR = 0 \times 0.4004000Basic sanity checks done.
Skipping POST ...
ERI Device Present
Getting MAC address for SSC1
Using SCC MAC address
MAC address is 0:3:xx:xx:xx:xxHostname: some_name
Address: xxx.xxx.xxx.xxx
Netmask: 255.255.255.0
Attached TCP/IP interface to eri unit 0
Attaching interface lo0...done
Gateway: xxx.xxx.xxx.xxx
interrupt: 100 Mbps half duplex link up
           Copyright 2001-2002 Sun Microsystems, Inc. All rights reserved.
           Use is subject to license terms.
Lights Out Management Firmware
RTOS version: 23
ScApp version: 5.13.0007 LW8_build0.7
SC POST diag level: off
The date is Friday, July 19, 2002, 3:48:50 PM BST.
Fri Jul 19 15:48:51 some_name lom: Boot: ScApp 5.13.0007, RTOS 23
Fri Jul 19 15:48:54 some_name lom: SBBC Reset Reason(s): Power On Reset
Fri Jul 19 15:48:54 some_name lom: Initializing the SC SRAM
Fri Jul 19 15:48:59 some_name lom: Caching ID information
Fri Jul 19 15:49:00 some_name lom: Clock Source: 75MHz
Fri Jul 19 15:49:02 some name lom: /N0/PS0: Status is OK
Fri Jul 19 15:49:03 some_name lom: /N0/PS1: Status is OK
Fri Jul 19 15:49:03 some_name lom: Chassis is in single partition mode.
Fri Jul 19 15:49:05 some name lom: Cold boot detected: recovering active domains
```
**CODE EXAMPLE 2-1** Hardware Reset Output From the System Controller *(Continued)*

```
Fri Jul 19 15:49:06 some_name lom: NOTICE: /N0/FT0 is powered off
Connected.
lom>
Hardware Reset...
```
# Setting Up the System

After powering on, you must set up your system using the SC setdate and setupnetwork commands described in this chapter.

This section contains the following topics:

- ["To Set the Date and Time" on page 19](#page-40-0)
- ["To Configure Network Parameters" on page 20](#page-41-0)
- ["To Install and Boot the Solaris Operating System" on page 22](#page-43-0)

### <span id="page-40-0"></span>▼ To Set the Date and Time

If your time zone area is using daylight or summer time, this is set automatically.

● **Set the date, time, and time zone for the system by using the** setdate **command at the LOM prompt:**

The following example shows setting the time zone to Pacific Standard Time (PST) using the offset from Greenwich mean time (GMT), date, and time to Tuesday, April 20, 2004 at 18 hours 15 minutes and 10 seconds.

```
lom>setdate -t GMT-8 042018152004.10
```
If Solaris software is running, use the Solaris date command instead.

For more information on the setdate command, see the *Sun Fire Entry-Level Midrange System Controller Command Reference Manual.*

### ▼ To Set Up the Password

**1. At the LOM prompt, type the SC** password **command.**

- **2. At the** Enter new password**: prompt, type your password.**
- **3. At the** Enter new password again: **prompt, re-type your password.**

```
lom>password
Enter new password:
Enter new password again:
lom>
```
In the event that your password has been lost or forgotten, contact  $\text{Sun}^{\text{TM}}$  Service for advice.

### <span id="page-41-1"></span><span id="page-41-0"></span>▼ To Configure Network Parameters

The Sun Fire entry-level midrange system can be administered from the SC LOM prompt and from the Solaris software. There are two ways to access the LOM Console connection:

- Through the SC serial port connection.
- Through a remote (network) connection using the 10/100 Ethernet port.

**Note –** The system can be administered solely through the serial port, but if you want to use the 10/100 Ethernet port, use a separate secure subnet for this connection. Remote connection capability is not enabled by default. If you use SSH or Telnet to administer the system, you must set the connection type to SSH or Telnet, using the setupnetwork command.

● At the LOM prompt, type setupnetwork

#### lom>**setupnetwork**

**Note –** If you press the Return key after each question, the current value will not be changed.

See the *Sun Fire Entry-Level Midrange System Controller Command Reference Manual* for full details of the setupnetwork command. [CODE EXAMPLE 2-2](#page-42-0) shows an example of the setupnetwork command.

<span id="page-42-0"></span>**CODE EXAMPLE 2-2** Output From the setupnetwork Command

```
lom> setupnetwork
Network Configuration
---------------------
Is the system controller on a network? [yes]:
Use DHCP or static network settings? [static]:
Hostname [hostname]:
IP Address [xxx.xxx.xxx.xxx]:
Netmask [xxx.xxx.xxx.x]:
Gateway [xxx.xxx.xxx.xxx]:
DNS Domain [xxxx.xxx.xxx]:
Primary DNS Server [xxx.xxx.xxx.xx]:
Secondary DNS Server [xxx.xxx.xx.x]:
Connection type (ssh, telnet, none) [ssh]:
Rebooting the SC is required for changes in the above network settings to take
effect.
lom>
```
Use the information in [CODE EXAMPLE 2-2](#page-42-0) as a guide for the information you need to enter for each parameter value entry.

# Installing and Booting the Solaris Operating System

To use LOM commands you must install the Lights Out Management 2.0 packages (SUNWlomu, SUNWlomr and SUNWlomm) from the Solaris Supplementary CD.

## <span id="page-43-0"></span>▼ To Install and Boot the Solaris Operating System

#### **1. Access the LOM prompt.**

For detailed instructions on how you can access the LOM prompt, see [Chapter 3](#page-50-0).

#### **2. To power on the system, type** poweron

Depending on the setting of the OpenBoot PROM auto-boot? parameter, the system attempts to boot the Solaris OS or remains at the OpenBoot PROM ok prompt. The default setting is true, which attempts to initiate a boot into the Solaris OS. If the setting of auto-boot? is false or there is no bootable Solaris image installed, then you get the OpenBoot PROM ok prompt.

```
lom>poweron
<POST messages displayed here . . . >
. . .
. . .
ok
```
#### **3. If necessary, install the Solaris Operating System.**

See your installation documentation, which is available with your Solaris Operating System release.

At the ok prompt, boot the Solaris Operating System by typing the OpenBoot PROM boot command:

ok **boot** [*device*]

For the optional *device* parameter, see the OpenBoot PROM devalias command, which displays the predefined aliases.

After the Solaris Operating System is booted, the login: prompt is displayed.

login:

# <span id="page-44-0"></span>Installing the Lights Out Management Packages

There are three LOM packages needed on a Sun Fire entry-level midrange system available on the Solaris Supplementary CD.

- SUNWlomu (LOMlite Utilities (usr))
- SUNW1omm (LOMlite manual pages)
- SUNWlomr (LOM drivers).

**Note –** The latest patches to these packages are available from SunSolve™. It is strongly advised that you obtain the latest versions of patches from SunSolve and install them on your Sun Fire E2900 and Sun Fire V1280/Netra 1280/Netra 1290 to make use of the latest LOM utility updates.

## To Install the LOM Drivers

● **As root, type:**

**CODE EXAMPLE 2-3** Installing the LOM Drivers

```
# pkgadd -d . SUNWlomr
Processing package instance <SUNWlomr> from </var/tmp>
LOMlite driver (root)
(sparc) 2.0,REV=2000.08.22.14.14
Copyright 2000 Sun Microsystems, Inc. All rights reserved.
## Executing checkinstall script.
Using </> as the package base directory.
## Processing package information.
## Processing system information.
    9 package pathnames are already properly installed.
## Verifying package dependencies.
## Verifying disk space requirements.
## Checking for conflicts with packages already installed.
```

```
CODE EXAMPLE 2-3 Installing the LOM Drivers (Continued)
```

```
## Checking for setuid/setgid programs.
This package contains scripts which will be executed with super-user
permission during the process of installing this package.
Do you want to continue with the installation of \leqSUNWlomr> [y,n,?] y
Installing LOMlite driver (root) as <SUNWlomr>
## Installing part 1 of 1.
20 blocks
i.drivers (INFO): Starting
i.drivers (INFO): Installing /var/tmp/SUNWlomr/reloc/platform/sun4u/kernel/drv/lom
i.drivers (INFO): Installing /var/tmp/SUNWlomr/reloc/platform/sun4u/kernel/drv/lomp
i.drivers (INFO): Installing /var/tmp/SUNWlomr/reloc/platform/sun4u/kernel/drv/sparcv9/lom
i.drivers (INFO): Installing /var/tmp/SUNWlomr/reloc/platform/sun4u/kernel/drv/sparcv9/lomp
i.drivers (INFO): Installing /var/tmp/SUNWlomr/reloc/platform/sun4u/kernel/drv/sparcv9/lomv
i.drivers (INFO): Identified drivers 'lom lomp lomv'
i.drivers (INFO): Cleaning up old driver 'lom'...
Cleaning up old devlink entry 'type=ddi_pseudo;name=SUNW,lom lom'
i.drivers (INFO): Cleaning up old driver 'lomp'...
Cleaning up old devlink entry 'type=ddi_pseudo;name=lomp lomp'
i.drivers (INFO): Cleaning up old driver 'lomv'...
Cleaning up old devlink entry 'type=ddi_pseudo;name=SUNW,lomv \M0
type=ddi_pseudo;name=lomv \M0'
i.drivers (INFO): Cleaning up old driver 'lomh'...
Cleaning up old devlink entry 'type=ddi_pseudo;name=SUNW,lomh lom'
i.drivers (INFO): Adding driver 'lomp'...
  driver = 'lomp'
  aliases = ''
 link = 'lomo'spec = 'lomp'Adding devlink entry 'type=ddi_pseudo;name=lomp lomp'
adding driver with aliases '' perm '* 0644 root sys'
devfsadm: driver failed to attach: lomp
Warning: Driver (lomp) successfully added to system but failed to attach
i.drivers (INFO): Adding driver 'lomv'...
  driver = 'lomv'
   aliases = 'SUNW,lomv'
  link = 'SUNW,lomv lomv'
 spec = 'M0'Adding devlink entry 'type=ddi_pseudo;name=SUNW,lomv \M0'
Adding devlink entry 'type=ddi_pseudo;name=lomv \M0'
adding driver with aliases 'SUNW,lomv' perm '* 0644 root sys'
devfsadm: driver failed to attach: lomv
Warning: Driver (lomv) successfully added to system but failed to attach
```
**CODE EXAMPLE 2-3** Installing the LOM Drivers *(Continued)*

```
i.drivers (INFO): Adding driver 'lom'...
   driver = 'lom'
  aliases = 'SUNW,lomh SUNW,lom'
  link = 'SUNW,lomh SUNW,lom'
 spec = 'lom'Adding devlink entry 'type=ddi_pseudo;name=SUNW,lomh lom'
Adding devlink entry 'type=ddi_pseudo;name=SUNW,lom lom'
adding driver with aliases 'SUNW,lomh SUNW,lom' perm '* 0644 root sys'
devfsadm: driver failed to attach: lom
Warning: Driver (lom) successfully added to system but failed to attach
i.drivers (SUCCESS): Finished
[ verifying class <drivers> ]
Installation of <SUNWlomr> was successful.
#
```
**Note –** The WARNING messages concerning lomp, lomv, and lom driver attachment seen during the installation of the SUWNlomr package can be safely ignored since the SUNWlomr package is not used on the Sun Fire entry-level midrange systems. However, the presence of the package is required to allow successful upgrade through future patches.

### ▼ To Install the LOM Utility

● **As superuser, type:**

**CODE EXAMPLE 2-4** Installing the LOM Utility

# **pkgadd -d . SUNWlomu**

```
Processing package instance <SUNWlomu> from
</cdrrom/suppcd_s28u7_multi_s28u7_supp.08al1/Lights_Out_Management_2.0/Product>
LOMlite Utilities (usr)
(sparc) 2.0,REV=2000.08.22.14.14
Copyright 2000 Sun Microsystems, Inc. All rights reserved.
Using </> as the package base directory.
## Processing package information.
## Processing system information.
    4 package pathnames are already properly installed.
## Verifying package dependencies.
## Verifying disk space requirements.
## Checking for conflicts with packages already installed.
## Checking for setuid/setgid programs.
```

```
Installing LOMlite Utilities (usr) as <SUNWlomu>
## Installing part 1 of 1.
1432 blocks
Installation of <SUNWlomu> was successful.
#
```
### ▼ To Install the LOM Manual Pages

● **As superuser, type:**

```
CODE EXAMPLE 2-5 Installing the LOM Manual Pages
```

```
# pkgadd -d . SUNWlomm
Processing package instance <SUNWlomm> from
</cdrom/suppcd_s28u7_multi_s28u7_supp.08al1/Lights_Out_Management_2.0/Product>
LOMlite manual pages
(sparc) 2.0,REV=2000.08.22.14.14
Copyright 2000 Sun Microsystems, Inc. All rights reserved.
Using </> as the package base directory.
## Processing package information.
## Processing system information.
    5 package pathnames are already properly installed.
## Verifying disk space requirements.
## Checking for conflicts with packages already installed.
## Checking for setuid/setgid programs.
Installing LOMlite manual pages as <SUNWlomm>
## Installing part 1 of 1.
71 blocks
Installation of <SUNWlomm> was successful.
```
# Resetting the System

The reset command resets the system in the event of a system hang or hardware problem. If the Solaris OS is running then you will be prompted to confirm this action:

### To Forcibly Reset the System

● **Type:**

#### lom>**reset**

```
This will abruptly terminate Solaris.
Do you want to continue? [no] y
NOTICE: XIR on CPU 3
```
By default, reset uses XIR (externally initiated reset) to reset the CPU processors in the system. The externally initiated reset forces control of the processors into the OpenBoot PROM and begins the OpenBoot PROM error reset recovery actions. The error reset recovery actions preserve most of the Solaris states to allow the collection of data need for debugging the hardware and software, including a Solaris Operating System core file. After saving the debug information, if the value of the OpenBoot PROM variable auto-boot? is true, the system boots the Solaris OS. The OpenBoot PROM error reset recovery actions are controlled by setting the OpenBoot PROM error-reset-recovery configuration variable.

reset is prevented in Standby mode, and the message reset not allowed, domain A keyswitch is set to off is displayed.

**Note –** If the system is still hung (you cannot log into the Solaris Operating System), type the break command to force control of the system back into the OpenBoot PROM ok prompt. If that did not work after you type the reset command for the first time, you must next type reset -a in order to reset everything.

The reset -a command is equivalent to the OpenBoot PROM reset-all word.

## ▼ To Reset the System Controller

● **Use the** resetsc **command to reset the SC. This can be used in the event of a hardware or software problem causing the system controller application to malfunction.**

#### lom>**resetsc**

Are you sure you want to reboot the system controller now? [no] y

This causes the SC to reset, executes the SC POST level specified using the setupsc command, and restarts the LOM software.

# <span id="page-50-0"></span>Navigation Procedures

This chapter explains step-by-step procedures and provides illustrations for connecting to the system and navigating between the LOM shell and the console. It also explains how to terminate an SC session.

This chapter includes the following topics:

- ["Establishing a LOM Console Connection" on page 30](#page-51-1)
	- ["To Connect to an ASCII Terminal" on page 30](#page-51-0)
	- ["To Connect to a Network Terminal Server" on page 32](#page-53-0)
	- ["To Connect to Serial Port B of a Workstation" on page 33](#page-54-0)
	- ["To Access the LOM Console Using a Remote Connection" on page 35](#page-56-0)
- ["Switching Between the Different Consoles" on page 37](#page-58-0)
	- ["To Break to the LOM Prompt" on page 39](#page-60-0)
	- ["To Connect to the Solaris Console From the LOM Prompt" on page 39](#page-60-1)
	- ["To Break to the LOM Prompt From the OpenBoot PROM" on page 40](#page-61-0)
	- ["To Break to the OpenBoot Prompt When Solaris Is Running" on page 41](#page-62-0)
	- ["To Terminate a Session if You Are Connected to the System Controller](#page-62-1) [Through the Serial Port" on page 41](#page-62-1)
	- ["To Terminate a Session If You Are Connected to the System Controller with a](#page-63-0) [Network Connection" on page 42](#page-63-0)

# <span id="page-51-1"></span>Establishing a LOM Console Connection

There are two ways to access the LOM console connection.

- Through the SC serial port (direct) connection.
- Through a Telnet (network) connection using the 10/100 Ethernet port.

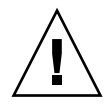

**Caution –** Starting with 5.17.0 firmware, network connections are disabled by default. Unless you enable network connections using the setupnetwork command, you must use a serial (direct) connection to access the LOM console.

Under normal operation (when Solaris is running or the system is in the OpenBoot PROM) connecting to the LOM console will automatically select a connection to the Solaris console, otherwise a connection to the LOM prompt is made.

The LOM prompt is:

lom>

## Accessing the LOM Console Using the Serial Port

With the serial port, you can connect to one of three devices:

- ASCII terminal
- Network terminal server
- Workstation

See the *Sun Fire V1280 Site Preparation and Installation Guide* for details of how to make the physical connections. The procedure is different for each type of device.

## <span id="page-51-0"></span>▼ To Connect to an ASCII Terminal

If the LOM password has been set (and the previous connection was logged out) you are prompted for a password.

**1. Enter the correct password as previously set up using the** password **command.**

Enter Password:

If the password is accepted the SC indicates that a connection has been made. If the system is in Standby mode, the lom prompt is automatically displayed.

Connected. lom>

#

**2. If not, press Return and the Solaris console prompt is displayed.**

```
Connected.
```
**3. If a connection to the LOM console is already established over the network port, then you are offered the opportunity to forcefully connect by logging out the other connection:**

```
Enter Password:
The console is already in use.
Host: somehost.acme.com
Connected: May 24 10:27
Idle time: 00:23:17
Force logout of other user? (y/n) y
Connected.
lom>
```
Otherwise press Return and the Solaris console prompt is displayed.

```
Connected.
#
```
### <span id="page-53-0"></span>▼ To Connect to a Network Terminal Server

You will be provided with a menu of various servers to which you can connect. Select the required server.

If the LOM password has been set (and the previous connection was logged out) you will be prompted for a password.

**1. Enter the correct password as previously set up using the** password **command.**

```
Enter Password:
```
If the password is accepted the SC indicates that a connection has been made.

If the system is in Standby mode, the lom prompt is automatically displayed.

```
Connected.
```
lom>

**2. If not, press Return and the Solaris console prompt is displayed.**

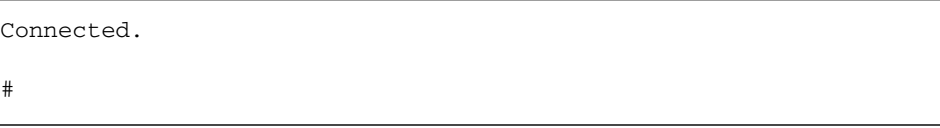

**3. If a connection to the LOM console is already established over the network port then you are offered the opportunity to forcefully connect by logging out the other connection:**

```
Enter Password:
The console is already in use.
Host: somehost.acme.com
Connected: May 24 10:27
Idle time: 00:23:17
Force logout of other user? (y/n) y
Connected.
lom>
```
**4. If not, press Return and the Solaris console prompt is displayed.**

```
Connected.
#
```
## <span id="page-54-0"></span>▼ To Connect to Serial Port B of a Workstation

**1. At the Solaris shell prompt type:**

#### # **tip hardwire**

See the tip man page for a complete description of the tip command.

If the LOM password has been set (and the previous connection was logged out) you will be prompted for a password.

**2. Enter the correct password as previously set up using the** password **command.**

Enter Password:

If the password is accepted the SC indicates that a connection has been made. If the system is in standby mode the lom prompt is automatically displayed.

```
Connected.
lom>
```
If not, press Return and the Solaris console prompt is displayed.

Connected. #

**3. If a connection to the LOM console is already established over the network port then you are offered the opportunity to forcefully connect by logging out the other connection:**

```
Enter Password:
The console is already in use.
Host: somehost.acme.com
Connected: May 24 10:27
Idle time: 00:23:17
Force logout of other user? (y/n) y
Connected.
lom>
```
### <span id="page-56-0"></span>▼ To Access the LOM Console Using a Remote Connection

In order to be able to access the LOM console through a remote connection (for example: an SSH connection) to the 10/100 Ethernet port you must first set up the interface.

Refer to ["To Configure Network Parameters" on page 20.](#page-41-1)

**1. Type the** ssh **command at the Solaris prompt to connect to the SC.**

```
% ssh hostname
```
**2. If the LOM password has been set up you are prompted for a password.**

# Enter password:

**3. Enter the correct password as previously set up using the** password **command.**

If the password is accepted the SC indicates that a connection has been made. If the system is in Standby mode the lom prompt is automatically displayed.

Connected. lom>

**4. If not, press Return and the Solaris console prompt will be displayed.**

Connected. #

**5. If a connection to the LOM console is already established over the serial port then you will be offered the opportunity to forcefully connect by logging out the other connection:**

```
# ssh hostname
The console is already in use.
Host: somehost.acme.com
Connected: May 24 10:27
Idle time: 00:23:17
Force logout of other user? (y/n) y
Connected.
lom>
```
In this case you should first use the LOM logout command on the serial connection to make the connection available. Refer to the *Sun Fire Entry-Level Midrange System Controller Command Reference Manual* for further details.

### ▼ To Disconnect From the LOM Console

When you have finished using the LOM console you can disconnect your connection by using the logout command.

On the serial port the response is:

```
lom>logout
Connection closed.
```
When connected over the network the response is:

```
lom>logout
Connection closed.
Connection to hostname closed by remote host.
Connection to hostname closed.Connection closed.
\mathsf{S}
```
# <span id="page-58-0"></span>Switching Between the Different Consoles

The SC console connection provides access to the SC LOM command line interface, the Solaris OS, and the OpenBoot PROM.

This section describes the procedures to navigate between the following:

- LOM prompt.
- Solaris OS.
- OpenBoot PROM.

These procedures are summarized in [FIGURE 3-1](#page-59-0)

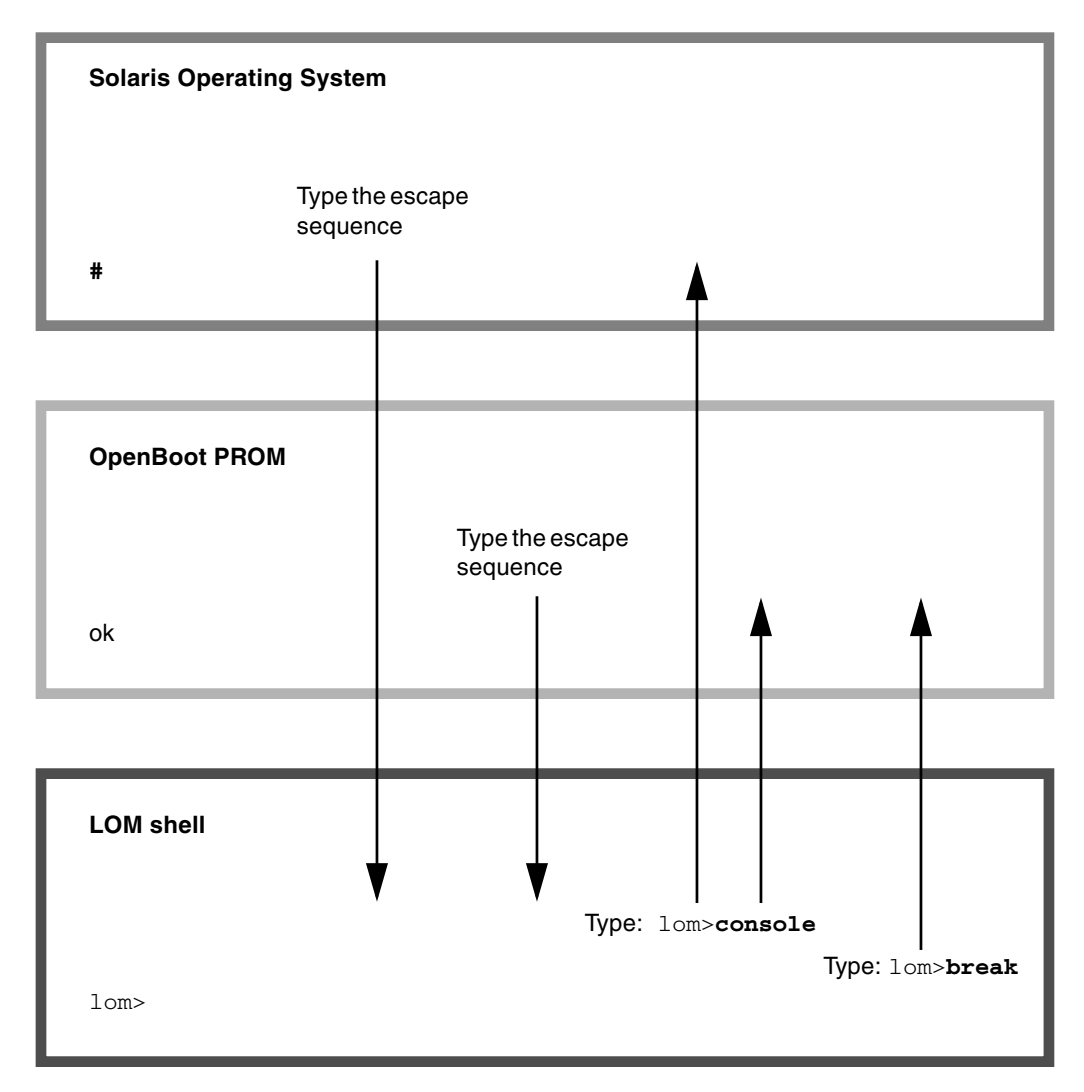

<span id="page-59-0"></span>**FIGURE 3-1** Navigation Procedures Between Consoles

## <span id="page-60-0"></span>▼ To Break to the LOM Prompt

● **When connected to the Solaris console, typing the** *escape sequence* **will take the console into the LOM prompt.**

By default the escape sequence is set to '**#.**'. That is, a # sign followed by a period.

For instance, if the escape sequence is the default of #**.** you will see:

lom>

When you type the first character of the escape sequence, there is a one second delay before the character appears on the screen. This is because the system waits to see if the next character in the escape sequence is about to be typed. The second character must be typed within this one-second window. If all the characters in the escape sequence are typed then the lom> prompt appears. If the next character to be typed is not the next character in the escape sequence, then the characters belonging to the escape sequence that were typed are output to the screen.

Choose an escape sequence that does not start with a sequence of characters that is frequently typed at the console, otherwise the delay between your striking the keys and the character appearing on the screen may be confusing.

## <span id="page-60-1"></span>▼ To Connect to the Solaris Console From the LOM Prompt

● **Use the** console **command from the LOM prompt, then type a carriage return.**

If Solaris software is running, the system responds with the Solaris prompt:

lom>**console**

#

If the system was in the OpenBoot PROM, then the system responds with the OpenBoot PROM prompt:

lom>**console** {2} ok

If the system is in Standby mode, the following message is generated:

```
lom>console
Solaris is not active
```
## <span id="page-61-0"></span>▼ To Break to the LOM Prompt From the OpenBoot PROM

● **The process of moving from the OpenBoot PROM to the LOM prompt is the same as moving from Solaris OS to the LOM prompt.**

Type the sequence of escape characters (default #.).

{2} ok lom>

- <span id="page-62-0"></span>▼ To Break to the OpenBoot Prompt When Solaris Is Running
	- **When the Solaris Operating System is running the usual effect of sending a break signal to the console is to force entry to the OpenBoot PROM or kernel debugger.**

Do this by using the break command from the LOM prompt:

```
lom>break
This will suspend Solaris.
Do you want to continue? [no] y
Type 'go' to resume
debugger entered.
{1} ok
```
- <span id="page-62-1"></span>▼ To Terminate a Session if You Are Connected to the System Controller Through the Serial Port
	- If you are at the Solaris prompt or the OpenBoot PROM go to LOM prompt by typing the escape sequence, then terminate the LOM prompt session by typing logout and pressing Return:

lom>logout

- If you are connected through a terminal server invoke the terminal server's command to disconnect the connection.
- If the connection was established using a tip command then type the tip exit sequence ~.(tilde and a period):

**~.**

- <span id="page-63-0"></span>▼ To Terminate a Session If You Are Connected to the System Controller with a Network Connection
	- **If you are at the Solaris prompt or the OpenBoot PROM, go to the LOM prompt by typing the escape sequence and terminate the LOM prompt session by using the** logout **command.**

The remote session (SSH or Telnet, depending upon the setting chosen using the setupnetwork command) terminates automatically:

lom>**logout** Connection closed by foreign host. %

# System Controller Message Logging

The SC generates timestamped messages for system events, processes such as when powering on, booting, powering off, changes to hot-pluggable units, environmental warnings, and so forth.

The messages are initially stored in the SC onboard memory in a circular 128 message buffer (note that a single message can span multiple lines). In addition, the SC sends the messages to the Solaris host when it is running Solaris software, and these are processed by the system log daemon (syslogd). When Solaris software is running, messages are sent at the time they are generated by the SC. Retrieval of messages not already copied from the SC takes place at Solaris OS boot time or when the SC is reset.

Messages can also be displayed at the Solaris prompt by using the lom(1m) utility (see [Chapter 5\)](#page-66-0).

Typically, the messages are stored on the Solaris host in the /var/adm/messages file, the only limiting factor being the available disk space.

Messages that are held in the SC message buffer are volatile. Messages are not retained if:

- Power is removed from the SC by loss of both power sources
- Less than two power supplies are operational
- The IB\_SSC is removed
- The SC is reset

Messages stored on the system disk are available when the Solaris OS is rebooted.

The display of the messages on the shared Solaris/SC console port, when at the lom> prompt, is controlled by the seteventreporting command (see the *Sun Fire Entry-Level Midrange System Controller Command Reference Manual*). This determines whether a message is printed at the  $lomb$  prompt at the time the message is logged, and also whether it is posted to the Solaris logging system so that it is written to /var/adm/messages.

**Note –** Systems equipped with the enhanced memory SC (also known as SC V2), have an additional 112 Kbytes area of SC memory that is used to store firmware messages. This memory is nonvolatile; messages stored there are not deleted when the SC is powered off. The original LOM history buffer is dynamic, losing information when powered off. The messages stored in the persistent history logs of the SC V2 can be displayed at the  $lomb$  prompt by using the showlogs  $-p$ command or the showerrorbuffer –p command. See the appropriate sections in *Sun Fire Entry-Level Midrange System Controller Command Reference Manual* for their description.

[FIGURE 4-1](#page-65-0) illustrates the two message buffers.

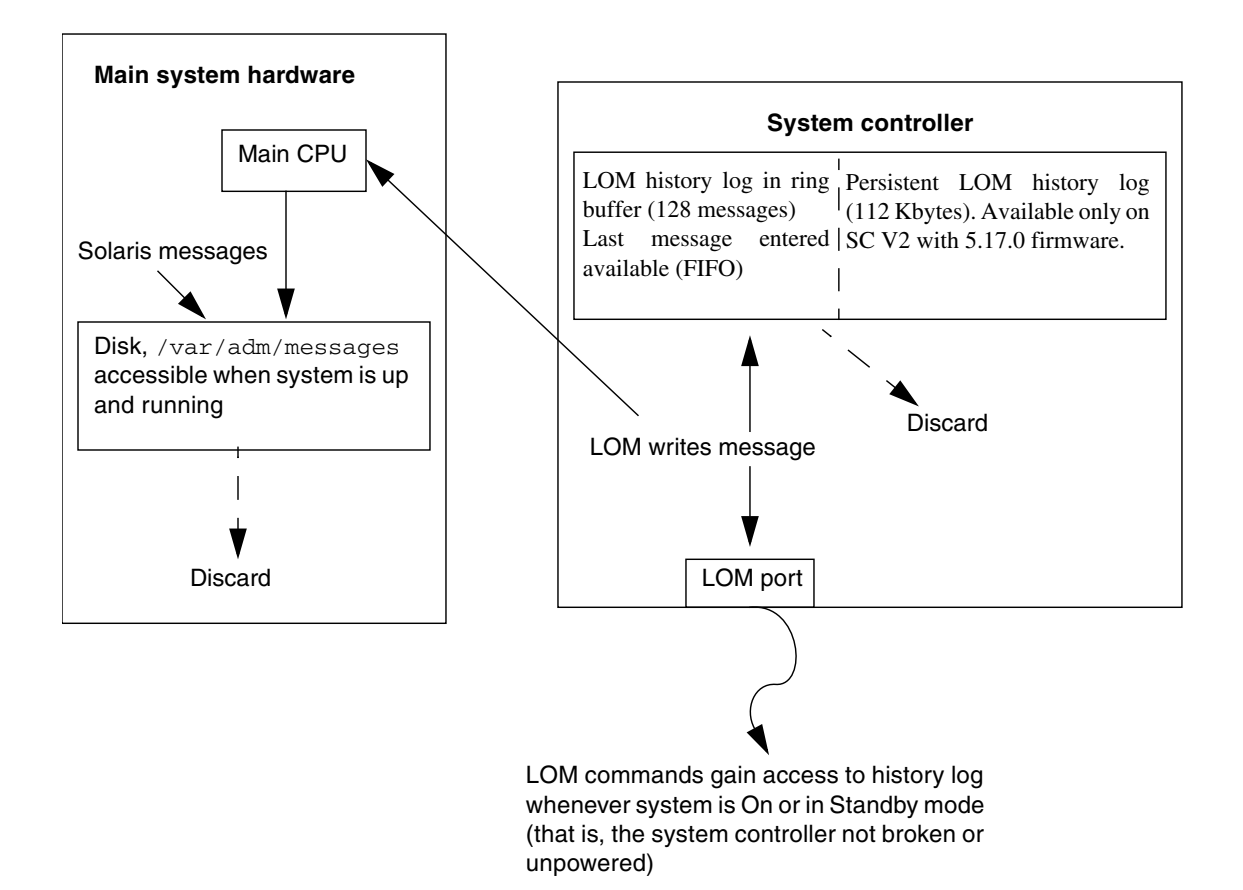

<span id="page-65-0"></span>**FIGURE 4-1** System Controller Logging

# <span id="page-66-0"></span>Using Lights Out Management and the System Controller From the Solaris OS

This chapter explains how to use the LOM-specific commands available in the Solaris OS for monitoring and managing a Sun Fire entry-level midrange system. To use these commands, you should install the Lights Out Management 2.0 packages (SUNWlomr, SUNWlomu and SUNWlomm) from the Solaris Supplemental CD. See ["Installing the Lights Out Management Packages" on page 23](#page-44-0) for a description of how to install the LOM packages.

**Note –** The latest patches to these packages is available from SunSolve in patch 110208. It is strongly advised that the latest version of patch 110208 be obtained from SunSolve and be installed on the Sun Fire entry-level midrange system to make use of the latest LOM utility updates.

This chapter includes the following topics:

- ["Monitoring the System From the Solaris OS" on page 46](#page-67-0)
- ["Other LOM Tasks Performed From Solaris" on page 54](#page-75-0)

# LOM Command Syntax

```
lom [-c] [-l] [-f] [-v] [-t] [-a] [-G] [-X]
lom -e <n>, [x]
lom -A on|off <n>
lom -E on|off
```
where:

- -c displays LOM configuration.
- -l displays the status of the Fault and Alarms LEDs.
- -e displays the event log.

-f displays fan status. This information is also displayed in the output from the Solaris prtdiag -v command.

-v displays the status of the voltage sensors. This information is also displayed in the output from the Solaris prtdiag -v command.

-t displays temperature information. This information is also displayed in the output from the Solaris prtdiag -v command.

- -a displays all component status data.
- -A turns alarms on and off.
- -X changes the escape sequence.
- -E switches event logging to the console on and off.
- -G upgrades the firmware.

# <span id="page-67-0"></span>Monitoring the System From the Solaris OS

There are two ways of interrogating the LOM device (SC) or of sending it commands to perform:

- By executing LOM commands from the 1om> shell prompt (see [Chapter 3](#page-50-0)).
- By executing LOM-specific Solaris commands from the UNIX # prompt as described in this chapter.

The Solaris commands described in this section, which are all available from the UNIX # prompt, run the /usr/sbin/lom utility.

Where appropriate, the command lines given in this section are accompanied by typical output from the commands.

### Viewing Online LOM Documentation

● **To view the manual pages for the LOM utility, type:**

### Viewing the LOM Configuration  $(1 \text{om } -c)$

● **To view the current LOM configuration, type:**

**CODE EXAMPLE 5-1** Sample Output from the lom -c Command

```
# lom -c
LOM configuration settings:
serial escape sequence=#.
serial event reporting=default
Event reporting level=fatal, warning & information
firmware version=5.17.0, build 5.0
product ID=Netra T12
```
Checking the Status of the Fault LED and Alarms  $(lom -1)$ 

● **To check whether the System Fault LED and alarms are on or off, type:**

**CODE EXAMPLE 5-2** Sample Output from the lom -l Command

```
# lom -l
LOM alarm states:
Alarm1=off
Alarm2=off
Alarm3=on
Fault LED=off
#
```
Alarms 1, and 2 are software flags. They are associated with no specific conditions but are available to be set by your own processes or from the command line (see "Turning Alarms On and Off  $(1 \text{om } -A)$ " on page 54). For information about alarm 3 (the *system* alarm) and its relation to the watchdog timer, see ["Programming Alarm](#page-178-0) [3" on page 157](#page-178-0).

### Viewing the Event Log (lom -e)

● **To see the event log, type:**

# **lom -e** *n,*[*x*]

where *n* is the number of reports (up to 128) that you want to see and *x* specifies the level of reports you are interested in. There are four levels of event:

- 1. Fatal events
- 2. Warning events
- 3. Information events
- 4. User events (not used on Sun Fire entry-level midrange systems systems)

If you specify a level, you will see reports for that level and above. For example, if you specify level 2, you will see reports of level 2 and level 1 events. If you specify level 3, you will see reports of level 3, level 2, and level 1 events.

If you do not specify a level, you will see reports of level 3, level 2, and level 1 events.

[CODE EXAMPLE 5-3](#page-69-0) shows a sample event log display.

```
CODE EXAMPLE 5-3 Sample LOM Event Log (Oldest Event Reported First)
```

```
# lom -e 11
LOMlite Event Log:
Fri Jul 19 15:16:00 commando-sc lom: Boot: ScApp 5.13.0007, RTOS
つっ
 Fri Jul 19 15:16:06 commando-sc lom: Caching ID information
 Fri Jul 19 15:16:08 commando-sc lom: Clock Source: 75MHz
 Fri Jul 19 15:16:10 commando-sc lom: /N0/PS0: Status is OK
 Fri Jul 19 15:16:11 commando-sc lom: /N0/PS1: Status is OK
 Fri Jul 19 15:16:11 commando-sc lom: Chassis is in single
partition mode.
 Fri Jul 19 15:27:29 commando-sc lom: Locator OFF
 Fri Jul 19 15:27:46 commando-sc lom: Alarm 1 ON
 Fri Jul 19 15:27:52 commando-sc lom: Alarm 2 ON
 Fri Jul 19 15:28:03 commando-sc lom: Alarm 1 OFF
 Fri Jul 19 15:28:08 commando-sc lom: Alarm 2 OFF
```
### Checking the Fans  $(1 \text{om } -f)$

● **To check status of the fans, type:**

**CODE EXAMPLE 5-4** Sample Output From the lom -f Command

|                   | # lom -f                   |
|-------------------|----------------------------|
| Fans:             |                            |
|                   | 1 OK speed self-regulating |
|                   | 2 OK speed self-requlating |
|                   | 3 OK speed self-regulating |
|                   | 4 OK speed self-regulating |
|                   | 5 OK speed self-regulating |
|                   | 6 OK speed self-regulating |
|                   | 7 OK speed self-regulating |
|                   | 8 OK speed self-regulating |
|                   | 9 OK speed 100 %           |
| 10 OK speed 100 % |                            |
| #                 |                            |

If you need to replace a fan, contact your local Sun sales representative and quote the part number of the component you need. For information, see the *Sun Fire V1280/Netra 1280 Service Manual*.

The information output from this command is also contained in the output from the Solaris prtdiag -v command.

### Checking the Internal Voltage Sensors  $(1 \text{om } -v)$

The -v option displays the status of the Sun Fire entry-level midrange system internal voltage sensors.

● **To check the status of the supply rails and internal voltage sensors, type:**

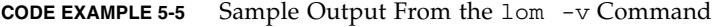

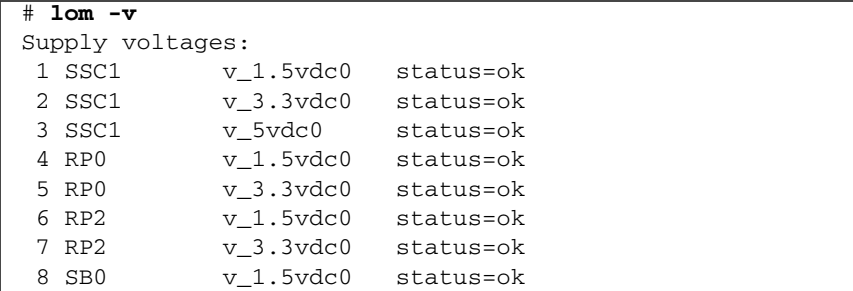

#### **CODE EXAMPLE 5-5** Sample Output From the lom -v Command *(Continued)*

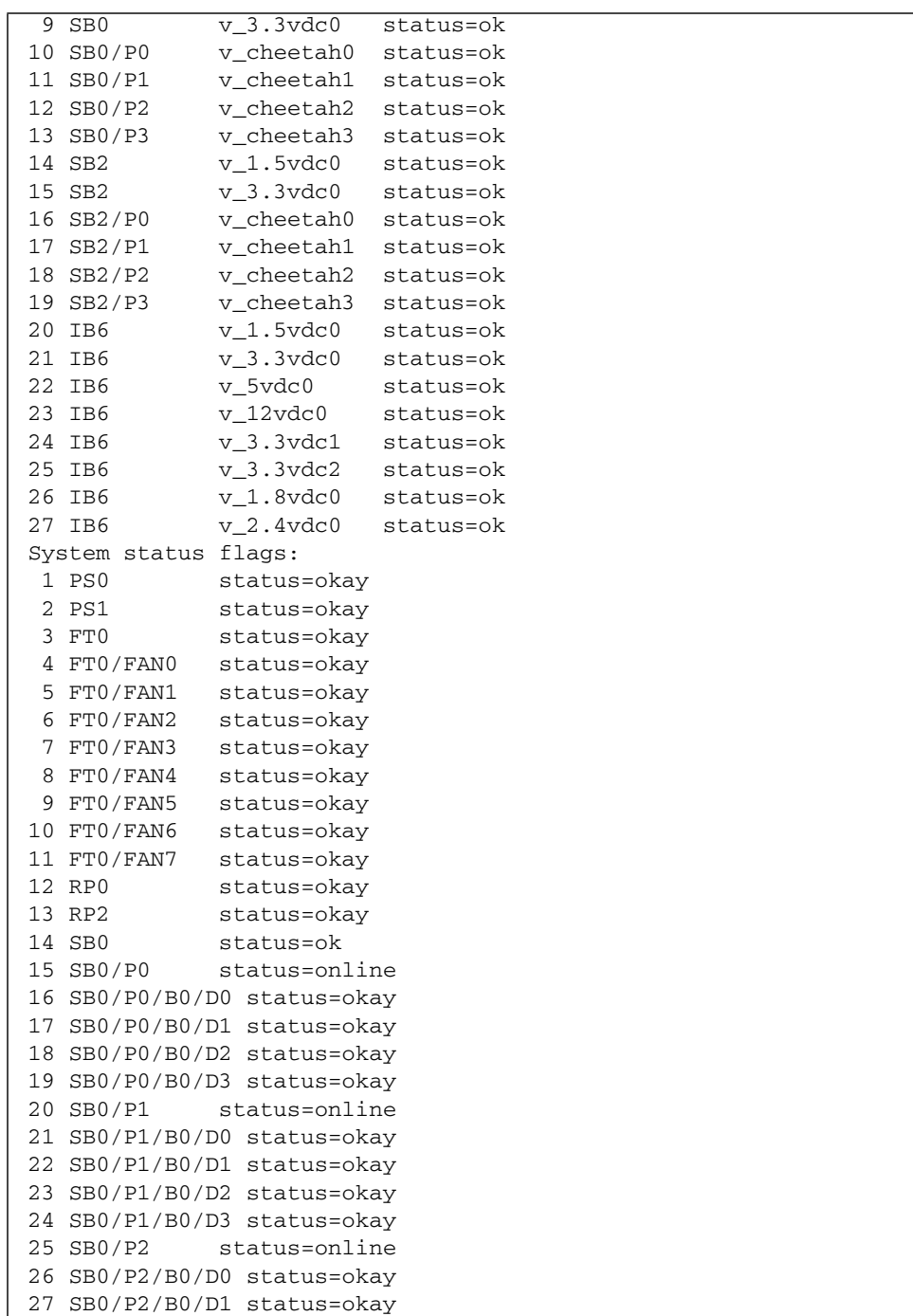
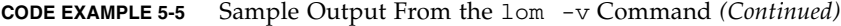

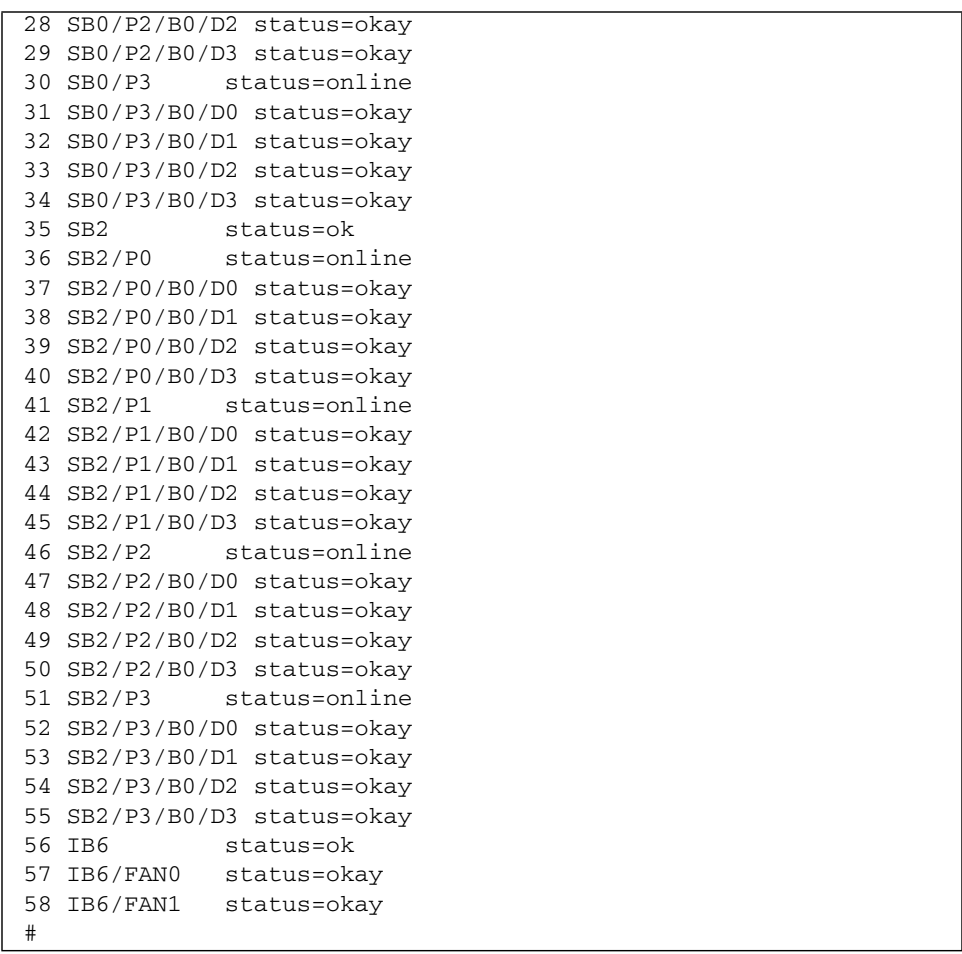

The information output from this command is also contained in the output from the Solaris prtdiag -v command.

### Checking the Internal Temperature (lom -t)

● **To check the internal temperature of the system and also the system's warning and shutdown threshold temperatures, type:**

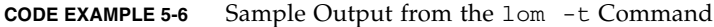

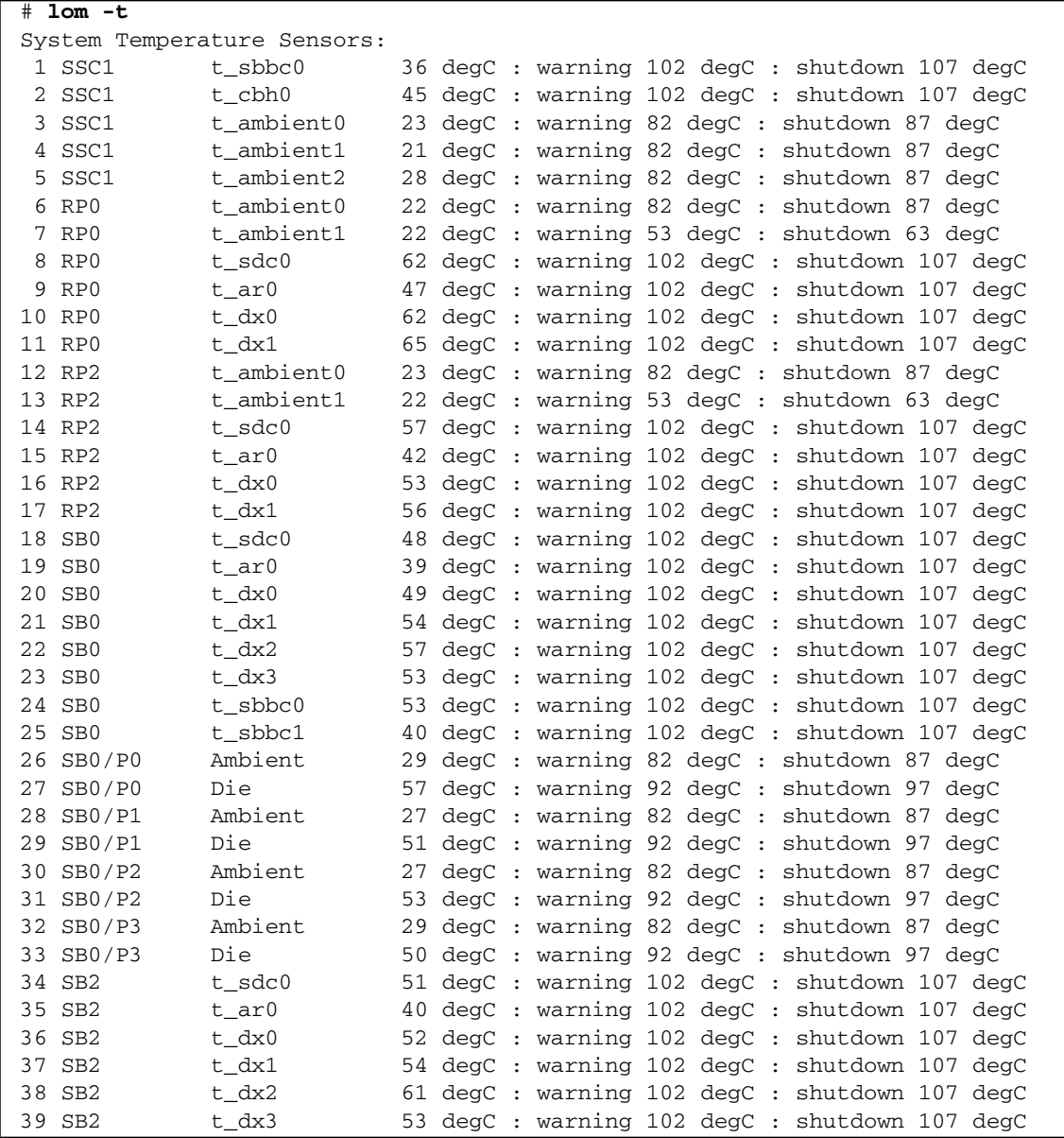

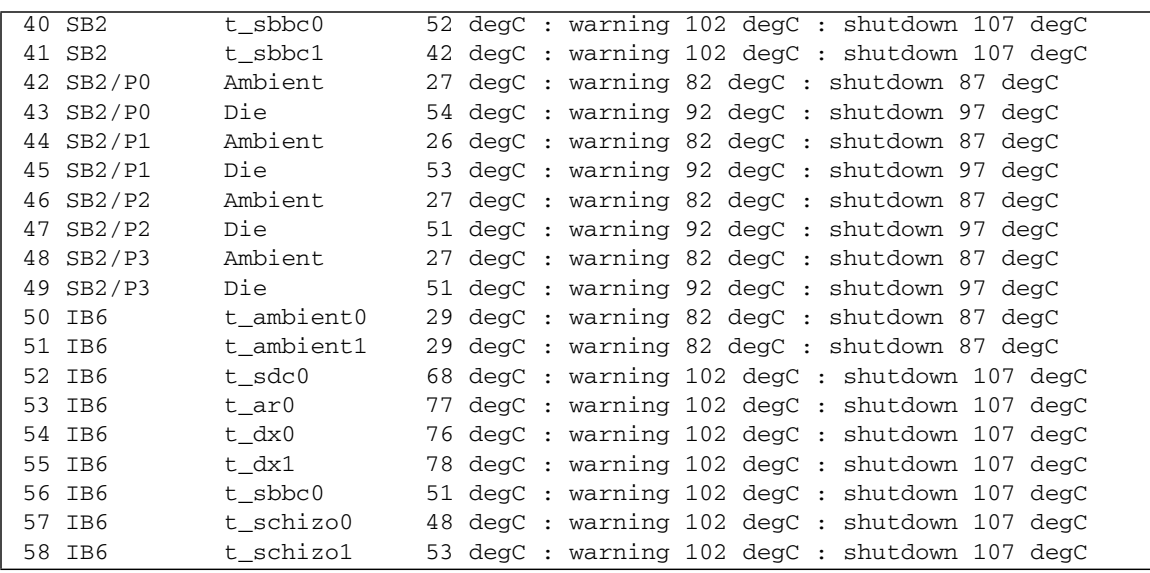

**CODE EXAMPLE 5-6** Sample Output from the lom -t Command *(Continued)*

The information output from this command is also contained in the output from the Solaris prtdiag -v command.

### Viewing all Component Status Data and the LOM Configuration Data (lom -a)

● **To view all LOM status and configuration data, type:**

# **lom -a**

## Other LOM Tasks Performed From Solaris

This section explains how to:

- Turn the alarm indicators on and off
- Change the LOM escape sequence
- Stop the LOM from sending reports to the console
- Upgrade the firmware

#### Turning Alarms On and Off  $(1 \text{om } -A)$

There are two alarms associated with the LOM. They are associated with no specific conditions but are software flags available to be set by your own processes or from the command line.

**1. To turn an alarm on from the command line, type:**

# **lom -A on,***n*

where *n* is the number of the alarm you want to set: 1 or 2.

#### **2. To turn the alarm off, type:**

# **lom -A off,***n*

where *n* is the number of the alarm you want to turn off: 1 or 2.

### Changing the lom> Prompt Escape Sequence  $(1 \text{om } -X)$

The character sequence #. (hash, dot) enables you to escape from the Solaris OS to the lom> prompt.

● **To change the default escape sequence, type:**

# **lom -X** *xy*

where *xy* are the alpha-numeric characters you want to use.

**Note –** Quotes may be required for special characters to be interpreted by the shell.

If you are typing at the console and type the first character of the escape sequence, there is a one-second delay before the character appears on the screen. This is because the system waits to see if the next character in the escape sequence is about to be typed. If all the characters in the escape sequence are typed then the lom> prompt appears. If the next character to be typed is not the next character in the escape sequence, then the characters belonging to the escape sequence that were typed are output to the screen.

### Stopping LOM From Sending Reports to the Console When at the LOM Prompt  $(1 \text{om} -E \text{ off})$

LOM event reports can interfere with information you are attempting to send or receive on the console.

To prevent LOM messages displaying when you are at the LOM prompt, turn off serial event reporting. This is equivalent to the seteventreporting command described in the *Sun Fire Entry-Level Midrange System Controller Command Reference Manual*.

**1. To stop the LOM from sending reports to the console, type:**

# **lom -E off**

**2. To turn serial event reporting on, type:**

## Upgrading the Firmware (lom -G *filename*)

For a full description, see [Chapter 11.](#page-138-0)

# Running POST

Each of the system boards (CPU/Memory boards and IB\_SSC assembly) contains a flash PROM that provides storage for power-on self-test (POST) diagnostics. POST tests the following:

- CPU chips
- External cache
- Memory
- Bus interconnect
- I/O ASICs
- I/O buses

POST provides several diagnostic levels that can be selected using the OpenBoot PROM variable diag-level. In addition, the bootmode command enables the POST settings to be declared for the next system reboot.

There is a separate POST that runs on the SC, which can be controlled using the setupsc command.

This chapter includes the following topics:

- ["OpenBoot PROM Variables for POST Configuration" on page 57](#page-78-0)
- ["Controlling POST With the](#page-82-0) bootmode Command" on page 61
- ["Controlling the System Controller POST" on page 62](#page-83-0)

# <span id="page-78-0"></span>OpenBoot PROM Variables for POST Configuration

The OpenBoot PROM enables you to set variables that configure how POST runs. These are described in the *OpenBoot 4.x Command Reference Manual*.

You can use the OpenBoot printenv command to display the current settings:

```
{3} ok printenv diag-level
diag-level init (init)
```
You can use the OpenBoot PROM setenv command to change the current setting of a variable:

```
{1} ok setenv diag-level quick
diag-level=quick
```
For example, you can configure POST to run faster by using:

```
{1} ok setenv diag-level init
diag-level=init
{1} ok setenv verbosity-level off
verbosity-level=off
```
This has the same effect as using the SC command bootmode skipdiag at the LOM prompt. The difference is that by using the OpenBoot command the settings remain permanent until you change them again.

| <b>Parameter</b> | Value                   | <b>Description</b>                                                                                                    |
|------------------|-------------------------|----------------------------------------------------------------------------------------------------|
| diag-level       | init<br>(default value) | Only system board initialization code is run. No testing is<br>done. This is a very fast pass through POST.                                                                                                    |
|                  | quick                   | All system board components are tested using few tests with<br>few test patterns.                                                                                                    |
|                  | min                     | Core functionalities of all system board components are<br>tested. This testing performs a quick sanity check of the<br>devices under test.                                                                                                    |
|                  | max                     | All system board components are tested with all tests and<br>test patterns, except for memory and Ecache modules. For<br>memory and Ecache modules, all locations are tested with<br>multiple patterns. More extensive, time-consuming<br>algorithms are not run at this level. |
|                  | mem1                    | Runs all tests at the default level plus more exhaustive<br>DRAM and SRAM test algorithms.                                                                                                    |
|                  | mem2                    | This is the same as mem1 with the addition of a DRAM test<br>that does explicit compare operations of the DRAM data.                                                                                                    |

**TABLE 6-1** POST Configuration Parameters

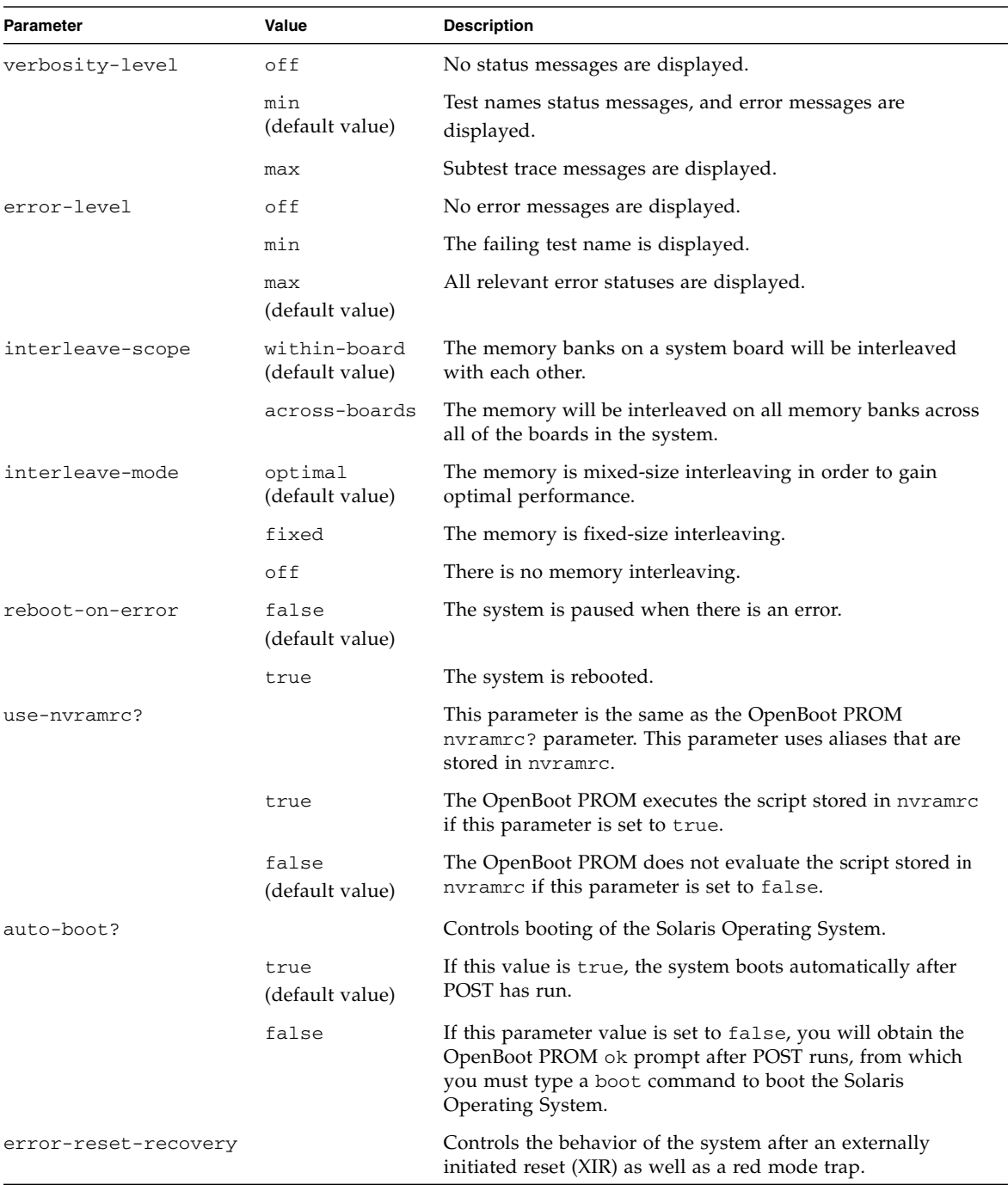

#### **TABLE 6-1** POST Configuration Parameters *(Continued)*

| Parameter | Value                   | <b>Description</b>                                                                                                    |
|-----------|-------------------------|----------------------------------------------------------------------------------------------------|
|           | sync<br>(default value) | The OpenBoot PROM invokes sync. A core file is generated. If<br>the invocation returns, the OpenBoot PROM performs a<br>reboot.                                                                                                    |
|           | none                    | The OpenBoot PROM prints a message describing the reset<br>trap that triggered the error reset and passes control to the<br>OpenBoot PROM ok prompt. The message describing the<br>reset trap type is platform-specific.                                                                                                    |
|           | boot                    | The OpenBoot PROM firmware reboots the system. A core<br>file is not generated. Rebooting a system occurs using the<br>OpenBoot PROM settings for diag-device or boot-<br>device, depending on the value of the OpenBoot PROM<br>configuration variable diag-switch? If diag-switch? is<br>set to true, the device names in diag-device will be the<br>default for boot. If diag-switch? is set to false, the<br>device names in boot-device will be the default for boot. |

**TABLE 6-1** POST Configuration Parameters *(Continued)*

The default output from POST is similar to [CODE EXAMPLE 6-1.](#page-81-0)

<span id="page-81-0"></span>**CODE EXAMPLE 6-1** POST Output Using max Setting

```
Testing CPU Boards ...
Loading the test table from board SB0 PROM 0 ...
{/N0/SB0/P0} Running CPU POR and Set Clocks
{/N0/SB0/P1} Running CPU POR and Set Clocks
{/N0/SB0/P2} Running CPU POR and Set Clocks
{/N0/SB0/P3} Running CPU POR and Set Clocks
{/N0/SB0/P0} @(#) lpost 5.13.0007 2002/07/18 12:45
{/N0/SB0/P2} @(#) lpost 5.13.0007 2002/07/18 12:45
{/N0/SB0/P1} @(#) lpost 5.13.0007 2002/07/18 12:45
{/N0/SB0/P0} Copyright 2001 Sun Microsystems, Inc. All rights reserved.
{/N0/SB0/P0} Subtest: Setting Fireplane Config Registers
{/N0/SB0/P0} Subtest: Display CPU Version, frequency
{/N0/SB0/P0} Version register = 003e0015.21000507
{N0/SB0/P0} Cpu/System ratio = 6, cpu actual frequency = 900
{/N0/SB0/P1} Copyright 2001 Sun Microsystems, Inc. All rights reserved.
. . .
. . .
. . . <more POST ouput>
. . .
. . .
pci bootbus-controller pci
Probing /ssm@0,0/pci@18,700000 Device 1 Nothing there
Probing /ssm@0,0/pci@18,700000 Device 2 Nothing there
Probing /ssm@0,0/pci@18,700000 Device 3 ide disk cdrom
Probing /ssm@0,0/pci@18,600000 Device 1 Nothing there
```
**CODE EXAMPLE 6-1** POST Output Using max Setting *(Continued)*

```
Probing /ssm@0,0/pci@18,600000 Device 2 scsi disk tape scsi disk tape
pci pci
Probing /ssm@0,0/pci@19,700000 Device 1 Nothing there
Probing /ssm@0,0/pci@19,700000 Device 2 Nothing there
Probing /ssm@0,0/pci@19,700000 Device 3 Nothing there
Probing /ssm@0,0/pci@19,600000 Device 1 network
Probing /ssm@0,0/pci@19,600000 Device 2 network
Sun Fire V1280
OpenFirmware version 5.13.0007 (07/18/02 12:45)
Copyright 2001 Sun Microsystems, Inc. All rights reserved.
SmartFirmware, Copyright (C) 1996-2001. All rights reserved.
16384 MB memory installed, Serial #9537054.
Ethernet address 8:0:xx:xx:xx:xx, Host ID: 80xxxxxx.
NOTICE: obp_main: Extended diagnostics are now switched on.
{0} ok
```
# <span id="page-82-0"></span>Controlling POST With the bootmode Command

The SC bootmode command allows you to specify the boot configuration for the next system reboot only. This removes the necessity for taking the system down to the OpenBoot PROM to make these changes, for instance to the diag-level variable.

For example, use the following commands to force the highest level of POST tests to be run prior to the next reboot:

```
lom>shutdown
lom>bootmode diag
lom>poweron
```
To force the lowest level of POST tests to be run prior to the next reboot, use:

lom>**shutdown** lom>**bootmode skipdiag** lom>**poweron**

If the system is not rebooted within 10 minutes of the bootmode command being issued, the bootmode setting is returned to normal and the previously-set values of diag-level and verbosity-level are applied.

For a fuller description of these commands, see the *Sun Fire Entry-Level Midrange System Controller Command Reference Manual*.

# <span id="page-83-0"></span>Controlling the System Controller POST

The SC power-on self-test is configured using the LOM setupsc command. This enables the SC POST level to be set to off, min or max. For a fuller description of this command, see the *Sun Fire Entry-Level Midrange System Controller Command Reference Manual*.

SC POST output appears only on the SC serial connection.

To set the SC POST diagnostic level default to min:

**CODE EXAMPLE 6-2** Setting SC POST Diagnostic Level to min

```
lom>setupsc
```

```
System Controller Configuration
-------------------------------
SC POST diag Level [off]: min
Host Watchdog [enabled]:
Log Reset Data [true]:
Verbose Reset Data [true]:
Rocker Switch [enabled]:
Secure Mode [off]:
PROC RTUs installed: 8
PROC Headroom Quantity (0 to disable, 4 MAX) [0]:
Tolerate correctable memory errors [false]:
 lom>
```
When SC POST diag-level is set to min you see the following output on the serial port whenever the SC is reset:

**CODE EXAMPLE 6-3** SC POST Output With Diagnostic Level Set to min

```
@(#) SYSTEM CONTROLLER(SC) POST 21 2001/12/11 17:11
PSR = 0 \times 044010e5PCR = 0x04004000 SelfTest running at DiagLevel:0x20
SC Boot PROM Test
      BootPROM CheckSum Test
IU Test
      IU instruction set Test
      Little endian access Test
FPU Test
      FPU instruction set Test
SparcReferenceMMU Test
      SRMMU TLB RAM Test
      SRMMU TLB Read miss Test
       SRMMU page probe Test
      SRMMU segment probe Test
      SRMMU region probe Test
      SRMMU context probe Test
. . .
. . .
. . . <more SCPOST ouput>
. . .
Local I2C AT24C64 Test
      EEPROM Device Test
       performing eeprom sequential read
Local I2C PCF8591 Test
       VOLT_AD Device Test
       channel[00000001] Voltage(0x00000099) :1.49
       channel[00000002] Voltage(0x0000009D) :3.37
       channel[00000003] Voltage(0x0000009A) :5.1
       channel[00000004] Voltage(0x00000000) :0.0
Local I2C LM75 Test
      TEMP0(IIep) Device Test
       Temparature : 24.50 Degree(C)
Local I2C LM75 Test
      TEMP1(Rio) Device Test
       Temparature : 23.50 Degree(C)
```
**CODE EXAMPLE 6-3** SC POST Output With Diagnostic Level Set to min *(Continued)*

Local I2C LM75 Test TEMP2(CBH) Device Test Temparature : 32.0 Degree(C) Local I2C PCF8574 Test Sc CSR Device Test Console Bus Hub Test CBH Register Access Test POST Complete.

## Automatic Diagnosis and Recovery

This chapter describes the error diagnosis and domain recovery capabilities included with the firmware for Sun Fire entry-level midrange systems.

This chapter explains the following topics:

- ["Automatic Diagnosis and Recovery Overview" on page 65](#page-86-0)
- ["Automatic Recovery of a Hung System" on page 68](#page-89-0)
- ["Diagnosis Events" on page 69](#page-90-1)
- ["Diagnostic and Recovery Controls" on page 69](#page-90-0)
- ["Obtaining Auto-Diagnosis and Recovery Information" on page 71](#page-92-0)

## <span id="page-86-0"></span>Automatic Diagnosis and Recovery **Overview**

The diagnosis and recovery features are enabled by default on Sun Fire midrange systems. This section provides an overview of how these features work.

Depending on the type of hardware errors that occur and the diagnostic controls that are set, the system controller performs certain diagnosis and recovery steps, as [FIGURE 7-1](#page-87-0) shows. The firmware includes an *auto-diagnosis* (AD) engine, which detects and diagnoses hardware errors that affect the availability of a system.

**Note –** Although entry-level midrange systems do *not* support the multiple domains that other midrange systems support, by convention, diagnostic output provides system status as the status for *Domain A.*

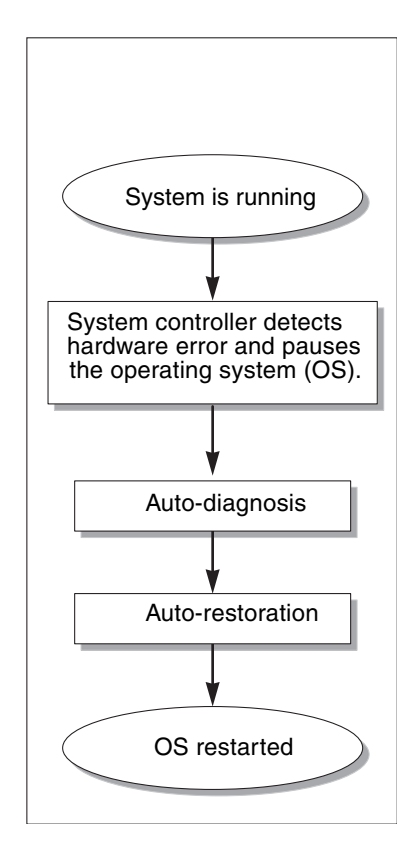

<span id="page-87-0"></span>**FIGURE 7-1** Auto Diagnosis and Recovery Process

The following summary describes the process shown in [FIGURE 7-1:](#page-87-0)

- 1. **The SC detects hardware error and pauses the operating system.**
- 2. **Auto-diagnosis.** The AD engine analyzes the hardware error and determines which field-replaceable units (FRUs) are associated with the hardware error.

The AD engine provides one of the following diagnosis results, depending on the hardware error and the components involved:

- Identifies a single FRU that is responsible for the error.
- Identifies multiple FRUs that are responsible for the error. Be aware that not all components listed may be faulty. The hardware error could be related to a smaller subset of the components identified.
- Indicates that the FRUs responsible for the error cannot be determined. This condition is considered to be "unresolved" and requires further analysis by your service provider.

The AD engine records the diagnosis information for the affected components and maintains this information as part of the *component health status* (CHS).

The AD reports diagnosis information through console event messages.

■ [CODE EXAMPLE 7-1](#page-88-0) shows an auto-diagnosis event message that appears on the console. In this example, a single FRU is responsible for the hardware error. See ["Reviewing Auto-Diagnosis Event Messages" on page 71](#page-92-1) for details on the AD message contents.

<span id="page-88-0"></span>**CODE EXAMPLE 7-1** Example of Auto-Diagnosis Event Message Displayed on the Console

```
[AD] Event: E2900.ASIC.AR.ADR_PERR.10473006
     CSN: DomainID: A ADInfo: 1.SCAPP.17.0
     Time: Fri Dec 12 09:30:20 PST 2003
     FRU-List-Count: 2; FRU-PN: 5405564; FRU-SN: A08712; FRU-LOC: /N0/IB6
                         FRU-PN: 5404974; FRU-SN: 000274; FRU-LOC: /N0/RP2
     Recommended-Action: Service action required
```
**Note –** Contact your service provider when you see these auto-diagnosis messages. Your service provider will review the auto-diagnosis information and initiate the appropriate service action.

■ Output from the showlogs, showboards, showcomponent, and showerrorbuffer commands (see ["Obtaining Auto-Diagnosis and Recovery](#page-92-0) [Information" on page 71](#page-92-0) for details on the diagnosis-related information displayed by these commands).

The output from these commands supplements the diagnosis information presented in the event messages and can be used for additional troubleshooting purposes.

3. **Auto-restoration.** During the auto-restoration process, POST reviews the component health status of FRUs that were updated by the AD engine. POST uses this information and tries to isolate the fault by deconfiguring (disabling) any FRUs from the domain that have been determined to cause the hardware error. Even if POST cannot isolate the fault, the system controller then automatically reboots the domain as part of domain restoration.

**Note –** To take advantage of the automatic recovery feature, make sure that the Openboot PROM variable hang-policy is set to reset.

# <span id="page-89-0"></span>Automatic Recovery of a Hung System

The system controller automatically monitors systems for hangs when either of the following occurs:

■ The operating system heartbeat stops within a designated timeout period.

The default timeout value is three minutes, but you can override this value by setting the watchdog timeout seconds parameter in the domain /etc/systems file. If you set the value to less than three minutes, the system controller uses three minutes (the default value) as the timeout period. For details on this system parameter, see the system(4) man page of your Solaris Operating System release.

■ The system does not respond to interrupts.

When the host watchdog (as described in the setupsc command) is enabled, the system controller automatically performs an externally initiated reset (XIR) and reboots the hung operating system. If the OpenBoot PROM nvram variable, errorreset-recovery is set to sync, a core file is also generated after an XIR and can be used to troubleshoot the operating system hang.

[CODE EXAMPLE 7-2](#page-89-1) shows the console message displayed when the operating system heartbeat stops.

#### <span id="page-89-1"></span>**CODE EXAMPLE 7-2** Example of Message Output for Automatic Domain Recovery After the Operating System Heartbeat Stops

Tue Dec 09 12:24:47 commando lom: Domain watchdog timer expired. Tue Dec 09 12:24:48 commando lom: Using default hang-policy (RESET). Tue Dec 09 12:24:48 commando lom: Resetting (XIR) domain.

> [CODE EXAMPLE 7-3](#page-89-2) shows the console message displayed when the operating system does not respond to interrupts.

#### <span id="page-89-2"></span>**CODE EXAMPLE 7-3** Example of Console Output for Automatic Recovery After the Operating System Does Not Respond to Interrupts

Tue Dec 09 12:37:38 commando lom: Domain is not responding to interrupts. Tue Dec 09 12:37:38 commando lom: Using default hang-policy (RESET). Tue Dec 09 12:37:38 commando lom: Resetting (XIR) domain

## <span id="page-90-1"></span>Diagnosis Events

Certain nonfatal hardware errors are identified by the Solaris Operating System and reported to the system controller. The system controller does the following:

- Records and maintains this information for the affected resources as part of the component health status
- Reports this information through event messages displayed on the console.

The next time that POST is run, POST reviews the health status of affected resources and if possible, deconfigures the appropriate resources from the system.

[CODE EXAMPLE 7-4](#page-90-2) shows an event message for a nonfatal domain error. When you see such event messages, contact your service provider so that the appropriate service action can be initiated. The event message information provided is described in ["Reviewing Auto-Diagnosis Event Messages" on page 71.](#page-92-1)

<span id="page-90-2"></span>**CODE EXAMPLE 7-4** Domain Diagnosis Event Message – Nonfatal Domain Hardware Error

[DOM] Event: SFV1280.L2SRAM.SERD.0.60.10040000000128.7fd78d140 CSN: DomainID: A ADInfo: 1.SF-SOLARIS-DE.5\_8\_Generic\_116188-01 Time: Wed Nov 26 12:06:14 PST 2003 FRU-List-Count: 1; FRU-PN: 3704129; FRU-SN: 100ACD; FRU-LOC: /N0/SB0/P0/E0 Recommended-Action: Service action required

> You can obtain further information about components deconfigured by POST by using the showboards and showcomponent commands, as described in ["Reviewing Component Status" on page 73](#page-94-0).

# <span id="page-90-0"></span>Diagnostic and Recovery Controls

This section explains the various controls and parameters that affect the restoration features.

### Diagnostic Parameters

[TABLE 7-1](#page-91-0) describes the parameter settings that control the diagnostic and operating system recovery process. The default values for the diagnostic and operating system recovery parameters are the recommended settings.

**Note –** If you do not use the default settings, the restoration features will not function as described in ["Automatic Diagnosis and Recovery Overview" on page 65.](#page-86-0)

| Parameter                                | <b>Set Using</b> | <b>Default Value</b> | <b>Description</b>                                                                                                    |
|------------------------------------------|------------------|----------------------|----------------------------------------------------------------------------------------------------|
| Host Watchdog                            | setupsc command  | enabled              | Automatically reboots the domain when a<br>hardware error is detected. Also boots the<br>Solaris Operating System when the<br>OBP.auto-boot parameter is set to true.                                                                                                    |
| Log Reset Data                           | setupsc command  | true                 | If enabled, causes the system controller to<br>send data to the console about the current<br>state of each CPU before resetting the<br>system during a system hang (if Host<br>Watchdog has been enabled). This allows<br>system state data to be preserved if console<br>data is being logged. The output format is<br>the same as the format used by the<br>showresetstate command when<br>dumping the CPU state data for a hung<br>system manually (that is, if Host Watchdog<br>has been disabled).            |
| Verbose Reset<br>Data                    | setupsc command  | true                 | Controls the amount of information that the<br>system controller sends to the console.<br>When enabled, this option produces the<br>same result as using the<br>showresetstate -v command.                                                                                                    |
| Tolerate<br>correctable<br>memory errors | setupsc command  | False                | If set to true it allows the Solaris Operating<br>System to boot with memory exhibiting<br>correctable ECC errors.<br>The Solaris 10 Operating System<br>incorporates features that automatically<br>isolate faulty parts of such memory<br>modules, thus avoiding the need to<br>completely disable these modules and<br>increasing system availability.<br>If set to false, memory modules exhibiting<br>correctable ECC errors are disabled by<br>POST and not allowed to participate in the<br>Solaris domain. |

<span id="page-91-0"></span>**TABLE 7-1** Diagnostic and Operating System Recovery Parameters

| Parameter                | <b>Set Using</b> | <b>Default Value</b> | <b>Description</b>                                                                                                    |
|--------------------------|------------------|----------------------|----------------------------------------------------------------------------------------------------|
| reboot-on-error          | OBP seteny       | true                 | Automatically reboots the domain when a<br>hardware error is detected. Also boots the<br>Solaris Operating System when the<br>OBP. auto-boot parameter is set to true.                                                                                 |
| auto-boot                | OBP seteny       | true                 | Boots the Solaris Operating System after<br>POST runs.                                                                                                    |
| error-reset-<br>recovery | OBP seteny       | sync                 | Automatically reboots the system after an<br>XIR occurs and generates a core file that can<br>be used to troubleshoot the system hang.<br>However, be aware that sufficient disk<br>space must be allocated in the swap area to<br>hold the core file. |

**TABLE 7-1** Diagnostic and Operating System Recovery Parameters

## <span id="page-92-0"></span>Obtaining Auto-Diagnosis and Recovery Information

This section describes various ways to monitor hardware errors and obtain additional information about components associated with hardware errors.

#### <span id="page-92-1"></span>Reviewing Auto-Diagnosis Event Messages

Auto-diagnosis [AD] and domain [DOM] event messages are displayed on the console and also in the following:

- The /var/adm/messages file, provided that you have set up the event reporting appropriately, as described in [Chapter 4](#page-64-0).
- The showlogs command output, which displays the event messages logged on the console.

In systems with enhanced-memory system controllers (SC V2s), log messages are maintained in a persistent buffer. You can selectively view certain types of log messages according to message type, such as fault event messages, by using the showlogs -p -f *filter* command. For details, see the showlogs command description in the *Sun Fire Entry-Level Midrange System Controller Command Reference Manual.*

The [AD] or [DOM] event messages (see [CODE EXAMPLE 7-1,](#page-88-0) [CODE EXAMPLE 7-4,](#page-90-2) [CODE EXAMPLE 7-5,](#page-93-0) and [CODE EXAMPLE 7-6\)](#page-94-1) include the following information:

- [AD] or [DOM] Beginning of the message. AD indicates that the ScApp or POST automatic diagnosis engine generated the event message. DOM indicates that the Solaris Operating System on the affected domain generated the automatic diagnosis event message.
- Event An alphanumeric text string that identifies the platform and eventspecific information used by your service provider.
- CSN Chassis serial number, which identifies your Sun Fire midrange system.
- DomainID The domain affected by the hardware error. Entry-level midrange systems are always *Domain A*.
- ADInfo The version of the auto-diagnosis message, the name of the diagnosis engine (SCAPP or SF-SOLARIS\_DE), and the auto-diagnosis engine version. For domain diagnosis events, the diagnosis engine is the Solaris Operating System (SF-SOLARIS-DE) and the version of the diagnosis engine is the version of the Solaris Operating System in use.
- Time The day of the week, month, date, time (hours, minutes, and seconds), time zone, and year of the auto-diagnosis.
- FRU-List-Count The number of components (FRUs) involved with the error and the following FRU data:
	- If a single component is implicated, the FRU part number, serial number, and location are displayed, as [CODE EXAMPLE 7-1](#page-88-0) shows.
	- If multiple components are implicated, the FRU part number, serial number, and location for each component involved is reported, as [CODE EXAMPLE 7-5](#page-93-0) shows.

In some cases, be aware that not all the FRUs listed are necessarily faulty. The fault may reside in a subset of the components identified.

- If the SCAPP diagnosis engine cannot implicate specific components, the term UNRESOLVED is displayed, as [CODE EXAMPLE 7-6](#page-94-1) shows.
- Recommended-Action: Service action required Instructs the administrator to contact their service provider for further service action. Also indicates the end of the auto-diagnosis message.

#### <span id="page-93-0"></span>**CODE EXAMPLE 7-5** Example of Auto-Diagnostic Message

```
Tue Dec 02 14:35:56 commando lom: ErrorMonitor: Domain A has a SYSTEM ERROR
.
.
.
Tue Dec 02 14:35:59 commando lom: [AD] Event: E2900
 CSN: DomainID: A ADInfo: 1.SCAPP.17.0
 Time: Tue Dec 02 14:35:57 PST 2003
 FRU-List-Count: 0; FRU-PN: ; FRU-SN: ; FRU-LOC: UNRESOLVED
      Recommended-Action: Service action required
```
<span id="page-94-0"></span>Tue Dec 02 14:35:59 commando lom: A fatal condition is detected on Domain A. Initiating automatic restoration for this domain

#### Reviewing Component Status

You can obtain additional information about components that have been unconfigured as part of the auto-diagnosis process or disabled for other reasons by reviewing the following items:

■ The showboards command output after an auto-diagnosis has occurred

[CODE EXAMPLE 7-6](#page-94-1) shows the location assignments and the status for all components in the system. The diagnostic-related information is provided in the Status column for a component. Components that have a Failed or Disabled status are deconfigured from the system. The Failed status indicates that the board failed testing and is not usable. Disabled indicates that the board has been deconfigured from the system, because it was disabled using the setls command or because it failed POST. Degraded status indicates that certain components on the boards have failed or are disabled, but there are still usable parts on the board. Components with degraded status are configured into the system.

You can obtain additional information about Failed, Disabled, or Degraded components by reviewing the output from the showcomponent command.

| Slot       |                          | Pwr Component Type            | State             | Status   |
|------------|--------------------------|-------------------------------|-------------------|----------|
|            |                          | -------------                 |                   |          |
| SSC1       | On                       | System Controller V2          | Main              | Passed   |
| /NO/SCC    | $-$                      | System Config Card            | Assigned          | OK       |
| /NO/BP     | $\overline{\phantom{a}}$ | Baseplane                     | Assigned          | Passed   |
|            |                          | /NO/SIB - Indicator-Board     | Assigned          | Passed   |
| /NO/SPDB - |                          | System Power Distribution Bd. | Assigned          | Passed   |
| /NO/PSO    | On                       | A166 Power Supply             |                   | OK       |
| /NO/PS1    | On                       | A166 Power Supply             |                   | OK       |
| /N0/PS2    | On                       | A166 Power Supply             |                   | OK       |
| /NO/PS3    | On                       | A166 Power Supply             |                   | OK       |
| /N0/FT0    | On                       | Fan Tray                      | Auto Speed Passed |          |
| /N0/RP0    | On                       | Repeater Board                | Assigned          | OK       |
| /N0/RP2    | On                       | Repeater Board                | Assigned          | OK.      |
| /N0/SB0    | On                       | CPU Board                     | Active            | Passed   |
| /NO/SB2    | 0n                       | CPU Board V3                  | Assigned          | Disabled |
| /NO/SB4    | On                       | CPU Board                     | Active            | Degraded |
| /NO/IB6    | 0n                       | PCI I/O Board                 | Active            | Passed   |
| /N0/MB     | $ \,$                    | Media Bay                     | Assigned          | Passed   |

<span id="page-94-1"></span>**CODE EXAMPLE 7-6** showboards Command Output – Disabled and Degraded Components

■ The showcomponent command output after an auto-diagnosis has occurred

The Status column in [CODE EXAMPLE 7-7](#page-95-0) shows the status for components. The status is either enabled or disabled. The disabled components are deconfigured from the system. The POST status chs (abbreviation for component health status) flags the component for further analysis by your service provider.

**Note –** Disabled components that have a POST status of chs cannot be enabled by using the setls command. Contact your service provider for assistance. In some cases, subcomponents belonging to a "parent" component associated with a hardware error will also reflect a disabled status, as will the parent. You cannot reenable the subcomponents of a parent component associated with a hardware error. Review the auto-diagnosis event messages to determine which parent component is associated with the error.

<span id="page-95-0"></span>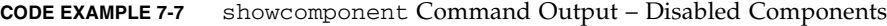

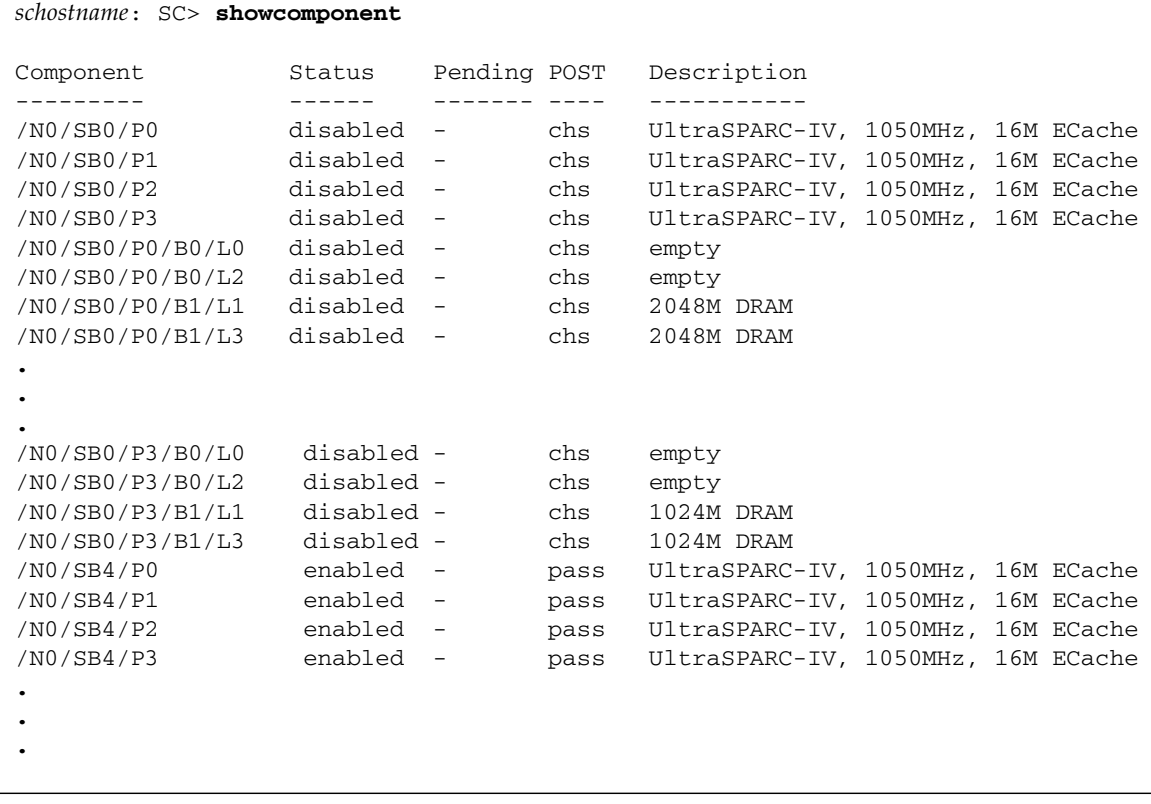

### Reviewing Additional Error Information

For systems configured with enhanced-memory SCs (SC V2s), the showerrorbuffer -p command shows the system error contents maintained in the persistent buffer.

However, for systems that do not have enhanced-memory SCs, the showerrorbuffer command shows the contents of the dynamic buffer and displays error messages that otherwise might be lost when your domains are rebooted as part of the domain recovery process.

In either case, the information displayed can be used by your service provider for troubleshooting purposes.

[CODE EXAMPLE 7-8](#page-96-0) shows the output displayed for a domain hardware error.

<span id="page-96-0"></span>**CODE EXAMPLE 7-8** showerrorbuffer Command Output—Hardware Error

```
EX07:
lom>showerrorbuffer
ErrorData[0]
   Date: Fri Jan 30 10:23:32 EST 2004
   Device: /SSC1/sbbc0/systemepld
   Register: FirstError[0x10] : 0x0200
             SB0 encountered the first error
ErrorData[1]
   Date: Fri Jan 30 10:23:32 EST 2004
   Device: /SB0/bbcGroup0/repeaterepld
   Register: FirstError[0x10]: 0x0002
             sdc0 encountered the first error
ErrorData[2]
  Date: Fri Jan 30 10:23:32 EST 2004
   Device: /SB0/sdc0
   ErrorID: 0x60171010
   Register: SafariPortError0[0x200] : 0x00000002
                ParSglErr [01:01] : 0x1 ParitySingle error
```
## Security Guidelines

This chapter provides important information about securing the system, explains security recommendations, discusses domain minimization, and provides references to Solaris Operating System security.

This chapter includes the following topics:

- ["Securing the System" on page 77](#page-98-0)
- ["Selecting a Remote Connection Type" on page 79](#page-100-0)
- ["Additional Security Considerations" on page 82](#page-103-0)

## <span id="page-98-0"></span>Securing the System

The following are security practices to consider:

- Ensure that all passwords comply with security guidelines.
- Change your passwords on a regular basis.
- Scrutinize log files on a regular basis for any irregularities.

The practice of configuring a system to limit unauthorized access is called *hardening*. There are several configuration steps that can contribute to hardening your system. These steps are guidelines for system configuration:

- Implement security modifications immediately after updating the Sun Fire RTOS and SC application firmware and before configuring or installing any Sun Fire domains.
- Aim, in general, to restrict access to the SC operating system, RTOS.
- Limit physical access to serial ports.
- Expect to reboot, depending upon the configuration changes.

### Defining the Console Password

The only restrictions on SC console passwords are the character set supported by ASCII and the terminal emulator in use. The SC uses the MD5 algorithm to generate a hash of the password entered. Correspondingly, all characters entered are significant.

A minimum password length of 16 characters promotes the use of pass-phrases instead of passwords. Passwords should be composed of a mixture of lowercase, uppercase, numeric, and punctuation characters. For information on how to set the console password, see ["To Set Up the Password" on page 19.](#page-40-0)

#### Using the SNMP Protocol Default Configuration

Simple Network Management Protocol (SNMP) is commonly used to monitor and manage networked devices and systems. By default, SNMP is disabled.

**Note –** The use of Sun Management Center software requires SNMP. However, since the SC does not support a secure version of the SNMP protocol, do not enable SNMP unless you must use Sun Management Center software.

#### ▼ To Reboot the SC to Implement Settings

The SC needs to be rebooted if a console message similar to the following is displayed:

Rebooting the SC is required for changes in network settings to take effect.

● **Type** resetsc -y **to reboot the SC**

The SC can be rebooted while the Solaris domain is up and running.

After rebooting the SC, use the shownetwork command to validate that all the network modifications were implemented.

For information about using the Sun Security Toolkit to create secure configurations for systems running the Solaris Operating System, see the following web site:

http://www.sun.com/security/jass

# <span id="page-100-0"></span>Selecting a Remote Connection Type

The SSH and Telnet services on the SC are disabled by default.

### Enabling SSH

If the SC is on a general purpose network, you can ensure secure remote access to the SC by using SSH rather than Telnet. SSH encrypts data flowing between host and client. It provides authentication mechanisms that identify both hosts and users, enabling secure connections between known systems. Telnet is fundamentally insecure because the Telnet protocol transmits information (including passwords) unencrypted.

**Note –** SSH does not help with FTP, HTTP, SYSLOG, or SNMPv1 protocols. These protocols are insecure and should be used cautiously on general purpose networks.

The SC provides limited SSH functionality, supporting only SSH version 2 (SSHv2) client requests. [TABLE 8-1](#page-100-1) identifies the various SSH server attributes and describes how the attributes are handled in this subset. These attribute settings are not configurable.

| <b>Attribute</b>          | Value          | Comment                               |
|---------------------------|----------------|---------------------------------------|
| Protocol                  | $\overline{2}$ | SSH v2 support only                   |
| Port                      | 22             | Listening port                        |
| ListenAddress             | 0.0.0.0        | Support multiple IP<br>addresses      |
| AllowTcpForwarding        | no             | Port forwarding not<br>supported      |
| <b>RSA Authentication</b> | no             | Public key<br>authentication disabled |
| PubkeyAuthentication      | no             | Public key<br>authentication disabled |

<span id="page-100-1"></span>**TABLE 8-1** SSH Server Attributes

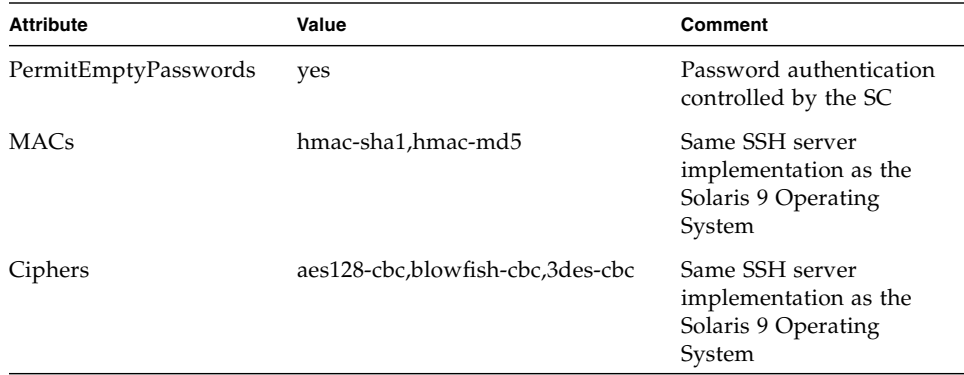

#### **TABLE 8-1** SSH Server Attributes *(Continued)*

#### ▼ To Enable SSH

#### **1. To enable SSH, type:**

#### *lom*> **setupnetwork**

You are prompted to enter the network configuration and connection parameters. For example:

```
lom> setupnetwork
Network Configuration
---------------------
Is the system controller on a network? [yes]:
Use DHCP or static network settings? [static]:
Hostname [hostname]:
IP Address [xxx.xxx.xxx.xxx]:
Netmask [xxx.xxx.xxx.x]:
Gateway [xxx.xxx.xxx.xxx]:
DNS Domain [xxxx.xxx.xxx]:
Primary DNS Server [xxx.xxx.xxx.xx]:
Secondary DNS Server [xxx.xxx.xx.x]:
Connection type (ssh, telnet, none) [ssh]:
Rebooting the SC is required for changes in the above network
settings to take effect.
lom>
```
For detailed information on the setupnetwork command, see the command description in the *Sun Fire Entry-Level Midrange System Controller Command Reference Manual*.

### Features Not Supported by SSH

The SSH server on Sun Fire entry-level midrange systems does not support the following features:

- Remote command-line execution
- scp command (secure copy program)
- sftp command (secure file transfer program)
- Port forwarding
- Key-based user authentication
- SSHv1 clients

If you try to use any of the above features, an error message is generated. For example, if you type the following command

```
# ssh SCHOST showboards
```
The following messages are generated:

■ On the SSH client:

Connection to SCHOST closed by remote host.

■ On the SC console:

```
[0x89d1e0] sshdSessionServerCreate: no server registered
          for showboards
[0x89d1e0] sshd: Failed to create sshdSession
```
### Changing SSH Host Keys

It is good security practice for well-managed machines to get new host keys periodically. If you suspect that the host key might be compromised, you can use the ssh-keygen command to regenerate system host keys.

Host keys, once generated, can only be replaced and not deleted without resorting to the setdefaults command. For newly generated host keys to be activated, the SSH server must be restarted either by running the restartssh command or through a reboot. For further information on the ssh-keygen and restartssh commands (with examples), see the *Sun Fire Entry-Level Midrange System Controller Command Reference Manual*.

**Note –** You can also use the ssh-keygen command to display the host key fingerprint on the SC.

## <span id="page-103-0"></span>Additional Security Considerations

This section discusses the following topics:

- [Special Key Sequences Allow RTOS Shell Access](#page-103-2)
- [Domain Minimization](#page-103-1)
- [Solaris Operating System Security](#page-104-0)

#### <span id="page-103-2"></span>Special Key Sequences Allow RTOS Shell Access

Special key sequences can be issued to the SC, over its serial connection, while it is booting. These key sequences have special capabilities if entered at the serial port within the first 30 seconds after an SC reboot.

The special capabilities of these key sequences are automatically disabled 30 seconds after the Sun copyright message is displayed. Once the capability is disabled, the key sequences operate as normal control keys.

Because of the risk that the security of the SC could be compromised by unauthorized access to the RTOS shell, you should control access to the serial ports of the SC.

#### <span id="page-103-1"></span>Domain Minimization

One way to contribute to the security of a Sun Fire midrange system is to tailor the installation of software to an essential minimum. By limiting the number of software components installed on each domain (called *domain minimization*), you can reduce the risks of security holes that can be exploited by potential intruders.

For a detailed discussion of minimization, with examples, see *Minimizing Domains for Sun Fire V1280, 6800, 12K, and 15K Systems* (two-part article) available onlin*e* at:

http://www.sun.com/security/blueprints

### <span id="page-104-0"></span>Solaris Operating System Security

For information on securing the Solaris Operating System, see the following books and articles:

■ *Solaris Security Best Practices* – available online at

http://www.sun.com/security/blueprints

- *Solaris Security Toolkit* available online at http://www.sun.com/security/jass
- *Solaris 8 System Administration Supplement* or the *System Administration Guide*: *Security Services* in the Solaris 9 System Administrator Collection

## Capacity on Demand

Sun Fire entry-level midrange systems are configured with processors (CPUs) on CPU/Memory boards. These boards are purchased as part of your initial system configuration or as add-on components. The right to use the CPUs on these boards is included with the initial purchase price.

For systems using UltraSPARC IV CPU/Memory boards, such as the Sun Fire E2900, the Capacity on Demand (COD) option provides additional processing resources that you pay for when you use them. Through the COD option, you purchase and install unlicensed COD CPU/Memory boards in your system. Each COD CPU/Memory board contains four CPUs, which are considered as available processing resources. However, you do not have the right to use these COD CPUs until you also purchase the right-to-use (RTU) licenses for them. The purchase of a COD RTU license entitles you to receive a license key, which enables the appropriate number of COD processors.

You use COD commands included with the firmware for Sun Fire entry-level midrange systems to allocate, activate, and monitor your COD resources.

This chapter covers the following topics:

- ["COD Overview" on page 86](#page-107-0)
- ["Getting Started With COD" on page 88](#page-109-0)
- ["Managing COD RTU Licenses" on page 89](#page-110-0)
- ["Activating COD Resources" on page 93](#page-114-0)
- *"*Monitoring COD Resources" on page 94

# <span id="page-107-0"></span>COD Overview

The COD option provides additional CPU resources on COD CPU/Memory boards that are installed in your system. Although your midrange system comes configured with a minimum number of standard (active) CPU/Memory boards, your system can have a mix of both standard and COD CPU/Memory boards installed, up to the maximum capacity allowed for the system. At least one active CPU is required.

If you want the COD option, and your system is not currently configured with COD CPU/Memory boards, contact your Sun sales representative or authorized Sun reseller to purchase COD CPU/Memory boards. Your salesperson will work with your service provider to install the COD CPU/Memory boards in your system.

The following sections describe the main elements of the COD option:

- [COD Licensing Process](#page-107-1)
- [COD RTU License Allocation](#page-108-0)
- [Instant Access CPUs](#page-108-1)
- [Instant Access CPUs as Hot-Spares](#page-109-2)
- [Resource Monitoring](#page-109-1)

#### <span id="page-107-1"></span>COD Licensing Process

COD RTU licenses are required to enable COD CPU resources. COD licensing involves the following tasks:

1. Obtaining COD RTU License Certificates and COD RTU license keys for COD resources to be enabled

You can purchase COD RTU licenses at any time from your Sun sales representative or reseller. You can then obtain a license key (for the COD resources purchased) from the Sun License Center.

2. Entering the COD RTU license keys in the COD license database

The COD license database stores the license keys for the COD resources that you enable. You record this license information in the COD license database by using the addcodlicense command. The COD RTU licenses are considered as floating licenses and can be used for any COD CPU resource installed in the system.

For details on completing the licensing tasks, see ["To Obtain and Add a COD RTU](#page-110-1) [License Key to the COD License Database" on page 89.](#page-110-1)
### COD RTU License Allocation

With the COD option, your system is configured to have a certain number of COD CPUs available, as determined by the number of COD CPU/Memory boards and COD RTU licenses that you purchase. The COD RTU licenses that you obtain are handled as a pool of available licenses.

When you activate a domain containing a COD CPU/Memory board or when a COD CPU/Memory board is connected to a domain through a dynamic reconfiguration (DR) operation, the following occurs automatically:

- The system checks the current COD RTU licenses installed.
- The system obtains a COD RTU license (from the license pool) for each CPU on the COD board.

The COD RTU licenses are allocated to the CPUs on a "first come, first serve" basis. However, you can allocate a specific quantity of RTU licenses by using the setupsc command. For details, see ["To Enable or Disable Instant Access CPUs and Reserve](#page-114-0) [RTU Licenses" on page 93](#page-114-0).

If there is an insufficient number of COD RTU licenses and a license cannot be allocated to a COD CPU, the COD CPU is considered as unlicensed. The COD CPU is also assigned a COD-disabled status. If a COD CPU/Memory board does not have sufficient COD RTU licenses for its COD CPUs, the system will fail the COD CPU/Memory board during the poweron operation. For additional details and examples, see ["COD-Disabled CPUs" on page 97.](#page-118-0)

When you remove a COD CPU/Memory board through a Dynamic Reconfiguration operation or when a COD CPU/Memory board is shut down normally, the COD RTU licenses for the CPUs on those boards are released and added to the pool of available licenses.

You can use the showcodusage command to review COD usage and COD RTU license states. For details on showcodusage and other commands that provide COD information, see ["Monitoring COD Resources" on page 94](#page-115-0).

#### Instant Access CPUs

If you require COD CPU resources before you complete the COD RTU license purchasing process, you can temporarily enable a limited number of resources called *instant access CPUs* (also referred to as *headroom)*. These instant access CPUs are available as long as there are unlicensed COD CPUs in the system. The maximum number of instant access resources available on Sun Fire entry-level midrange systems is four CPUs.

Instant access CPUs are disabled by default on Sun Fire midrange systems. If you want to use these resources, you activate them by using the setupsc command. Warning messages are logged on the console, informing you that the number of instant access CPUs (headroom) used exceeds the number of COD licenses available. Once you obtain and add the COD RTU license keys for additional instant access CPUs to the COD license database, these warning messages stop.

For details on activating instant access CPUs, see, ["To Enable or Disable Instant](#page-114-0) [Access CPUs and Reserve RTU Licenses" on page 93.](#page-114-0)

#### Instant Access CPUs as Hot-Spares

You can temporarily enable an available, instant access CPU to replace a failed non-COD CPU. In this case, the instant access CPU is considered as a *hot-spare* (a spare CPU that can be used immediately to replace a failed non-COD CPU). However, once the failed non-COD CPU has been replaced, you must deactivate the instant access CPU (see ["To Enable or Disable Instant Access CPUs and Reserve RTU](#page-114-0) [Licenses" on page 93\)](#page-114-0). Contact your Sun sales representative or reseller to purchase a COD RTU license for the instant access CPU in use if you want to continue using it.

#### Resource Monitoring

Information about COD events, such as the activation of instant access CPUs (headroom) or license violations, is recorded in the console log messages and also in the output for the showlogs command.

Other commands, such as the showcodusage command, provide information on COD components and COD configuration. For details on obtaining COD information and status, see ["Monitoring COD Resources" on page 94.](#page-115-0)

## Getting Started With COD

Before you can use COD on Sun Fire entry-level midrange systems, you must complete certain prerequisites. These tasks include the following:

■ Installing the same version of the firmware (starting with release 5.18.0) on both the system controller (SC) and the system boards.

For details on upgrading the firmware, see ["Firmware Update Procedures" on](#page-138-1) [page 117](#page-138-1).

**Note –** Sun Fire entry-level midrange systems firmware before version 5.18.0 will not recognize COD CPU/Memory boards.

- Contacting your Sun sales representative or reseller and doing the following:
	- Signing the COD contract addendum, in addition to the standard purchasing agreement contract for your Sun Fire entry-level midrange system.
	- Purchasing COD CPU/Memory boards and arranging for their installation.
- Performing the COD RTU licensing process as described in ["To Obtain and Add a](#page-110-0) [COD RTU License Key to the COD License Database" on page 89.](#page-110-0)

## Managing COD RTU Licenses

COD RTU license management involves the acquisition and addition of COD RTU licenses keys to the COD license database. You can also remove COD RTU licenses from the license database if needed.

Note that COD license key information is always associated with a particular system. You may encounter invalid COD RTU licenses if you do any of the following:

- Move an IB\_SSC board from one system to another.
- Replace the SCC card with another card (that is, one with another hostid).

Any COD RTU license keys for the original system now reside on the second system, but the license keys remain associated with the original system. These license keys will be considered invalid. To prevent invalid COD RTU license keys, run the setdefaults command on the first system (to set the default system configuration values) before you remove an IB SSC board. If you do not run the setdefaults command on the first system, you can run the command on the second system after you insert the IB\_SSC board.

## <span id="page-110-0"></span>▼ To Obtain and Add a COD RTU License Key to the COD License Database

**1. Contact your Sun sales representative or authorized Sun reseller to purchase a COD RTU license for each COD CPU to be enabled.**

Sun sends you a COD RTU License Certificate for each CPU license that you purchase. The COD RTU license sticker on the License Certificate contains a right-touse serial number used to obtain a COD RTU license key.

- **2. Contact the Sun License Center and provide the following information to obtain a COD RTU license key:**
	- The COD RTU serial number from the license sticker on the COD RTU License Certificate
	- The Chassis HostID of the system, which identifies your system

To obtain the Chassis HostID of your system, run the showsc command.

For instructions on contacting the Sun License Center, see the COD RTU License Certificate that you received or check the Sun License Center Web site:

http://www.sun.com/licensing

The Sun License Center will send you an email message containing the RTU license key for the COD resources that you purchased.

**3. Add the license key to the COD license database by using the** addcodlicense **command. From the conso;e on the SC, type:**

lom> **addcodlicense** *license-signature*

where:

*license-signature* is the complete COD RTU license key assigned by the Sun License Center. You can copy the license key string that you receive from the Sun License Center.

**4. Verify that the specified license key was added to the COD license database by running the** showcodlicense -r **command (see ["To Review COD License](#page-112-0) [Information" on page 91\)](#page-112-0).**

The COD RTU license key that you added should be listed in the showcodlicense output.

## ▼ To Delete a COD License Key From the COD License Database

**1. From the console on the SC, type:**

lom> **deletecodlicense** *license-signature*

where:

*license-signature* is the complete COD RTU license key to be removed from the COD license database.

The system verifies that the license removal will not cause a COD RTU license violation, which occurs when there is an insufficient number of COD licenses for the number of COD resources in use. If the deletion will cause a COD RTU license violation, the SC will not delete the license key.

**Note –** You can force the removal of the license key by specifying the  $-$ f option with the deletecodlicense command. However, be aware that the license key removal could cause a license violation or an overcommittment of RTU license reservations. An RTU license overcommittment occurs when there are more RTU domain reservations than RTU licenses installed in the system. For additional details, see the deletecodlicense command description in the *Sun Fire Entry-Level Midrange System Controller Command Reference Manual*.

**2. Verify that the license key was deleted from the COD license database by running the** showcodlicense -r **command, described in the next procedure.**

The deleted license key should not be listed in the showcodlicense output.

### <span id="page-112-0"></span>▼ To Review COD License Information

- **From the console on the SC, do one of the following to display COD license information:**
	- To view license data in an interpreted format, type:

lom> **showcodlicense**

For example:

```
lom> showcodlicense
Description Ver Expiration Count Status
----------- --- ---------- ----- ------
PROC 01 NONE 4 GOOD
```
[TABLE 9-1](#page-113-0) describes the COD license information in the showcodlicense output.

<span id="page-113-0"></span>**TABLE 9-1** COD License Information

| Item        | <b>Description</b>                                                                                                    |  |  |  |  |
|-------------|----------------------------------------------------------------------------------------------------|--|--|--|--|
| Description | Type of resource (processor).                                                                                                    |  |  |  |  |
| Ver         | Version number of the license.                                                                                                    |  |  |  |  |
| Expiration  | None. Not supported (no expiration date).                                                                                                    |  |  |  |  |
| Count       | Number of RTU licenses granted for the given resource.                                                                                                    |  |  |  |  |
| Status      | One of the following states:<br>• $GOOD$ – Indicates the resource license is valid.<br>$\bullet$ EXPIRED – Indicates the resource license is no longer valid. |  |  |  |  |

■ To view license data in raw license key format, type:

```
lom> showcodlicense -r
```
The license key signatures for COD resources are displayed. For example:

```
lom> showcodlicense -r
01:83198b89:86017912:0201000000:4:00000000:VW03IcpXYAIO8DYqaF/wSQ
```
**Note –** The COD RTU license key listed above is provided as an example and is not a valid license key.

For details on the showcodlicense command, see the command description in the *Sun Fire Entry-Level Midrange System Controller Command Reference Manual*.

## Activating COD Resources

To activate instant access CPUs and allocate COD RTU licenses, use the setupsc command. For details on the setupsc command options, refer to the command description in the *Sun Fire Entry-Level Midrange System Controller Command Reference Manual*.

#### <span id="page-114-0"></span>▼ To Enable or Disable Instant Access CPUs and Reserve RTU Licenses

**1. From the console on the SC, type:**

lom> **setupsc**

You are prompted to enter the COD parameters (headroom quantity and RTU information). For example:

```
lom> setupsc
System Controller Configuration
-------------------------------
SC POST diag Level [off]:
Host Watchdog [enabled]:
Rocker Switch [enabled]:
Secure Mode [off]:
PROC RTUs installed: 4
PROC Headroom Quantity (0 to disable, 4 MAX) [0]: 2
Tolerate correctable memory errors [false]:
```
Note the following about the prompts displayed:

■ Instant access CPU (headroom) quantity

The text in parentheses indicates the maximum number of instant access CPUs (headroom) allowed. The value inside the brackets is the number of instant access CPUs currently configured.

To disable the instant access CPU (headroom) feature, type 0. You can disable the headroom quantity only when there are no instant access CPUs in use.

**2. Verify the COD resource configuration with the** showsc **command:**

```
lom> showsc
```
For example:

```
lom> showsc
SC: SSC1
System Controller V2
Clock failover disabled.
SC date: Mon May 03 10:22:33 EDT 2004
SC uptime: 3 days 18 hours 4 minutes 4 seconds
ScApp version: 5.18.0
RTOS version: 38
Solaris Host Status: Active - Solaris
Chassis HostID: 83198b89
PROC RTUs installed: 4
PROC Headroom Quantity: 2
```
## <span id="page-115-0"></span>Monitoring COD Resources

This section describes various ways to track COD resource use and obtain COD information.

## COD CPU/Memory Boards

You can determine which CPU/Memory boards in your system are COD boards by using the showboards command.

#### ▼ To Identify COD CPU/Memory Boards

● **From the console on the SC, type:**

lom> **showboards**

COD CPU/Memory boards are identified as COD CPU boards. For example:

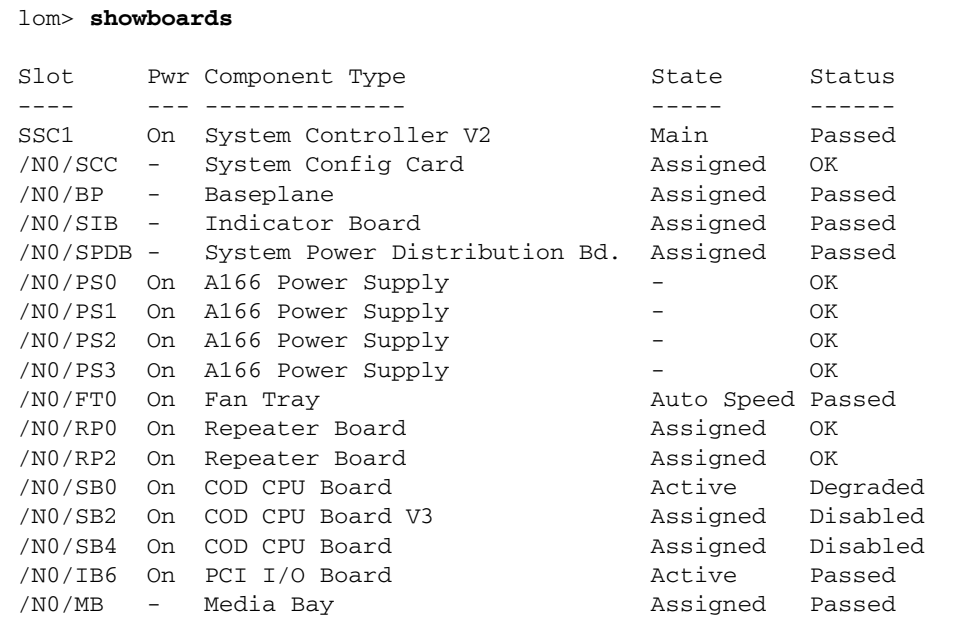

## COD Resource Usage

To obtain information on how COD resources are used in your system, use the showcodusage command.

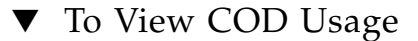

● **From the console on the SC, type:**

lom> **showcodusage -v**

The output includes the status of CPUs. For example:

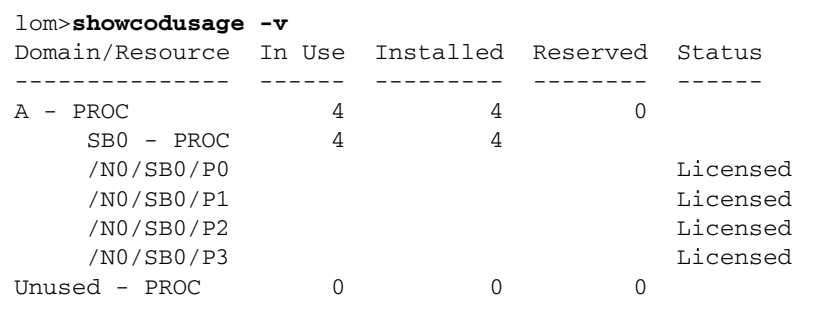

[TABLE 9-2](#page-117-0) describes the COD resource information displayed.

<span id="page-117-0"></span>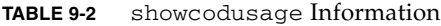

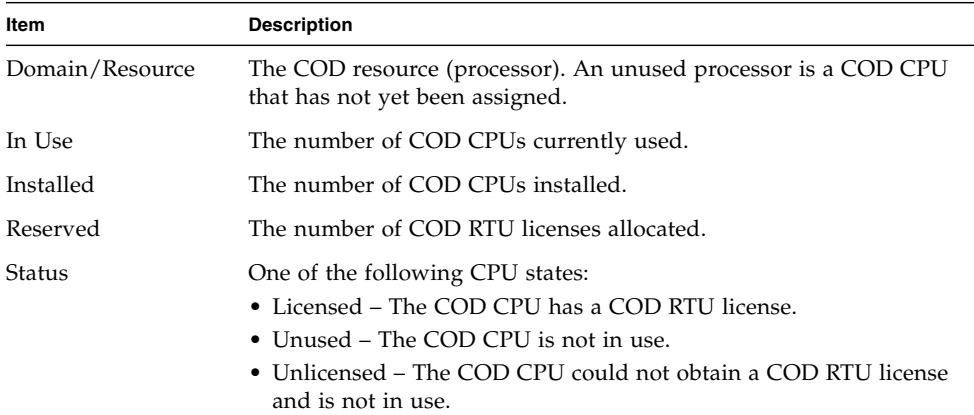

## <span id="page-118-0"></span>COD-Disabled CPUs

When you activate a domain that uses COD CPU/Memory boards, any COD CPUs that did not obtain a COD RTU license are disabled by the SC. You can determine which COD CPUs were disabled by reviewing the following items:

■ The console log for a poweron operation

Any COD CPUs that did not obtain a COD RTU license are identified as Cod-dis (abbreviation for COD-disabled). If all the COD CPUs on a COD/Memory board are disabled, the poweron operation will also fail the COD CPU/Memory board, as [CODE EXAMPLE 9-1](#page-118-2) shows.

<span id="page-118-2"></span>**CODE EXAMPLE 9-1** Console Log Output Containing Disabled COD CPUs

lom> **poweron** {/N0/SB0/P0} Passed {/N0/SB0/P1} Passed {/N0/SB0/P2} Passed {/N0/SB0/P3} Passed {/N0/SB0/P0} Cod-dis {/N0/SB0/P1} Cod-dis {/N0/SB0/P2} Cod-dis {/N0/SB0/P3} Cod-dis . . . Entering OBP ... Jun 27 19:04:38 *schostname* Domain-A.SC: Excluded unusable, unlicensed, failed or disabled board: /N0/SB0

■ The showcomponent command output

[CODE EXAMPLE 9-2](#page-118-1) shows the type of status information displayed for each component in the system. If a COD RTU license cannot be allocated to a COD CPU, the COD CPU status is listed as Cod-dis (abbreviation for COD-disabled).

<span id="page-118-1"></span>**CODE EXAMPLE 9-2** showcomponent Command Output – Disabled COD CPUs

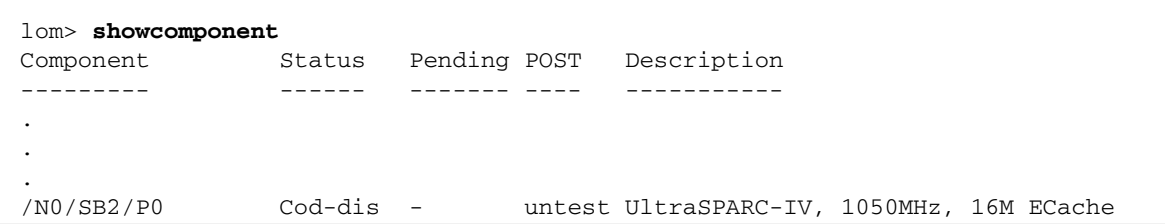

| /N0/SB2/P1                   | Cod-dis   | $\sim$ | untest UltraSPARC-IV, 1050MHz, 16M ECache |  |
|------------------------------|-----------|--------|-------------------------------------------|--|
| /NO/SB2/P2                   | Cod-dis - |        | untest UltraSPARC-IV, 1050MHz, 16M ECache |  |
| /N0/SB2/P3                   | Cod-dis - |        | untest UltraSPARC-IV, 1050MHz, 16M ECache |  |
| /N0/SB2/P0/B0/L0             | Cod-dis - |        | untest 2048M DRAM                         |  |
| /N0/SB2/P0/B0/L2             | Cod-dis - |        | untest 2048M DRAM                         |  |
| /N0/SB2/P0/B1/L1             | Cod-dis - |        | untest 2048M DRAM                         |  |
| /NO/SB2/PO/B1/L3             | Cod-dis - |        | untest 2048M DRAM                         |  |
| /N0/SB2/P1/B0/L0             | Cod-dis - |        | untest 2048M DRAM                         |  |
| /N0/SB2/P1/B0/L2             | Cod-dis - |        | untest 2048M DRAM                         |  |
| /N0/SB2/P1/B1/L1             | Cod-dis - |        | untest 2048M DRAM                         |  |
| $/NO/SB2/PI/BI/L3$ Cod-dis - |           |        | untest 2048M DRAM                         |  |
| $/NO/SB2/P2/B0/L0$ Cod-dis - |           |        | untest 2048M DRAM                         |  |
|                              |           |        |                                           |  |
|                              |           |        |                                           |  |
|                              |           |        |                                           |  |

**CODE EXAMPLE 9-2** showcomponent Command Output – Disabled COD CPUs *(Continued)*

#### Other COD Information

[TABLE 9-3](#page-119-0) summarizes the COD configuration and event information that you can obtain through other system controller commands. For further details on these commands, see their descriptions in the *Sun Fire Entry-Level Midrange System Controller Command Reference Manual.*

<span id="page-119-0"></span>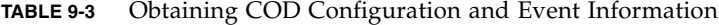

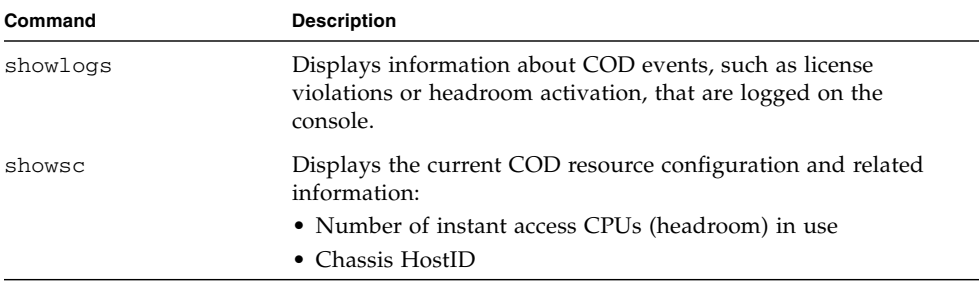

## Maintenance and Troubleshooting

This chapter provides maintenance and troubleshooting information for a system administrator. The chapter describes the following topics:

- ["Device Mapping" on page 99](#page-120-0)
- ["System Faults" on page 104](#page-125-0)
- ["Recovering a Hung System" on page 109](#page-130-0)
- ["Temperature" on page 111](#page-132-0)
- ["Power Supplies" on page 114](#page-135-1)
- ["Displaying Diagnostic Information" on page 114](#page-135-2)
- ["Assisting Sun Service Personnel in Determining Causes of Failure" on page 114](#page-135-0)

## <span id="page-120-0"></span>Device Mapping

The physical address represents a physical characteristic that is unique to the device. Examples of physical addresses include the bus address and the slot number. The slot number indicates where the device is installed.

You reference a physical device by the node identifier—agent ID (AID). The AID ranges from 0 to 31 in decimal notation (0 to 1f in hexadecimal). In the device path beginning with ssm@0,0 the first number, 0, is the node ID.

#### CPU/Memory Mapping

CPU/Memory board and memory agent IDs (AIDs) range from 0 to 23 in decimal notation (0 to 17 in hexadecimal). The system can have up to three CPU/Memory boards.

Each CPU/Memory board has four CPUs, depending on your configuration. Each CPU/Memory board has up to four banks of memory. Each bank of memory is controlled by one memory management unit (MMU), which is the CPU. The following code example shows a device tree entry for a CPU and its associated memory:

/ssm@0,0/SUNW/UltraSPARC-III@b,0 /ssm@0,0/SUNW/memory-controller@b,400000

where:

in  $b,0$ 

- b is the CPU agent identifier (AID)
- 0 is the CPU register

in b,400000

- **b** is the memory agent identifier (AID)
- 400000 is the memory controller register

There are up to four CPUs on each CPU/Memory board [\(TABLE 10-1\)](#page-121-0):

- CPUs with agent IDs 0–3 reside on board name SB0
- CPUs with agent IDs 8–11 on board name SB2, and so on.

<span id="page-121-0"></span>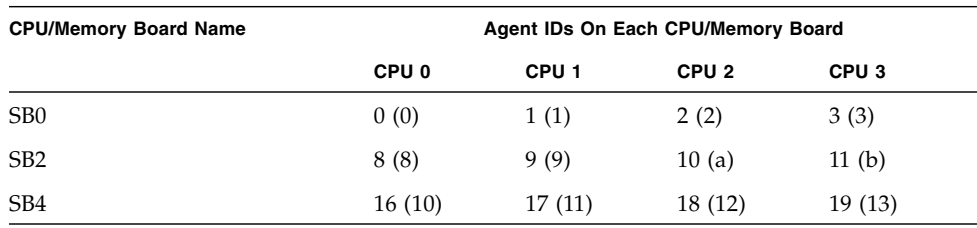

**TABLE 10-1** CPU and Memory Agent ID Assignment

**The first number in the columns of agent IDs is a decimal number. The number or letter in parentheses is in hexadecimal notation.**

## IB\_SSC Assembly Mapping

[TABLE 10-2](#page-121-1) lists the types of I/O assembly, the number of slots each I/O assembly has, and the systems the I/O assembly types are supported on.

<span id="page-121-1"></span>**TABLE 10-2** I/O Assembly Type and Number of Slots

| I/O Assembly Type | Number of Slots Per I/O Assembly |
|-------------------|----------------------------------|
| <b>PCI</b>        |                                  |

[TABLE 10-3](#page-122-0) lists the number of I/O assemblies per system and the I/O assembly name.

<span id="page-122-0"></span>**TABLE 10-3** Number and Name of I/O Assemblies per System

| Number of I/O Assemblies | I/O Assembly Name |  |  |  |  |
|--------------------------|-------------------|--|--|--|--|
|                          | IB6.              |  |  |  |  |

Each I/O assembly hosts two I/O controllers:

- $\blacksquare$  I/O controller 0
- $\blacksquare$  I/O controller 1

When mapping the I/O device tree entry to a physical component in the system, you must consider up to five nodes in the device tree:

- Node identifier (ID)
- $\blacksquare$  I/O controller agent ID (AID)
- Bus offset
- PCI slot
- Device instance

[TABLE 10-4](#page-122-1) lists the AIDs for the two I/O controllers in each I/O assembly.

<span id="page-122-1"></span>**TABLE 10-4** I/O Controller Agent ID Assignments

| <b>Slot Number</b> | I/O Assembly Name | Even I/O controller AID | Odd I/O Controller AID |
|--------------------|-------------------|-------------------------|------------------------|
| 6                  | IB6               | 24 (18)                 | 25(19)                 |

**The first number in the column is a decimal number. The number (or a number and letter combination) in parentheses is in hexadecimal notation.**

The I/O controller has two bus sides: A and B.

- Bus A, which is 66 MHz, is referenced by offset 600000.
- Bus B, which is 33 MHz, is referenced by offset 700000.

The board slots located in the I/O assembly are referenced by the device number.

This section describes the PCI I/O assembly slot assignments and provides an example of the device path.

The following code example gives a breakdown of a device tree entry for a SCSI disk:

```
/ssm@0,0/pci@19,700000/pci@3/SUNW,isptwo@4/sd@5,0
```
**Note –** The numbers in the device path are hexadecimal.

where:

in 19,700000

- 19 is the I/O controller agent identifier (AID)
- 700000 is the bus offset

in pci@3

■ 3 is the device number

isptwo is the SCSI host adapter

in sd@5,0

- 5 is the SCSI target number for the disk
- 0 is the logic unit number (LUN) of the target disk

This section describes the PCI I/O assembly slot assignments and provides an example of the device path.

[TABLE 10-5](#page-123-0) lists, in hexadecimal notation, the slot number, I/O assembly name, device path of each I/O assembly, the I/O controller number, and the bus.

<span id="page-123-0"></span>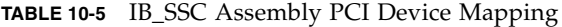

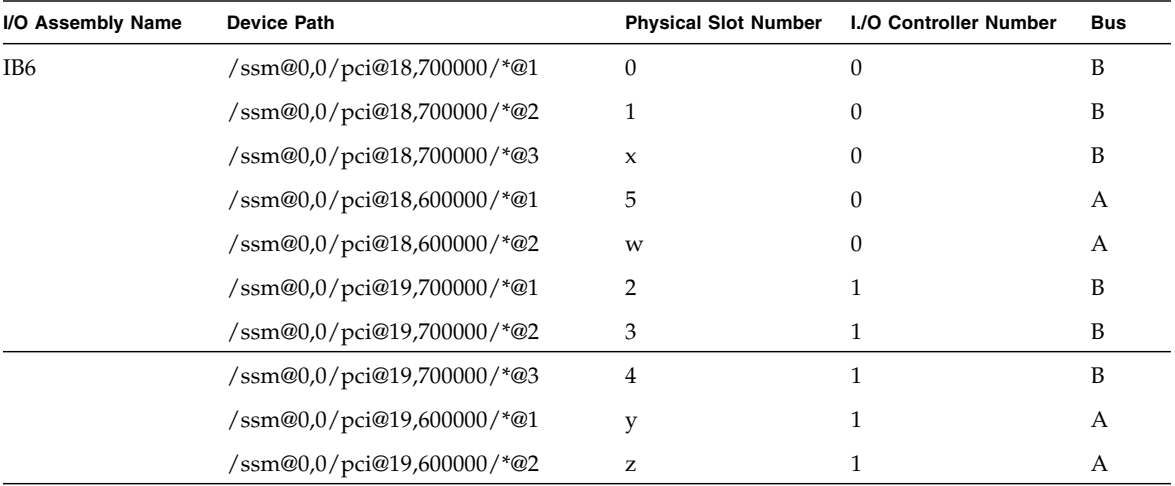

where:

w = onboard LSI1010R SCSI controller

x = onboard CMD646U2 EIDE controller

y = onboard Gigaswift Ethernet controller 0

z = onboard Gigaswift Ethernet controller 1

and \* is dependent upon the type of PCI card installed in the slot.

Note the following:

- 600000 is the bus offset and indicates bus A, which operates at 66 MHz.
- 700000 is the bus offset and indicates bus B, which operates at 33 MHz.
- \*@3 is the device number. In this example @3 means it is the third device on the bus.

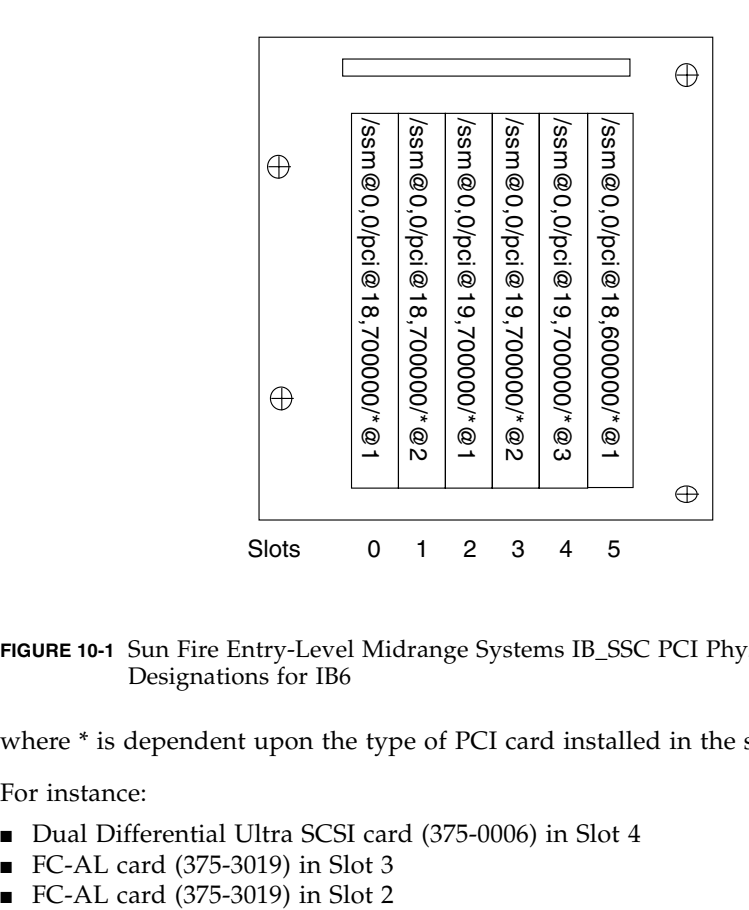

**FIGURE 10-1** Sun Fire Entry-Level Midrange Systems IB\_SSC PCI Physical Slot Designations for IB6

where \* is dependent upon the type of PCI card installed in the slot.

For instance:

- Dual Differential Ultra SCSI card (375-0006) in Slot 4
- FC-AL card (375-3019) in Slot 3
- 

These would generate device paths as follows:

```
/ssm@0,0/pci@19,700000/scsi@3,1
/ssm@0,0/pci@19,700000/scsi@3,1 (scsi-2)
/ssm@0,0/pci@19,700000/scsi@3,1/tape (byte)
/ssm@0,0/pci@19,700000/scsi@3,1/disk (block)
/ssm@0,0/pci@19,700000/scsi@3 (scsi-2)
/ssm@0,0/pci@19,700000/scsi@3/tape (byte)
/ssm@0,0/pci@19,700000/scsi@3/disk (block)
/ssm@0,0/pci@19,700000/SUNW,qlc@2 (scsi-fcp)
/ssm@0,0/pci@19,700000/SUNW,qlc@2/fp@0,0 (fp)
/ssm@0,0/pci@19,700000/SUNW,qlc@2/fp@0,0/disk (block)
/ssm@0,0/pci@19,700000/SUNW,qlc@1 (scsi-fcp)
/ssm@0,0/pci@19,700000/SUNW,qlc@1/fp@0,0 (fp)
/ssm@0,0/pci@19,700000/SUNW,qlc@1/fp@0,0/disk (block)
```
## <span id="page-125-0"></span>System Faults

A system fault is any condition that is considered to be unacceptable for normal system operation. When the system has a fault, the Fault LED  $($   $\bullet$   $)$  turns on. The system indicators are shown in [FIGURE 10-2](#page-125-1).

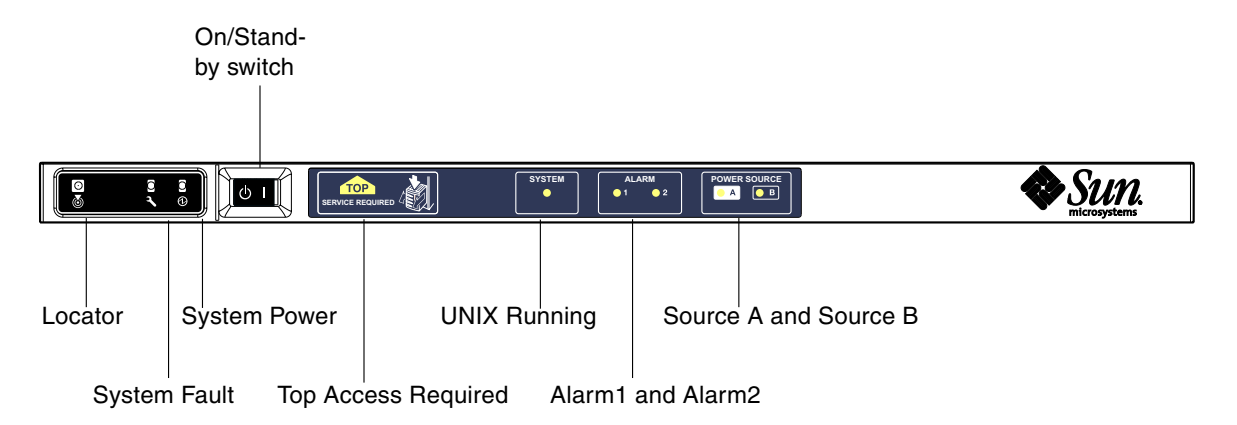

<span id="page-125-1"></span>**FIGURE 10-2** System Indicators

The indicator states are shown in [TABLE 10-6.](#page-126-0) You must take immediate action to eliminate a system fault.

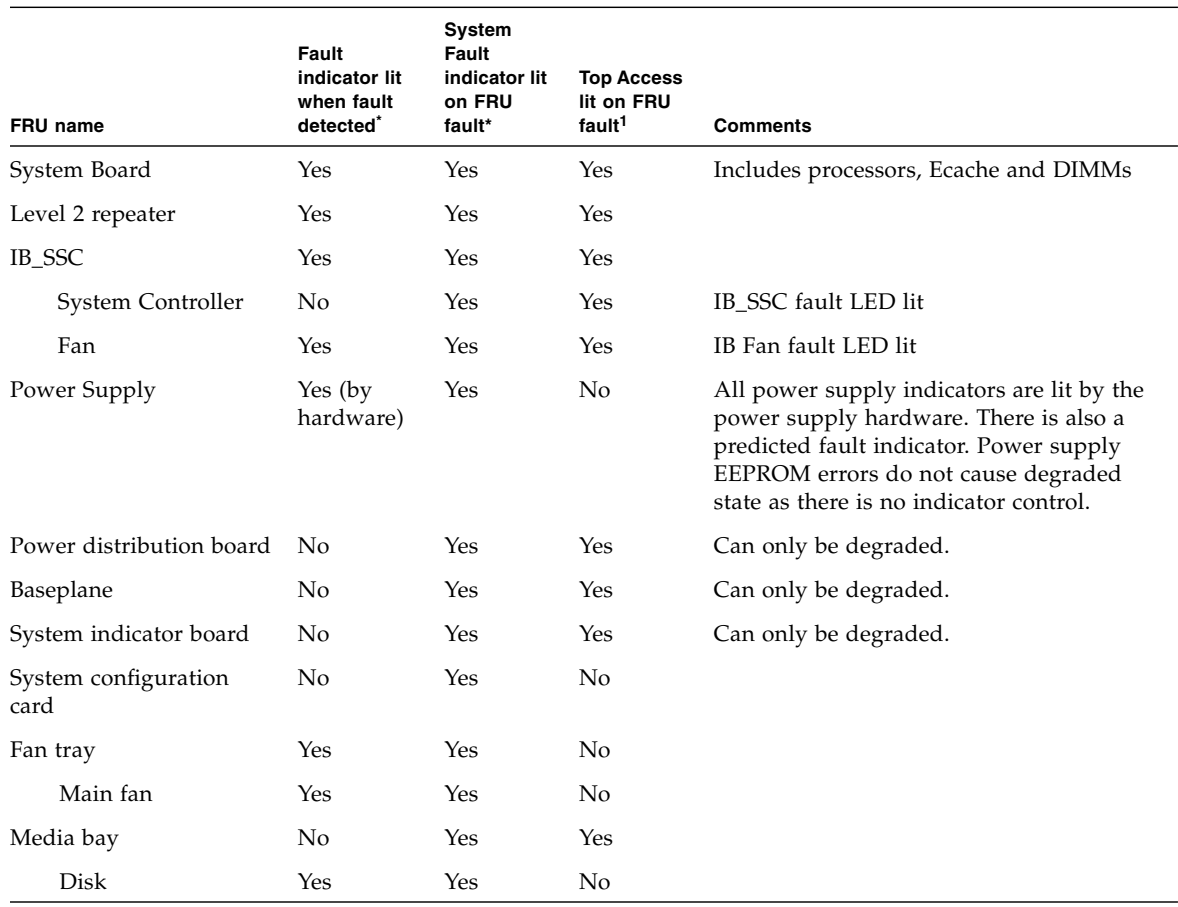

#### <span id="page-126-0"></span>**TABLE 10-6** System Fault Indicator States

\* This includes faults where the FRU is only degraded.

1 If lit, indicates the failing FRU is accessed from the top of the platform. It is important that you employ the anti-tip legs on the cabinet before extending the platform out on its rails.

### Customer Replaceable Units

The following topics describe the field replaceable units, by system.

#### Sun Fire E2900 System

The following FRUs are considered to be ones on which you can deal with faults:

- Hard disks hot-swappable
- PSUs (PS0/PS1/PS2/PS3) hot-swappable
- CPU/Memory boards (SB0/SB2/SB4) can be blacklisted if considered faulty
- **•** Repeater boards  $(RP0/RP2)$  can be blacklisted if considered faulty

If a fault is indicated on any other FRU or a physical replacement of blacklisted FRUs above is required, then Sun Service should be called.

#### Sun Fire V1280 System

The following FRUs are considered to be ones on which you can deal with faults:

- Hard disks hot-swappable
- PSUs (PS0/PS1/PS2/PS3) hot-swappable
- CPU/Memory boards (SB0/SB2/SB4) can be blacklisted if considered faulty
- Repeater boards (RP0/RP2) can be blacklisted if considered faulty

If a fault is indicated on any other FRU or a physical replacement of blacklisted FRUs above is required, then Sun Service should be called.

#### Netra 1280 and Netra 1290 Systems

The following FRUs are considered to be ones on which you can deal with faults:

- Hard disks hot swappable
- PSUs (PS0/PS1/PS2/PS3) hot-swappable

**Note –** Only suitably trained personnel or Sun Service are permitted to enter the Restricted Access Location to hot-swap PSUs or hard disk drives.

- CPU/Memory boards (SB0/SB2/SB4) can be blacklisted if considered faulty
- **■** Repeater boards ( $RP0/RP2$ ) can be blacklisted if considered faulty

If a fault is indicated on any other FRU or a physical replacement of blacklisted FRUs above is required, then Sun Service should be called.

## Manual Blacklisting (While Waiting for Repair)

The SC supports the blacklisting feature, which allows you to disable components on a board ([TABLE 10-7\)](#page-128-0).

Blacklisting provides a list of system board components that will not be tested and will not be configured into the Solaris Operating System. The blacklist is stored in nonvolatile memory.

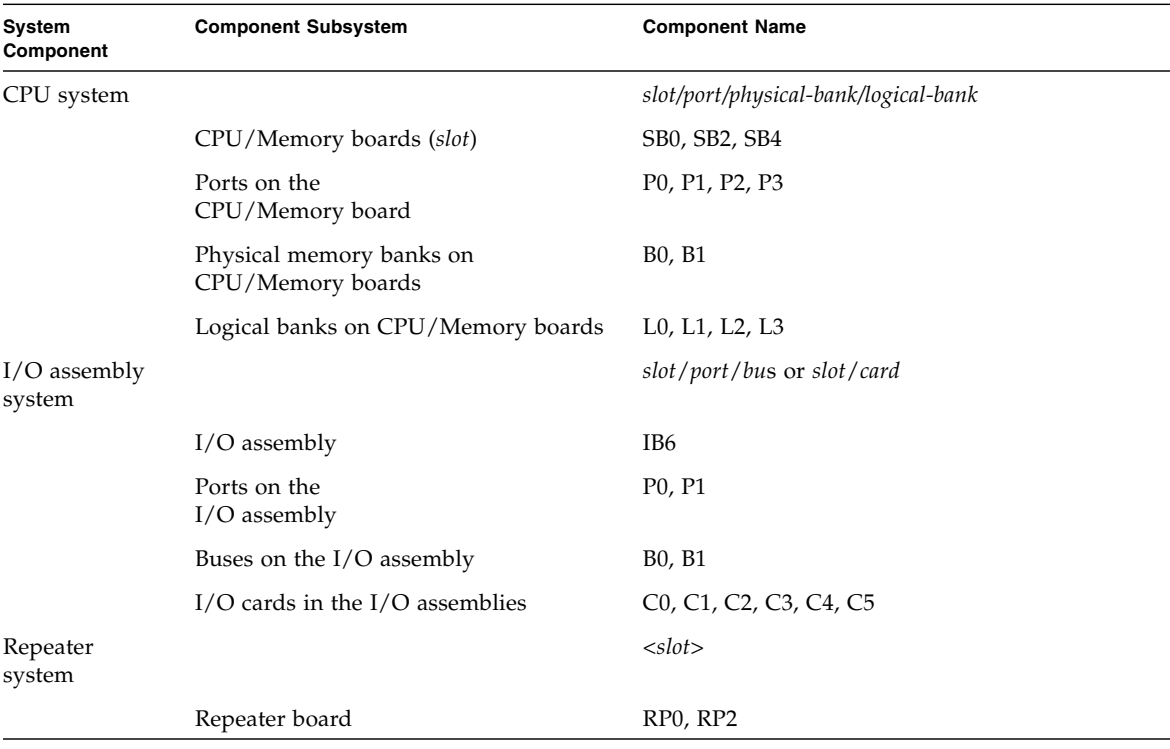

<span id="page-128-0"></span>**TABLE 10-7** Blacklisting Component Names

Blacklist a component or device if you believe it might be failing intermittently or is failing. Troubleshoot a device you believe is having problems.

There are two system controller commands for blacklisting:

- setls
- showcomponent

**Note –** The enablecomponent and disablecomponent commands have been replaced by the setls command. These commands were formerly used to manage component resources. While the enablecomponent and disablecomponent commands are still available, it is suggested that you use the setls command to control the configuration of components into or out of the system.

The setls command updates only the blacklist. It does not directly affect the state of the currently configured system boards.

The updated lists take effect when you do one the following:

- Reboot the system.
- Use dynamic reconfiguration to configure the board containing the blacklisted component out of and then back into the system.

In order to use setls on the Repeater boards (RP0/RP2), the system first has to be shut down to Standby using the poweroff command.

When the setls command is issued for a Repeater board (RP0/RP2), the SC will be automatically reset to make use of the new settings.

If a replacement Repeater board is inserted, it is necessary to manually reset the SC using the resetsc command. See the *Sun Fire Entry-Level Midrange System Controller Command Reference Manual* for a description of this command.

#### Special Considerations for CPU/Memory Boards

In the unlikely event that a CPU/Memory board fails the interconnect test during POST, a message similar to the following appears in POST output:

```
Jul 15 15:58:12 noname lom: SB0/ar0 Bit in error P3_ADDR [2]
Jul 15 15:58:12 noname lom: SB0/ar0 Bit in error P3_ADDR [1]
Jul 15 15:58:12 noname lom: SB0/ar0 Bit in error P3_ADDR [0]
Jul 15 15:58:12 noname lom: AR Interconnect test: System board SB0/ar0 address
repeater connections to system board RP2/ar0 failed
Jul 15 15:58:13 noname lom: SB0/ar0 Bit in error P3_INCOMING [0]
Jul 15 15:58:17 noname lom: SB0/ar0 Bit in error P3_PREREQ [0]
Jul 15 15:58:17 noname lom: SB0/ar0 Bit in error P3_ADDR [18]
Jul 15 15:58:17 noname lom: SB0/ar0 Bit in error P3_ADDR [17]
```
A CPU/Memory board failing the interconnect test might prevent the poweron command from completely powering on the system. The system then drops back to the lom> prompt.

As a provisional measure, before service intervention is obtained, the faulty CPU/Memory board can be isolated from the system using the following sequence of commands at the SC lom> prompt:

```
lom>disablecomponent SBx
.
.
lom>poweroff
.
.
lom>resetsc -y
```
A subsequent poweron command should now be successful.

## <span id="page-130-0"></span>Recovering a Hung System

If you cannot log into the Solaris Operating System, and typing the break command from the LOM shell did not force control of the system back to the OpenBoot PROM ok prompt, then the system has stopped responding.

In some circumstances the host watchdog detects that the Solaris Operating System has stopped responding and automatically resets the system.

Assuming that the host watchdog has not been disabled (using the setupsc command), then the Host Watchdog causes an automatic reset of the system.

Also, you can issue the reset command (default option is  $-x$  which causes an XIR to be sent to the processors) from the lom> prompt. The reset command causes the Solaris Operating System to be terminated.

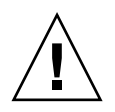

**Caution –** When the Solaris Operating System is terminated, data in memory might not be flushed to disk. This could cause a loss or corruption of the application file system data. Before the Solaris Operating System is terminated, this action requires confirmation from you.

## To Recover a Hung System Manually

- **1. Complete the steps in ["Assisting Sun Service Personnel in Determining Causes of](#page-135-0) [Failure" on page 114.](#page-135-0)**
- **2. Access the LOM shell.**

See [Chapter 3](#page-50-0).

**3. Type the** reset **command to force control of the system back to the OpenBoot PROM.**

The reset command sends an externally initiated reset (XIR) to the system and collects data for debugging the hardware.

lom>**reset**

**Note –** An error is displayed if the setsecure command has been used to set the system into secure mode. You cannot use the reset or break commands while the system is in secure mode. See the *Sun Fire Entry-Level Midrange System Controller Command Reference Manual* for more details.

- **4. This step depends on the setting of the Open Boot PROM** error-reset-recovery **configuration variable.**
	- If the error-reset-recovery configuration variable is set to none, the system returns immediately to the OpenBoot PROM. When the OpenBoot PROM takes control, it takes actions based on the setting of the OpenBoot PROM error-reset-recovery configuration variable. You can type any OpenBoot PROM command from the ok prompt, including rebooting the Solaris Operating System with the boot command. Also, you can force a core file with the sync command. The actions that can be configured by this variable might mean that the system will not return to the ok prompt.
	- If the error-reset-recovery configuration variable is *not* set to none, the OpenBoot PROM automatically takes recovery actions.
	- If the error-reset-recovery configuration variable is set to sync (default), the system generates a Solaris Operating System core file and reboots the system.
	- If the OpenBoot PROM error-reset-recovery configuration variable is set to boot, the system is rebooted.
- **5. If the previous actions fail to reboot the system, use the** poweroff **and** poweron **commands to power cycle the system.**

To power off the system, type:

#### lom>**poweroff**

To power on the system, type:

lom>**poweron**

### Moving System Identity

You might decide that the simplest way to restore service is to use a complete replacement system. In order to facilitate the rapid transfer of system identity and critical settings from one system to its replacement, the System Configuration Card (SCC) can be physically removed from the SCC Reader (SCCR) of the faulty system and inserted into the SCCR of the replacement system.

The following information is stored on the System Configuration Card (SCC):

- MAC addresses
	- System controller 10/100 Ethernet Port
	- Onboard Gigabit Ethernet port NET0
	- Onboard Gigabit Ethernet port NET1
- Hostid
- Critical LOM configurations
	- LOM password
	- escape sequence
	- SC network settings (IP address / DHCP / gateway, and so on)
	- eventreporting level
	- host watchdog enabled/disabled
	- On/Standby enabled/disabled
	- secure mode enabled/disabled
- Critical OpenBoot PROM configurations
	- auto-boot?
	- boot-device
	- diag-device
	- use-nvramrc?
	- local-mac-address?

## <span id="page-132-0"></span>Temperature

lom>**showenviroment**

One indication of problems might be overtemperature of one or more components. Use the showenvironment command to list current status.

**TABLE 10-8** Checking Temperature Conditions Using the showenvironment Command

| ⊥ ∪∠ showen v ±± oillen c |           |       |                |              |          |
|---------------------------|-----------|-------|----------------|--------------|----------|
| Slot Device               | Sensor    | Value | Units          | Age          | Status   |
|                           |           |       |                |              |          |
| SSC1 SBBC 0               | Temp. 0   | 34    | Degrees C      | 1 sec OK     |          |
| SSC1 CBH 0                | Temp. 0   | 41    | Degrees C      | 1 sec OK     |          |
| SSC1 Board 0              | Temp. 0   | 22    | Degrees C      | 1 sec OK     |          |
| SSC1 Board 0              | Temp. 1   | 22    | Degrees C      | 1 sec OK     |          |
| SSC1 Board 0              | Temp. 2   | 28    | Degrees C      | 1 sec OK     |          |
| SSC1 Board 0              | 1.5 VDC 0 |       | 1.49 Volts DC  | 1 sec OK     |          |
| SSC1 Board 0              | 3.3 VDC 0 |       | 3.35 Volts DC  | 1 sec OK     |          |
| SSC1 Board 0              | 5 VDC 0   |       | 4.98 Volts DC  | 1 sec OK     |          |
| /NO/PSO Input 0           | Volt. 0   |       |                |              | 1 sec OK |
| /N0/PS0 48 VDC 0          | Volt. 0   |       | 48.00 Volts DC | $\mathbf{1}$ | sec OK   |
| /NO/PS1 Input 0           | Volt. 0   |       |                |              | 5 sec OK |

| /N0/PS1 48 VDC 0             | Volt. 0            | 48.00 Volts DC               | 5 sec OK             |
|------------------------------|--------------------|------------------------------|----------------------|
| /NO/FTO Fan 0                | Cooling 0          | Auto                         | 5 sec OK             |
| /NO/FTO Fan 1                | Cooling 0          | Auto                         | 5 sec OK             |
| $/NO/FTO$ Fan 2              | Cooling 0          | Auto                         | 5 sec OK             |
| $/NO/FTO$ Fan 3              | Cooling 0          | Auto                         | 5<br>sec OK          |
| $/NO/FTO$ Fan 4              | Cooling 0          | Auto                         | 5 sec OK             |
| /N0/FT0 Fan 5                | Cooling 0          | Auto                         | 5 sec OK             |
| /NO/FTO Fan 6                | Cooling 0          | Auto                         | 5<br>sec OK          |
| $/NO/FT0$ Fan 7              | Cooling 0          | Auto                         | 5 sec OK             |
| /NO/RPO Board 0              | 1.5 VDC 0          | 1.49 Volts DC                | 5 sec OK             |
| /NO/RPO Board 0              | 3.3 VDC 0          | 3.37 Volts DC                | 5 sec OK             |
| /NO/RPO Board 0              | Temp. 0            | 20<br>Degrees C              | 5 sec OK             |
| /NO/RPO Board 0              | Temp. 1            | 19<br>Degrees C              | 5 sec OK             |
| /NO/RPO SDC 0                | Temp. 0            | 55<br>Degrees C              | 5 sec OK             |
| /N0/RP0 AR 0                 | Temp. 0            | 45<br>Degrees C              | 5 sec OK             |
| /N0/RP0 DX 0                 | Temp. 0            | 57<br>Degrees C              | 5 sec OK             |
| /N0/RP0 DX 1                 | Temp. 0            | 59<br>Degrees C              | 5 sec OK             |
| /NO/RP2 Board 0              | 1.5 VDC 0          | 1.48 Volts DC                | 5 sec OK             |
| /NO/RP2 Board 0              | 3.3 VDC 0          | 3.37 Volts DC                | 5 sec OK             |
| /NO/RP2 Board 0              | Temp. 0            | 22<br>Degrees C              | 5 sec OK             |
| /NO/RP2 Board 0              | Temp. 1            | 22<br>Degrees C              | 5 sec OK             |
| $/NO/RP2$ SDC 0              | Temp. 0            | 53<br>Degrees C              | 5 sec OK             |
| /N0/RP2 AR 0                 | Temp. 0            | 43<br>Degrees C              | 5 sec OK             |
| /N0/RP2 DX 0                 | Temp. 0            | 49<br>Degrees C              | 5 sec OK             |
| /N0/RP2 DX 1                 | Temp. 0            | 52<br>Degrees C              | 5 sec OK             |
| /NO/SBO Board 0              | 1.5 VDC 0          | 1.51 Volts DC                | 5 sec OK             |
| /NO/SBO Board 0              | 3.3 VDC 0          | 3.29 Volts DC                | 5 sec OK             |
| /N0/SB0 SDC 0                | Temp. 0            | 46<br>Degrees C              | 5 sec OK             |
| /N0/SB0 AR 0<br>/N0/SB0 DX 0 | Temp. 0            | 39<br>Degrees C<br>45        | 5 sec OK<br>5 sec OK |
| /N0/SB0 DX 1                 | Temp. 0            | Degrees C<br>49              | 5 sec OK             |
| /N0/SB0 DX 2                 | Temp. 0<br>Temp. 0 | Degrees C<br>53<br>Degrees C | 5 sec OK             |
| /N0/SB0 DX 3                 | Temp. 0            | 48<br>Degrees C              | 5 sec OK             |
| /NO/SBO SBBC 0               | Temp. 0            | 49<br>Degrees C              | 5 sec OK             |
| /NO/SBO Board 1              | Temp. 0            | 24<br>Degrees C              | 5 sec OK             |
| /NO/SBO Board 1              | Temp. 1            | 24<br>Degrees C              | 6 sec OK             |
| /NO/SBO CPU 0                | Temp. 0            | 47<br>Degrees C              | 6 sec OK             |
| /NO/SBO CPU 0                | 1.8 VDC 0          | 1.72 Volts DC                | 6 sec OK             |
| /NO/SBO CPU 1                | Temp. 0            | 47<br>Degrees C              | 6 sec OK             |
| /NO/SBO CPU 1                | 1.8 VDC 1          | 1.72 Volts DC                | 6 sec OK             |
| /NO/SBO SBBC 1               | Temp. 0            | 37<br>Degrees C              | 6 sec OK             |
| /NO/SBO Board 1              | Temp. 2            | 24<br>Degrees C              | 6 sec OK             |
| /NO/SBO Board 1              | Temp. 3            | 24<br>Degrees C              | 6 sec OK             |
| /N0/SB0 CPU 2                | Temp. 0            | 49<br>Degrees C              | 6 sec OK             |
| /NO/SBO CPU 2                | 1.8 VDC 0          | 1.71 Volts DC                | 6 sec OK             |
| /NO/SBO CPU 3                | Temp. 0            | 46<br>Degrees C              | 6 sec OK             |
| /NO/SBO CPU 3                | 1.8 VDC 1          | 1.72 Volts DC                | 7 sec OK             |

**TABLE 10-8** Checking Temperature Conditions Using the showenvironment Command *(Continued)*

|                                    |                        |            | 1.51 Volts DC                  |             |                      |  |
|------------------------------------|------------------------|------------|--------------------------------|-------------|----------------------|--|
| /NO/SB2 Board 0                    | $1.5$ VDC $0$          |            |                                |             | 6 sec OK             |  |
| /NO/SB2 Board 0                    | 3.3 VDC 0              |            | 3.29 Volts DC                  |             | 6 sec OK             |  |
| /NO/SB2 SDC 0                      | Temp. 0                | 55         | Degrees C                      |             | 6 sec OK             |  |
| /NO/SB2 AR 0                       | Temp. 0                | 37         | Degrees C                      |             | 6 sec OK             |  |
| /N0/SB2 DX 0                       | Temp. 0                | 47         | Degrees C                      |             | 6 sec OK             |  |
| /N0/SB2 DX 1                       | Temp. 0                | 50<br>53   | Degrees C                      | 6           | sec OK               |  |
| /N0/SB2 DX 2                       | Temp. 0                |            | Degrees C                      |             | 6 sec OK             |  |
| /N0/SB2 DX 3                       | Temp. 0                | 47         | Degrees C                      |             | 6 sec OK             |  |
| /NO/SB2 SBBC 0                     | Temp. 0                | 48         | Degrees C                      |             | 6 sec OK             |  |
| /NO/SB2 Board 1                    | Temp. 0                | 23         | Degrees C                      |             | 7 sec OK             |  |
| /NO/SB2 Board 1                    | Temp. 1                | 24         | Degrees C                      | 7           | sec OK               |  |
| /N0/SB2 CPU 0                      | Temp. 0                | 45         | Degrees C                      |             | 7 sec OK             |  |
| /NO/SB2 CPU 0                      | 1.8 VDC 0              |            | 1.72 Volts DC                  | 7           | sec OK               |  |
| /NO/SB2 CPU 1                      | Temp. 0                | 46         | Degrees C                      | 7           | sec OK               |  |
| /NO/SB2 CPU 1                      | 1.8 VDC 1              |            | 1.73 Volts DC                  |             | 7 sec OK             |  |
| /NO/SB2 SBBC 1                     | Temp. 0                | 37         | Degrees C                      | 7           | sec OK               |  |
| /NO/SB2 Board 1                    | Temp. 2                | 24         | Degrees C                      |             | 7 sec OK             |  |
| /N0/SB2 Board 1                    | Temp. 3                | 25         | Degrees C                      | 7           | sec OK               |  |
| /N0/SB2 CPU 2                      | Temp. 0                | 47         | Degrees C                      |             | 7 sec OK             |  |
| /N0/SB2 CPU 2                      | 1.8 VDC 0              |            | 1.71 Volts DC                  |             | 7 sec OK             |  |
| /NO/SB2 CPU 3                      | Temp. 0                | 45         | Degrees C                      | 7           | sec OK               |  |
| /N0/SB2 CPU 3                      | 1.8 VDC 1              |            | 1.71 Volts DC                  |             | 7 sec OK             |  |
| /NO/IB6 Board 0                    | 1.5 VDC 0              |            | 1.50 Volts DC                  | 7           | sec OK               |  |
| /NO/IB6 Board 0                    | 3.3 VDC 0              |            | 3.35 Volts DC                  | 7           | sec OK               |  |
| /NO/IB6 Board 0                    | 5 VDC 0                |            | 4.95 Volts DC                  |             | 7 sec OK             |  |
| /NO/IB6 Board 0                    | 12 VDC 0               |            | 11.95 Volts DC                 | 7           | sec OK               |  |
| /NO/IB6 Board 0<br>/NO/IB6 Board 0 | Temp. 0                | 29<br>28   | Degrees C                      | $7^{\circ}$ | 7 sec OK<br>sec OK   |  |
|                                    | Temp. 1                |            | Degrees C<br>3.30 Volts DC     |             |                      |  |
| /NO/IB6 Board 0<br>/NO/IB6 Board 0 | 3.3 VDC 1<br>3.3 VDC 2 |            |                                |             | 7 sec OK<br>7 sec OK |  |
| /NO/IB6 Board 0                    | 1.8 VDC 0              |            | 3.28 Volts DC<br>1.81 Volts DC | 7           | sec OK               |  |
| /NO/IB6 Board 0                    | 2.5 VDC 0              |            | 2.51 Volts DC                  | 7           | sec OK               |  |
| $/N0/IB6$ Fan $0$                  | Cooling 0              | High       |                                | 7           | sec OK               |  |
|                                    | Cooling 0              |            |                                | 7           | sec OK               |  |
| $/N0/IB6$ Fan 1                    |                        | High<br>63 |                                | 7           | sec OK               |  |
| /N0/IB6 SDC 0                      | Temp. 0                | 77         | Degrees C                      | 7           |                      |  |
| /N0/IB6 AR 0                       | Temp. 0                | 69         | Degrees C                      | 7           | sec OK               |  |
| /N0/IB6 DX 0                       | Temp. 0                | 73         | Degrees C                      |             | sec OK<br>8 sec OK   |  |
| /N0/IB6 DX 1                       | Temp. 0                | 51         | Degrees C                      |             | 8 sec OK             |  |
| /NO/IB6 SBBC 0                     | Temp. 0                | 46         | Degrees C                      | 8           | sec OK               |  |
| /NO/IB6 IOASIC 0                   | Temp. 0                | 52         | Degrees C                      |             |                      |  |
| /NO/IB6 IOASIC 1                   | Temp. 1                |            | Degrees C                      |             | 8 sec OK             |  |

**TABLE 10-8** Checking Temperature Conditions Using the showenvironment Command *(Continued)*

# <span id="page-135-1"></span>Power Supplies

Each power supply unit (PSU) has its own LEDs as follows:

- Power/Active lit if PSU is supplying main power; blinks if PSU is in Standby mode
- Faulty lit if PSU has detected a fault condition and has turned off its main output
- Predictive Fail lit if PSU has detected a pending internal fault but is still providing main output power (degraded PSU fan speed is the only trigger for this condition).

In addition there are two system LEDs labelled SourceA and SourceB. These show the state of the power feeds to the system. There are four physical power feeds and they are split into A and B.

Feed A supplies PS0 and PS1, feed B supplies PS2 and PS3. If either PS0 or PS1 receives input power then the SourceA indicator is lit. If either PS2 or PS3 receives input power then the SourceB indicator is lit. If neither of the supplies receives input power, the indicator is turned off.

These indicators are set on the basis of periodic monitoring at least once every 10 seconds.

# <span id="page-135-2"></span>Displaying Diagnostic Information

For information on displaying diagnostic information, see the *Sun Hardware Platform Guide*, which is available with your Solaris Operating System release.

# <span id="page-135-0"></span>Assisting Sun Service Personnel in Determining Causes of Failure

Provide the following information to Sun service personnel so that they can help you determine the causes of your failure:

- A verbatim transcript of all output written to the system console leading up to the failure. Also include any output printed subsequent to user actions. If the transcript does not show certain user actions, in a separate file include comments on what actions prompted particular messages.
- A copy of the system log file from  $\sqrt{var/adm/m}$ essages from the time leading up to the failure.
- The following system controller commands output from the LOM shell:
	- showsc -v command
	- showboards -v command
	- showlogs command
	- history
	- date
	- showresetstate
	- showenvironment

## <span id="page-138-1"></span><span id="page-138-0"></span>Firmware Update Procedures

This chapter explains how to update the system firmware.

The firmware on the Sun Fire entry-level midrange systems system can be updated by two mechanisms:

- The flashupdate command from the SC LOM prompt.
- The lom -G command in the Solaris Operating System.

The first method requires that the SC 10/100 Ethernet port is connected to a suitable network and is configured so that it can see an external FTP or HTTP server that contains the new firmware images to be downloaded.

This chapter includes the following topics:

- "Using the flashupdate [Command" on page 117](#page-138-2)
- "Using the 1om –G [Command" on page 122](#page-143-0)

## <span id="page-138-2"></span>Using the flashupdate Command

The flashupdate command requires that the 10/100 Ethernet port can access an external FTP or HTTP server.

The flashupdate command updates the flash PROMs in the SC and the system boards (CPU/Memory boards and I/O Assembly). The source flash image is normally held on an NFS server. In the case of CPU/Memory boards you can update one board with the flash image from another.

The syntax for the flashupdate command is:

```
flashupdate [-y|-n] -f url all|systemboards|rtos|scapp|board ...
flashupdate [-y|-n] -c source_board destination_board ...
flashupdate [-y|-n] -u
```
where:

-y does not prompt for confirmation.

-n does not execute this command if confirmation is required.

-f specifies a URL as the source of the flash images. This option requires a network connection with the flash image held on an NFS server. Use this option to install new firmware.

*url* is the URL of the directory containing the flash images and must be of the form:

ftp://[*userid*:*password*@]*hostname*/*path* or http://*hostname*/*path*

all causes all boards (CPU/Memory, I/O Assembly and System Controller) to be updated. This action reboots the SC.

systemboards causes all CPU/Memory boards and the I/O Assembly to be updated.

scapp causes the SC application to be updated. This action reboots the SC.

rtos causes the SC RTOS to be updated. This action reboots the SC.

*board* names a specific board to be updated (sb0, sb2, sb4 or ib6).

-c specifies a board as the source of flash images. Use this option to update replacement CPU/Memory boards.

*source\_board* is a pre-existing CPU/Memory board to be used as the source of the flash image (sb0, sb2 or sb4).

*destination\_board* is the CPU/Memory board to be updated (sb0, sb2 or sb4).

-u automatically updates all CPU/Memory boards with the image from the board that currently has the highest firmware revision. Use this option to update replacement CPU/Memory boards.

-h displays help for this command.

A power cycle is required in order to activate the updated OpenBoot PROM.

**Note –** flashupdate cannot retrieve flash images from a secure (userid/password) protected HTTP URL. A message of the form flashupdate: failed, URL does not contain required file: *file* will be returned, although the file may exist.

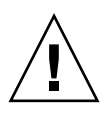

**Caution –** Do not interrupt the flashupdate operation. If the flashupdate command is terminated abnormally, the SC will go into single use mode and will only be accessible from the serial port.

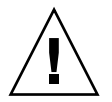

**Caution –** Before performing a flashupdate, check the firmware revisions of the boards in your system using the showboards -p version command. If the versions are not the same on all boards, you must update them to the same release.

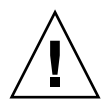

**Caution –** If the SC application (scapp) or RTOS are to be updated, run the flashupdate command from a LOM shell running on the serial connection, so that the results can be fully monitored.

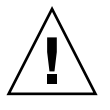

**Caution –** Before updating CPU/Memory boards or the I/O Assembly, ensure that all boards to be updated are powered on by using the poweron command.

- To Upgrade a Sun Fire V1280 or Netra 1280 System Running Firmware Version 5.13.*x* to 5.17.0 Using the flashupdate Command
	- **1. Upgrade the firmware on the SC:**

lom>**flashupdate -f** *url* **rtos scapp**

**2. Power on all boards:**

lom>**poweron all**

**3. Upgrade the firmware on the system boards:**

lom>**flashupdate -f** *url* **sb0 sb2 sb4 ib6**

This step has brought  $sb0$ ,  $sb2$ ,  $sb4$ , and IB6 up to the same firmware level as the system controller.

- **4. Shutdown the Solaris OS.**
- **5. Power off the system.**
- **6. Power on the system.**
- ▼ To Upgrade a Sun Fire E2900, Sun Fire V1280 or Netra 1280 System Running Firmware Version 5.17.*x,* 5.18.*x*, or 5.19.x to 5.20.0 Using the flashupdate Command
	- **1. Power on all boards:**

lom>**poweron all**

**2. Upgrade the firmware on the SC:**

lom>**flashupdate -f** *url* **all**

This step has brought the CPU/Memory boards, IB6, and the system controller up to the same firmware level.

- **3. Shutdown the Solaris OS.**
- **4. Power off the system.**
- **5. Power on the system.**
- ▼ To Downgrade a Sun Fire V1280 or Netra 1280 System Running Firmware Version 5.17.*x* to 5.13.*x* Using the flashupdate Command
	- **1. Downgrade the firmware on the SC:**

```
lom>flashupdate -f url scapp rtos
```
**2. Power on all boards:**

lom>**poweron all**

**3. Downgrade the firmware on the system boards:**

lom>**flashupdate -f** *url* **sb0 sb2 sb4 ib6**

- **4. Shutdown the Solaris OS.**
- **5. Power off the system.**
- **6. Power on the system.**

**Note –** 5.13.*x* firmware does not support UltraSPARC IV CPU/Memory boards or any features introduced in 5.17.*x*, 5.18.*x*, 5.19.x, or 5.20.0 firmware.

- ▼ To Downgrade a Sun Fire E2900, Sun Fire V1280 or Netra 1280 System Running Firmware Version 5.18.*x*, 5.19.x, or 5.20.0 to 5.17.*x* Using the flashupdate Command
	- **1. Power on all boards:**

lom>**poweron all**

**2. Downgrade the firmware on the SC:**

lom>**flashupdate -f** *url* **all**

This step has brought the CPU/Memory boards, IB6, and the system controller down to the same firmware level.

- **3. Shutdown the Solaris OS.**
- **4. Power off the system.**
- **5. Power on the system.**

# <span id="page-143-0"></span>Using the lom –G Command

There are four image types which may need to be transferred using this method with names of the following form:

- lw8pci.flash (contains I/O board Local POST)
- lw8cpu.flash (contains CPU/Memory Board Local POST and OBP)
- sgrtos.flash (contains LOM/SC Real Time Operating System)
- sgsc.flash (contains LOM/SC firmware)

You must place these in a suitable directory, for instance  $/\text{var}/\text{tmp}$ , and issue the lom -G command with the filename of the file to be downloaded. The firmware knows from header information contained in the file which image type is being upgraded.

These images will be provided in a patch downloadable from www.sunsolve.sun.com or from your Sun Service representative.

The patch README file should contain full instructions for installing these new firmware images. It is very important that the instructions are followed exactly otherwise you may render your system unbootable.

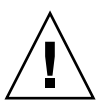

**Caution –** Do not interrupt the 1<sub>om</sub> –G operation. If the 1<sub>om</sub> –G command is terminated abnormally, the SC goes into single use mode and is accessible only from the serial port.

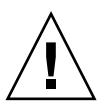

**Caution –** Before performing a 1 om –G, check the firmware revisions of the boards in your system using the showboards -p version command. If the versions are not the same on all boards, you must update them to the same release.

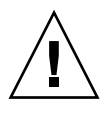

**Caution –** Run the 1om -G command from a Solaris console running on the serial connection so that the results can be fully monitored.
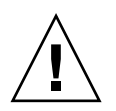

**Caution –** Before updating CPU/Memory boards or the I/O Assembly, ensure that all boards to be updated are powered on by using the poweron command.

# Examples

Downloading the lw8pci.flash image:

**CODE EXAMPLE 11-1** Downloading the lw8pci.flash Image

```
# lom -G lw8pci.flash
This program will replace LOM firmware with version 5.17.0
Are you sure you want to continue?
Enter 'C' and return to Continue or anything else to Terminate
C
Transferring 346 kB image to the system controller.
This may take several minutes.
...................................................
Validating image...
346 kB IO image transferred.
Programming /N0/IB6/FP0
Comparing image and flash
# Image and flash are different, proceeding with update.
Erasing ...... Done
Programming ...... Done
Verifying ...... Done
Fri Dec 12 08:20:42 commando lom: /N0/IB6/FP0 updated with version 5.17.0
12/12/2003.
Dec 12 11:20:41 commando-a lw8: /N0/IB6/FP0 updated with version 5.17.0
12/12/2003.
Firmware update complete.
You must reboot Solaris to load the new firmware.
```
Downloading the lw8cpu.flash image:

**CODE EXAMPLE 11-2** Downloading the lw8cpu.flash Image

```
# lom -G lw8cpu.flash
This program will replace LOM firmware with version 5.17.0
Are you sure you want to continue?
Enter 'C' and return to Continue or anything else to Terminate
C
Transferring 906 kB image to the system controller.
This may take several minutes.
...................................................
Validating image...
# 906 kB CPU image transferred.
Programming /N0/SB0/FP0
Comparing image and flash
Image and flash are different, proceeding with update.
Erasing ................ Done
Programming ............... Done
Verifying ............... Done
Fri Dec 12 08:23:43 commando lom: /N0/SB0/FP0 updated with version 5.17.0
12/12/2003.
Dec 12 11:23:42 commando-a lw8: /N0/SB0/FP0 updated with version 5.17.0
12/12/2003.
Programming /N0/SB0/FP1
Comparing image and flash
Image and flash are different, proceeding with update.
Erasing ................ Done
Programming ............... Done
Verifying ............... Done
Fri Dec 12 08:24:24 commando lom: /N0/SB0/FP1 updated with version 5.17.0
12/12/2003.
Dec 12 11:24:23 commando-a lw8: /N0/SB0/FP1 updated with version 5.17.0
12/12/2003.
Programming /N0/SB2/FP0
Comparing image and flash
Image and flash are different, proceeding with update.
Erasing ................ Done
Programming ............... Done
Verifying ............... Done
Fri Dec 12 08:25:06 commando lom: /N0/SB2/FP0 updated with version 5.17.0
12/12/2003.
Dec 12 11:25:06 commando-a lw8: /N0/SB2/FP0 updated with version 5.17.0
12/12/2003.
Programming /N0/SB2/FP1
Comparing image and flash
Image and flash are different, proceeding with update.
Erasing ................ Done
```
**CODE EXAMPLE 11-2** Downloading the lw8cpu.flash Image *(Continued)*

Programming ................ Done Verifying ............... Done Fri Dec 12 08:25:48 commando lom: /N0/SB2/FP1 updated with version 5.17.0 12/12/2003. Dec 12 11:25:48 commando-a lw8: /N0/SB2/FP1 updated with version 5.17.0 12/12/2003. Programming /N0/SB4/FP0 Comparing image and flash Image and flash are different, proceeding with update. Erasing ............... Done Programming ................ Done Verifying ............... Done Fri Dec 12 08:26:31 commando lom: /N0/SB4/FP0 updated with version 5.17.0 12/12/2003. Dec 12 11:26:30 commando-a lw8: /N0/SB4/FP0 updated with version 5.17.0 12/12/2003. Programming /N0/SB4/FP1 Comparing image and flash Image and flash are different, proceeding with update. Erasing ............... Done Programming ................ Done Verifying ............... Done Fri Dec 12 08:27:11 commando lom: /N0/SB4/FP1 updated with version 5.17.0 12/12/2003. Dec 12 11:27:10 commando-a lw8: /N0/SB4/FP1 updated with version 5.17.0 12/12/2003. Firmware update complete. You must reboot Solaris to load the new firmware.

# ▼ To Upgrade the Firmware on a Sun Fire E2900, Sun Fire V1280 or Netra 1280 System Using the lom –G Command

The same upgrade procedure applies when updating firmware from 5.13.*x*x to 5.17.*x,* 5.18.*x*, 5.19.x, or to 5.20.0.

**1. Upgrade the firmware on the SC:**

```
# lom –G sgrtos.flash
# lom –G sgsc.flash
```
Make sure that you upgrade the SC with both packages from the selected release (sgrtos.flash *and* sgsc.flash) before proceeding to the next step. The packages are a matched pair and require each other.

**2. Escape to** lom> **and reset the SC:**

lom>**resetsc –y**

**3. Upgrade the firmware on the system boards:**

# **lom –G lw8cpu.flash** # **lom –G lw8pci.flash**

- **4. Shutdown the Solaris OS.**
- **5. Power off the system.**
- **6. Power on the system.**

# ▼ To Downgrade the Firmware on a Sun Fire E2900, Sun Fire V1280 or Netra 1280 System Using the lom –G Command

The same downgrade procedure applies when updating firmware from 5.20.0, 5.19.x, or 5.18.*x* to 5.17.*x* or to 5.13.*x*.

**Note –** 5.13.*x* firmware does not support UltraSPARC IV CPU/Memory boards or any features introduced in 5.17.*x*, 5.18.*x*, 5.19.x, or 5.20.0 firmware. The Netra 1290 server requires a minimum of 5.20.0 firmware. Earlier releases of midrange firmware do not support essential features of the Netra 1290.

**1. Downgrade the firmware on the SC:**

```
# lom –G sgsc.flash
# lom –G sgrtos.flash
```
**2. Escape to** lom> **and reset the SC:**

lom>**resetsc –y**

**3. Downgrade the firmware on the other boards:**

```
# lom –G lw8cpu.flash
# lom –G lw8pci.flash
```
- **4. Shutdown the Solaris OS.**
- **5. Power off the system.**
- **6. Power on the system.**

# CPU/Memory Board Replacement and Dynamic Reconfiguration (DR)

This chapter describes how to dynamically reconfigure the CPU/Memory boards on the Sun Fire entry-level midrange systems system.

This chapter includes the following topics:

- ["Dynamic Reconfiguration" on page 129](#page-150-0)
- ["Command-Line Interface" on page 138](#page-159-0)
- ["Troubleshooting" on page 146](#page-167-0)

# <span id="page-150-0"></span>Dynamic Reconfiguration

DR software is part of the Solaris Operating System. With the DR software you can dynamically reconfigure system boards and safely remove them or install them into a system while the Solaris Operating System is running and with minimum disruption to user processes running on the system. You can use DR to do the following:

- Minimize the interruption of system applications while installing or removing a board.
- Disable a failing device by removing it before the failure can crash the operating system.
- Display the operational status of boards.
- Initiate system tests of a board while the system continues to run.

## Command-Line Interface

The Solaris cfgadm(1M) command provides the command-line interface for the administration of DR functionality.

# DR Concepts

### Quiescence

During the unconfigure operation on a system board with permanent memory (OpenBoot PROM or kernel memory), the operating system is briefly paused, which is known as operating system quiescence. All operating system and device activity on the baseplane must cease during a critical phase of the operation.

**Note –** Quiescence may take several minutes, depending on workload and system configuration.

Before it can achieve quiescence, the operating system must temporarily suspend all processes, CPUs, and device activities. It might take a few minutes to achieve quiescence depending on system usage and activities currently in progress. If the operating system cannot achieve quiescence, it displays the reasons, which might include the following:

- An execution thread did not suspend
- Real-time processes are running
- A device exists that cannot be paused by the operating system

The conditions that cause processes to fail to suspend are generally temporary. Examine the reasons for the failure. If the operating system encountered a transient condition—a failure to suspend a process—you can try the operation again.

### *RPC or TCP Time-out or Loss of Connection*

Time-outs occur by default after two minutes. Administrators might need to increase this time-out value to avoid time-outs during a DR-induced operating system quiescence, which might take longer than two minutes. Quiescing a system makes the system and related network services unavailable for a period of time that can exceed two minutes. These changes affect both the client and server machines.

### Suspend-Safe and Suspend-Unsafe Devices

When DR suspends the operating system, all of the device drivers that are attached to the operating system must also be suspended. If a driver cannot be suspended (or subsequently resumed), the DR operation fails.

A *suspend-safe* device does not access memory or interrupt the system while the operating system is in quiescence. A driver is suspend-safe if it supports operating system quiescence (suspend/resume). A suspend-safe driver also guarantees that when a suspend request is successfully completed, the device that the driver manages will not attempt to access memory, even if the device is open when the suspend request is made.

A *suspend-unsafe* device allows a memory access or a system interruption to occur while the operating system is in quiescence.

### Attachment Points

An attachment point is a collective term for a board and its slot. DR can display the status of the slot, the board, and the attachment point. The DR definition of a board also includes the devices connected to it, so the term *occupant* refers to the combination of board and attached devices.

- A slot (also called a receptacle) has the ability to electrically isolate the occupant from the host machine. That is, the software can put a single slot into low-power mode.
- Receptacles can be named according to slot numbers or can be anonymous (for example, a SCSI chain). To obtain a list of all available logical attachment points, use the -l option with the cfgadm(1M) command.

There are two formats used when referring to attachment points:

■ A *physical* attachment point describes the software driver and location of the slot. An example of a physical attachment point name is:

/devices/ssm@0,0:N0.SB*x*

#### where

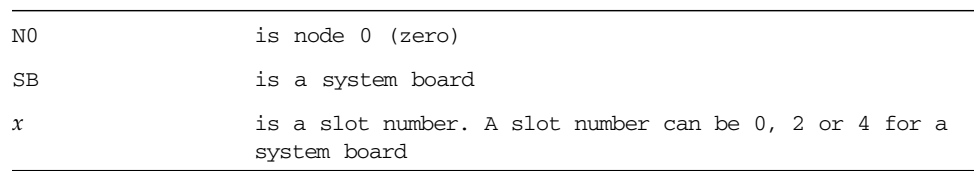

■ A *logical* attachment point is an abbreviated name created by the system to refererence the physical attachment point. Logical attachment points take the following form:

N0.SB*x*

■ Note that cfgadm will also show the I/O assembly N0.IB6, but as this is nonredundant, no DR actions are allowed on this attachment point.

### DR Operations

There are four main types of DR operation.

| <b>Type</b>       | <b>Description</b>                                                                                                    |
|-------------------|----------------------------------------------------------------------------------------------------|
| Connect           | The slot provides power to the board and monitors its temperature.                                                                                                    |
| Configure         | The operating system assigns functional roles to a board, and loads<br>device drivers for the board, and brings the devices on that board<br>into use by the Solaris Operating System. |
| Unconfigure       | The system detaches a board logically from the operating system.<br>Environmental monitoring continues, but devices on the board are<br>not available for system use.                  |
| <b>Disconnect</b> | The system stops monitoring the board, and power to the slot is<br>turned off.                                                                                                    |
|                   |                                                                                                    |

**TABLE 12-1** Types of DR Operation

If a system board is in use, stop its use and disconnect it from the system before you power it off. After a new or upgraded system board is inserted and powered on, connect its attachment point and configure it for use by the operating system. The cfgadm(1M) command can connect and configure (or unconfigure and disconnect) in a single command, but if necessary, each operation (connection, configuration, unconfiguration, or disconnection) can be performed separately.

## Hot-Plug Hardware

Hot-plug devices have special connectors that supply electrical power to the board or module before the data pins make contact. Boards and devices that have hot-plug connectors can be inserted or removed while the system is running. The devices have control circuits to ensure they have a common reference and power control during the insertion process. The interfaces are not powered on until the board is home and the SC instructs them to.

The CPU/Memory boards used in the Sun Fire entry-level midrange systems system are hot-plug devices.

# Conditions and States

A state is the operational status of either a receptacle (slot) or an occupant (board). A condition is the operational status of an attachment point.

Before you attempt to perform any DR operation on a board or component from a system, you must determine state and condition. Use the cfgadm(1M) command with the -la options to display the type, state, and condition of each component and the state and condition of each board slot in the system. See the section ["Component Types" on page 135](#page-156-0) for a list of the component types.

# Board States and Conditions

This section contains descriptions of the states and conditions of CPU/Memory boards (also known as system slots).

## Board Receptacle States

A board can have one of three receptacle states: empty, disconnected, or connected. Whenever you insert a board, the receptacle state changes from empty to disconnected. Whenever you remove a board the receptacle state changes from disconnected to empty.

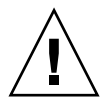

**Caution –** Physically removing a board that is in the connected state, or that is powered on and in the disconnected state, crashes the operating system and can result in permanent damage to that system board.

#### **TABLE 12-2** Board Receptacle States

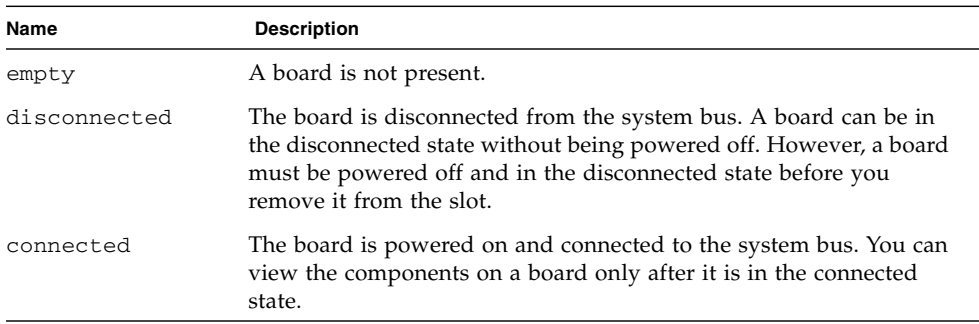

### Board Occupant States

A board can have one of two occupant states: configured or unconfigured. The occupant state of a disconnected board is always unconfigured.

**TABLE 12-3** Board Occupant States

| Name         | <b>Description</b>                                   |  |  |
|--------------|------------------------------------------------------|--|--|
| configured   | At least one component on the board is configured.   |  |  |
| unconfigured | All of the components on the board are unconfigured. |  |  |

## Board Conditions

A board can be in one of four conditions: unknown, ok, failed, or unusable.

**TABLE 12-4** Board Conditions

| Name     | <b>Description</b>             |  |  |
|----------|--------------------------------|--|--|
| unknown  | The board has not been tested. |  |  |
| ok       | The board is operational.      |  |  |
| failed   | The board failed testing.      |  |  |
| unusable | The board slot is unusable.    |  |  |

## Component States and Conditions

This section contains descriptions of the states and conditions for components.

### Component Receptacle States

A component cannot be individually connected or disconnected. Thus, components can have only one state: connected.

### Component Occupant States

A component can have one of two occupant states: configured or unconfigured.

**TABLE 12-5** Component Occupant States

| Name         | <b>Description</b>                                                  |  |  |
|--------------|---------------------------------------------------------------------|--|--|
| configured   | Component is available for use by the Solaris Operating System.     |  |  |
| unconfigured | Component is not available for use by the Solaris Operating System. |  |  |

### Component Conditions

A component can have one of three conditions: unknown, ok, failed.

**TABLE 12-6** Component Conditions

| Name    | <b>Description</b>             |  |  |
|---------|--------------------------------|--|--|
| unknown | Component has not been tested. |  |  |
| ok      | Component is operational.      |  |  |
| failed  | Component failed testing.      |  |  |

## <span id="page-156-0"></span>Component Types

You can use DR to configure or to unconfigure several types of component.

**TABLE 12-7** Component Types

| Name   | <b>Description</b>          |
|--------|-----------------------------|
| cpu    | Individual CPU              |
| memory | All the memory on the board |

## Nonpermanent and Permanent Memory

Before you can delete a board, the environment must vacate the memory on that board. Vacating a board means flushing its nonpermanent memory to swap space and copying its permanent (that is, kernel and OpenBoot PROM memory) to another memory board. To relocate permanent memory, the operating system on a system must be temporarily suspended, or quiesced. The length of the suspension depends on the system configuration and the running workloads. Detaching a board with permanent memory is the only time when the operating system is suspended; therefore, you should know where permanent memory resides so that you can avoid significantly impacting the operation of the system. You can display the permanent memory by using the  $cf$ gadm(1M) command with the  $-v$  option. When permanent memory is on the board, the operating system must find another memory component of adequate size to receive the permanent memory. If that is not possible the DR operation will fail.

## Limitations

### Memory Interleaving

System boards cannot be dynamically reconfigured if system memory is interleaved across multiple CPU/Memory boards.

## Reconfiguring Permanent Memory

When a CPU/Memory board containing nonrelocatable (permanent) memory is dynamically reconfigured out of the system, a short pause in all domain activity is required which may delay application response. Typically, this condition applies to one CPU/Memory board in the system. The memory on the board is identified by a nonzero permanent memory size in the status display produced by the cfgadm -av command.

DR supports reconfiguration of permanent memory from one system board to another only if one of the following conditions is met:

- The target system board has the same amount of memory as the source system board.
- The target system board has more memory than the source system board. In this case, the additional memory is added to the pool of available memory.

# <span id="page-159-0"></span>Command-Line Interface

The following procedures are discussed in this section:

- ["The cfgadm Command" on page 138](#page-159-2)
- ["To Display Basic Board Status" on page 138](#page-159-3)
- ["To Display Detailed Board Status" on page 139](#page-160-0)
- ["Testing Boards and Assemblies" on page 141](#page-162-1)
- ["To Test a CPU/Memory Board" on page 141](#page-162-0)
- ["To Install a New Board" on page 143](#page-164-0)
- ["To Hot-Swap a CPU/Memory Board" on page 144](#page-165-0)
- ["To Remove a CPU/Memory Board From the System" on page 145](#page-166-0)
- ["To Disconnect a CPU/Memory Board Temporarily" on page 145](#page-166-1)

**Note –** There is no need to enable dynamic reconfiguration explicitly. DR is enabled by default.

## <span id="page-159-2"></span>The cfgadm Command

The cfgadm(1M) command provides configuration administration operations on dynamically reconfigurable hardware resources. [TABLE 12-8](#page-159-1) lists the DR board states.

<span id="page-159-1"></span>

| <b>Board States</b> | <b>Description</b>                                                                                                    |
|---------------------|----------------------------------------------------------------------------------------------------|
| Available           | The slot is not assigned.                                                                                                    |
| Assigned            | The board is assigned, but the hardware has not been configured to<br>use it. The board may be reassigned by the chassis port or released. |
| Active              | The board is being actively used. You cannot reassign an active<br>board.                                                                  |

**TABLE 12-8** DR Board States from the System Controller (SC)

## <span id="page-159-3"></span>▼ To Display Basic Board Status

The cfgadm program displays information about boards and slots. See the cfgadm(1) man page for options to this command.

Many operations require that you specify the system board names.

● **To obtain these system names, type:**

#### # **cfgadm**

When used without options, cfgadm displays information about all known attachment points, including board slots and SCSI buses. The following display shows a typical output.

<span id="page-160-2"></span>**CODE EXAMPLE 12-1** Output of the Basic cfgadm Command

| # cfgadm                                                  |
|-----------------------------------------------------------|
| Ap Id Type Receptacle Occupant Condition                  |
| NO.IB6 PCI I/O Boa connected configured ok                |
| NO.SBO CPU Board connected configured unknown             |
| NO.SB4 unknown emptyunconfigured unknown                  |
| scsi-bus connected configured unknown<br>$\rm c0$         |
| c1<br>scsi-bus connected unconfigured unknown             |
| C <sub>2</sub><br>scsi-bus connected unconfigured unknown |
| C <sub>3</sub><br>scsi-bus connected configured unknown   |

## <span id="page-160-0"></span>▼ To Display Detailed Board Status

#### ● **Use the command** cfgadm -av **for a more detailed status report**

The  $-a$  option lists attachment points and the  $-v$  option turns on expanded (verbose) descriptions.

[CODE EXAMPLE 12-2](#page-160-1) is a *partial* display produced by the cfgadm -av command. The output appears complicated because the lines wrap around in this display. (This status report is for the same system used in [CODE EXAMPLE 12-1.](#page-160-2)) [FIGURE 12-1](#page-161-0) provides details of each display item.

#### <span id="page-160-1"></span>**CODE EXAMPLE 12-2** Output of the cfgadm -av Command

```
# cfgadm -av
Ap_Id Receptacle Occupant Condition Information
When Type Busy Phys_Id
N0.IB6 connected configured ok powered-on, assigned
Apr 3 18:04 PCI_I/O_Boa n /devices/ssm@0,0:N0.IB6
N0.IB6::pci0 connected configured ok device
/ssm@0,0/pci@19,70000
Apr 3 18:04 io n /devices/ssm@0,0:N0.IB6::pci0
N0.IB6::pci1 connected configured ok device
/ssm@0,0/pci@19,600000
Apr 3 18:04 io n /devices /ssm@0,0:N0.IB6::pci1
N0.IB6::pci2 connected configured ok device
```
**CODE EXAMPLE 12-2** Output of the cfgadm -av Command *(Continued)*

/ssm@0,0/pci@18,700000 Apr 3 18:04 io n /devices/ssm@0,0:N0.IB6::pci2 N0.IB6::pci3 connected configured ok device /ssm@0,0/pci@18,600000 Apr 3 18:04 io n /devices/ssm@0,0:N0.IB6::pci3 N0.SB0 connected configured unknown powered-on, assigned Apr 3 18:04 CPU Board n /devices/ssm@0,0:N0.SB0 N0.SB0::cpu0 connected configured ok cpuid 0, speed 750 MHz, ecache 8 MBytes Apr 3 18:04 cpu n /devices/ssm@0,0:N0.SB0::cpu0 N0.SB0::cpu1 connected configured ok cpuid 1, speed 750 MHz, ecache 8 MBytes Apr 3 18:04 cpu n /devices/ssm@0,0:N0.SB0::cpu1 N0.SB0::cpu2 connected configured ok cpuid 2, speed 750 MHz, ecache 8 MBytes Apr 3 18:04 cpu n /devices/ssm@0,0:N0.SB0::cpu2

[FIGURE 12-1](#page-161-0) shows details of the display in [CODE EXAMPLE 12-2](#page-160-1):

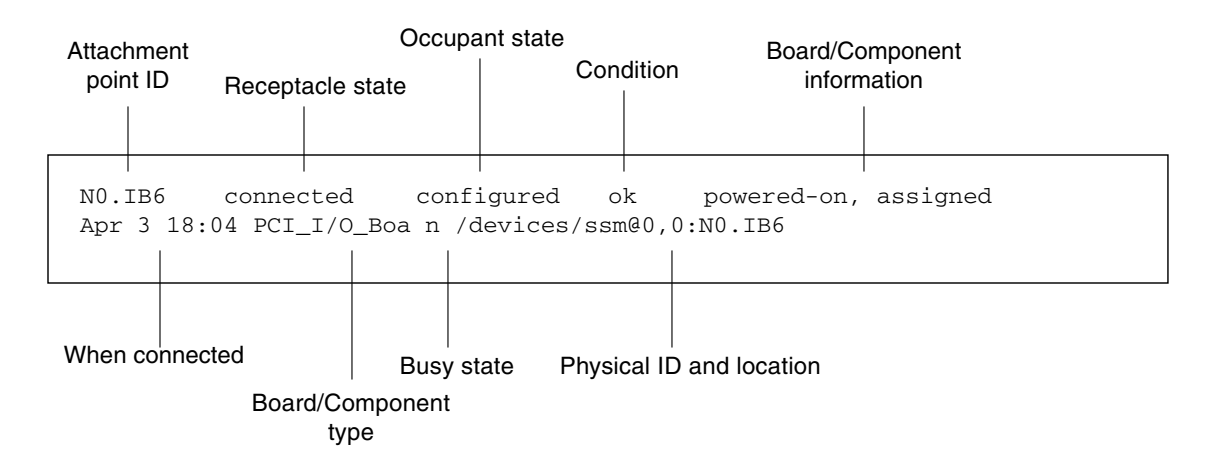

<span id="page-161-0"></span>**FIGURE 12-1** Details of the Display for cfgadm -av

## Command Options

The options to the  $cf$ gadm  $-c$  command are listed in [TABLE 12-9](#page-162-2).

<span id="page-162-2"></span>

| cfgadm -c Option | <b>Function</b>                                                                                                    |  |
|------------------|----------------------------------------------------------------------------------------------------|--|
| connect          | The slot provides power to the board and begins monitoring the<br>board. The slot is assigned if it was not previously assigned.                                                                                             |  |
| disconnect       | The system stops monitoring the board, and power to the slot is<br>turned off.                                                                                                    |  |
| configure        | The operating system assigns functional roles to a board and loads<br>device drivers for the board and for the devices attached to the<br>board.                                                                             |  |
| unconfigure      | The system detaches a board logically from the operating system<br>and takes the associated device drivers offline. Environmental<br>monitoring continues, but any devices on the board are not available<br>for system use. |  |

**TABLE 12-9** cfgadm -c Command Options

The options provided by the cfgadm -x command are listed in [TABLE 12-10.](#page-162-3)

**TABLE 12-10** cfgadm -x Command Options

<span id="page-162-3"></span>

| cfgadm -x Option | <b>Function</b>                |
|------------------|--------------------------------|
| poweron          | Powers on a CPU/Memory board.  |
| poweroff         | Powers off a CPU/Memory board. |

The cfgadm\_sbd man page provides additional information on the cfgadm  $-c$ and cfgadm -x options. The sbd library provides the functionality for hotplugging system boards of the class sbd, through the cfgadm framework.

## Testing Boards and Assemblies

<span id="page-162-1"></span><span id="page-162-0"></span>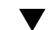

▼ To Test a CPU/Memory Board

Before you can test a CPU/Memory board, it must first be powered on and disconnected. If these conditions are not met, the board test fails.

**1. You can type the Solaris cfgadm command to test CPU/memory boards (as superuser):**

```
# cfgadm -t ap-id
```
To change the level of diagnostics that cfgadm runs, supply a diagnostic level for the cfgadm command as follows:

```
# cfgadm -o platform=diag=level -t ap-id
```
#### where

*level* is a diagnostic level

*ap-id* is one of the following: N0.SB0, N0.SB2 or N0.SB4.

If you do not supply *level*, the diagnostic level init is used*.* The diagnostic levels are:

| <b>Diagnostic Level</b><br><b>Description</b> |                                                                                                    |  |  |
|-----------------------------------------------|----------------------------------------------------------------------------------------------------|--|--|
| init                                          | Only system board initialization code is run. No testing is done. This<br>is a very fast pass through POST.                                                                                                    |  |  |
| quick                                         | All system board components are tested with few tests and test<br>patterns.                                                                                                    |  |  |
| min                                           | Core functionalities of all system board components are tested. This<br>testing performs a quick sanity check of the devices under test.                                                                                                    |  |  |
| default                                       | All system board components are tested with all tests and test<br>patterns, except for memory and ecache modules. Note that max and<br>default are the same definition (and that default is not the<br>default value).                                  |  |  |
| max                                           | All system board components are tested with all tests and test<br>patterns, except for memory and ecache modules. Note that max and<br>default are the same definition.                                                                                 |  |  |
| mem1                                          | Runs all tests at the default level, plus more exhaustive DRAM<br>and SRAM test algorithms. For memory and ecache modules, all<br>locations are tested with multiple patterns. More extensive, time-<br>consuming algorithms are not run at this level. |  |  |
| mem <sub>2</sub>                              | The same as mem1, with the addition of a DRAM test that does<br>explicit compare operations of the DRAM data.                                                                                                    |  |  |

**TABLE 12-11** Diagnostic Levels

# Installing or Replacing CPU/Memory Boards

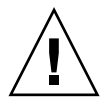

**Caution –** Physical board replacement should only be carried out by qualified service personnel.

# To Install a New Board

<span id="page-164-0"></span>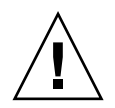

**Caution –** For complete information about physically removing and replacing CPU/Memory boards, see the *Sun Fire E2900 System Service Manual* or *Sun Fire V1280/Netra 1280 Service Manual*.. Failure to follow the stated procedures can result in damage to system boards and other components.

**Note –** When replacing boards, you sometimes need filler panels.

If you are unfamiliar with how to insert a board into the system, read the *Sun Fire E2900 System Service Manual* or *Sun Fire V1280/Netra 1280 Service Manual*. before you begin this procedure.

- **1. Make sure you are properly grounded with a wrist strap.**
- **2. After locating an empty slot, remove the system board filler panel from the slot.**
- **3. Insert the board into the slot within one minute to prevent the system overheating.**

See the *Sun Fire E2900 System Service Manual* or *Sun Fire V1280/Netra 1280 Service Manual*. for complete step-by-step board insertion procedures.

**4. Power on, test, and configure the board using the** cfgadm -c configure **command:**

# **cfgadm -c configure** *ap-id*

where *ap-id* is one of the following: N0.SB0, N0.SB2 or N0.SB4.

# ▼ To Hot-Swap a CPU/Memory Board

<span id="page-165-0"></span>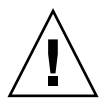

**Caution** – For complete information about physically removing and replacing boards, see the *Sun Fire E2900 System Service Manual* or *Sun Fire V1280/Netra 1280 Service Manual*.. Failure to follow the stated procedures can result in damage to system boards and other components.

- **1. Make sure you are properly grounded with a wrist strap.**
- **2. Power off the board with the** cfgadm **command.**

```
# cfgadm -c disconnect ap-id
```
where *ap-id* is one of the following: N0.SB0, N0.SB2 or N0.SB4.

This command removes the resources from the Solaris Operating System and the OpenBoot PROM, and powers off the board.

**3. Verify the state of the Power and Hot-plug OK LEDs.**

The green Power LED will flash briefly as the CPU/Memory board is cooling down. In order to safely remove the board from the systems the green Power LED must be off and the amber Hotplug OK LED must be on.

**4. Complete the hardware removal and installation of the board.**

For more information see the *Sun Fire E2900 System Service Manual* or *Sun Fire V1280/Netra 1280 Service Manual*..

**5. After removing and installing board, bring the board back to the Solaris Operating System with the dynamic reconfiguration** cfgadm **command.**

```
# cfgadm -c configure ap-id
```
where *ap-id* is one of the following: N0.SB0, N0.SB2 or N0.SB4.

This command powers the board on, tests it, attaches the board, and brings all of its resources back to the Solaris Operating System.

**6. Verify that the green Power LED is lit.**

# <span id="page-166-0"></span>To Remove a CPU/Memory Board From the System

**Note –** Before you begin this procedure, make sure you have ready a system board filler panel to replace the system board you are going to remove. A system board filler panel is a metal board with slots that allow cooling air to circulate.

**1. Detach and power off the board from the system by using the cfgadm -c disconnect command.**

```
# cfgadm -c disconnect ap-id
```
where *ap-id* is one of the following: NO.SB0, NO.SB2 or NO.SB4.

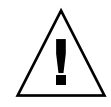

**Caution** – For complete information about physically removing and replacing boards, see the *Sun Fire E2900 System Service Manual* or *Sun Fire V1280/Netra 1280 Service Manual*.. Failure to follow the stated procedures can result in damage to system boards and other components.

#### **2. Remove the board from the system.**

Refer to the *Sun Fire E2900 System Service Manual* or *Sun Fire V1280/Netra 1280 Service Manual*. for complete step-by-step board removal procedures.

**3. Insert a system board filler panel into the slot within one minute of removing the board to prevent system overheating.**

# <span id="page-166-1"></span>▼ To Disconnect a CPU/Memory Board Temporarily

You can use DR to power off the board and leave it in place. For example, you might want to do this if the board fails and a replacement board or a system board filler panel is not available.

**Detach and power off the board using the** cfgadm -c disconnect **command.** 

```
# cfgadm -c disconnect ap-id
```
where *ap-id* is one of the following: NO.SB0, NO.SB2 or NO.SB4.

# <span id="page-167-0"></span>Troubleshooting

This section discusses common types of failure:

- Unconfigure Operation Failure
- Configure Operation Failure

The following are examples of cfgadm diagnostic messages. (Syntax error messages are not included here.)

```
cfgadm: hardware component is busy, try again
cfgadm: operation: Data error: error_text
cfgadm: operation: Hardware specific failure: error_text
cfgadm: operation: Insufficient privileges
cfgadm: operation: Operation requires a service interruption
cfgadm: System is busy, try again
WARNING: Processor number number failed to offline.
```
See the following man pages for additional error message detail:  $cf \text{qadm}(1M)$ , cfgadm\_sbd $(1M)$ , and config\_admin $(3X)$ .

# CPU/Memory Board Unconfiguration Failures

An unconfigure operation for a CPU/Memory board can fail if the system is not in a correct state before you begin the operation.

- Memory on a board is interleaved across boards before an attempt to unconfigure the board.
- A process is bound to a CPU before an attempt to unconfigure the CPU.
- Memory remains configured on a system board before you attempt a CPU unconfigure operation on that board.
- The memory on the board is configured (in use). See ["Unable to Unconfigure](#page-168-0) [Memory on a Board With Permanent Memory" on page 147](#page-168-0).
- CPUs on the board cannot be taken off line. See ["Unable to Unconfigure a CPU" on](#page-170-0) [page 149.](#page-170-0)

## Cannot Unconfigure a Board Whose Memory Is Interleaved Across Boards

If you try to unconfigure a system board whose memory is interleaved across system boards, the system displays an error message such as:

cfgadm: Hardware specific failure: unconfigure N0.SB2::memory: Memory is interleaved across boards: /ssm@0,0/memory-controller@b,400000

### Cannot Unconfigure a CPU to Which a Process is Bound

If you try to unconfigure a CPU to which a process is bound, the system displays an error message such as the following:

cfgadm: Hardware specific failure: unconfigure N0.SB2::cpu3: Failed to off-line: /ssm@0,0/SUNW,UltraSPARC-III

● **Unbind the process from the CPU and retry the unconfigure operation.**

### Cannot Unconfigure a CPU Before All Memory is Unconfigured

All memory on a system board must be unconfigured before you try to unconfigure a CPU. If you try to unconfigure a CPU before all memory on the board is unconfigured, the system displays an error message such as:

cfgadm: Hardware specific failure: unconfigure N0.SB2::cpu0: Can't unconfig cpu if mem online: /ssm@0,0/memory-controller

<span id="page-168-0"></span>● **Unconfigure all memory on the board and then unconfigure the CPU.**

### Unable to Unconfigure Memory on a Board With Permanent Memory

To unconfigure the memory on a board that has permanent memory, move the permanent memory pages to another board that has enough available memory to hold them. Such an additional board must be available before the unconfigure operation begins.

## Memory Cannot Be Reconfigured

If the unconfigure operation fails with a message such as the following, the memory on the board could not be unconfigured:

```
cfgadm: Hardware specific failure: unconfigure N0.SB0: No available memory
target: /ssm@0,0/memory-controller@3,400000
```
Add to another board enough memory to hold the permanent memory pages, and then retry the unconfigure operation.

To confirm that a memory page cannot be moved, use the verbose option with the cfgadm command and look for the word permanent in the listing:

```
# cfgadm -av -s "select=type(memory)"
```
Not Enough Available Memory

If the unconfigure fails with one of the messages below, there will not be enough available memory in the system if the board is removed:

cfgadm: Hardware specific failure: unconfigure N0.SB0: Insufficient memory

● **Reduce the memory load on the system and try again. If practical, install more memory in another board slot.**

Memory Demand Increased

If the unconfigure fails with the following messages, the memory demand has increased while the unconfigure operation was proceeding:

cfgadm: Hardware specific failure: unconfigure N0.SB0: Memory operation failed

cfgadm: Hardware specific failure: unconfigure N0.SB0: Memory operation refused

● **Reduce the memory load on the system and try again.**

## <span id="page-170-0"></span>Unable to Unconfigure a CPU

CPU unconfiguration is part of the unconfiguration operation for a CPU/Memory board. If the operation fails to take the CPU offline, the following message is logged to the console:

WARNING: Processor *number* failed to offline.

This failure occurs if:

- The CPU has processes bound to it.
- The CPU is the last one in a CPU set.
- The CPU is the last online CPU in the system.

## Unable to Disconnect a Board

It is possible to unconfigure a board and then discover that it cannot be disconnected. The cfgadm status display lists the board as not detachable. This problem occurs when the board is supplying an essential hardware service that cannot be relocated to an alternate board.

# CPU/Memory Board Configuration Failure

## Cannot Configure Either CPU0 or CPU1 While the Other Is **Configured**

Before you try to configure either CPU0 or CPU1, make sure that the other CPU is unconfigured. When both CPU0 and CPU1 are unconfigured, it is possible to configure both of them.

## CPUs on a Board Must Be Configured Before Memory

Before configuring memory, all CPUs on the system board must be configured. If you try to configure memory while one or more CPUs are unconfigured, the system displays an error message such as:

```
cfgadm: Hardware specific failure: configure N0.SB2::memory: Can't
config memory if not all cpus are online: /ssm@0,0/memorycontroller
```
# Understanding the Watchdog Timer Application Mode

This appendix gives information on the watchdog timer application mode on the Netra 1280 or Netra 1290 server.

The application mode allows you to:

- Configure the watchdog timer Your applications running on the host can configure and use the watchdog timer, enabling you to detect fatal problems from applications and to recover automatically.
- Program Alarm 3 This enables you to generate this alarm in case of critical problems in your applications.

This appendix provides the following sections to help you understand how to configure and use the watchdog timer and program Alarm3:

- [Understanding the Watchdog Timer Application Mode](#page-173-0)
- [Using the](#page-174-0) ntwdt Driver
- [Understanding the User API](#page-174-1)
- [Setting the Time-out Period](#page-175-0)
- [Enabling or Disabling the Watchdog](#page-175-1)
- [Rearming, or Patting, the Watchdog](#page-176-0)
- **[Getting the State of the Watchdog Timer](#page-176-1)**
- [Finding and Defining Data Structures](#page-176-2)
- [Using the Sample Watchdog Program](#page-177-0)
- [Programming Alarm 3](#page-178-0)
- [Understanding Error Messages](#page-179-0)
- [Knowing Unsupported Features and Limitations](#page-180-0)

**Note –** Once the application watchdog timer is in use, it is necessary to reboot the Solaris operating system in order to return to the default (non-programmable) watchdog timer and default LED behavior (no Alarm3).

# <span id="page-173-0"></span>Understanding the Watchdog Timer Application Mode

The watchdog mechanism detects a system hang, or an application hang or crash, should they occur. The watchdog is a timer that is continually reset by a user application as long as the operating system and user application are running.

When the application is rearming the application watchdog, an expiration can be caused by:

- Crash of the rearming application
- Hang or crash of the rearming thread in the application
- System hang

When the system watchdog is running, a system hang, or more specifically, the hang of the clock interrupt handler causes an expiration.

The system watchdog mode is the default. If the application watchdog is not initialized, then the system watchdog mode is used.

The setupsc command, an existing command on the SC Lights Out Management can be used to configure the recovery for the system watchdog *only*:

lom> setupsc

The system controller configuration should be as follows:

```
SC POST diag Level [off]:
Host Watchdog [enabled]:
Log Reset Data [true]:
Verbose Reset Data [true]:
Rocker Switch [enabled]:
Secure Mode [off]:
PROC RTUs installed: 0
PROC Headroom quantity (0 to disable, 4 MAX) [0]:
```
When the Host Watchdog is enabled, and Log Reset Data is set to true, the system controller sends data to the console about the current state of each CPU before resetting the system. This allows system state data to be preserved if console data is being logged. The output format is the same as the format used by the showresetstate command when dumping the CPU state data for a hung system manually (that is, if Host Watchdog has been disabled).

Setting the Verbose Reset Data to true controls the amount of information that the system controller sends to the console. When enabled, this option produces the same result as using the showresetstate –v command.

The recovery configuration for the application watchdog is set using Input/Output Control codes (IOCTLs) that are issued to the ntwdt driver.

# <span id="page-174-0"></span>Using the ntwdt Driver

To use the new application watchdog feature, you must install the ntwdt driver. To enable and control the watchdog's application mode, you must program the watchdog system using the LOMIOCDOGxxx IOCTLs, described in the section "Understanding the User API".

If the ntwdt driver, as opposed to the system controller, initiates a reset of the Solaris OS on application watchdog expiration, the value of the following property in the ntwdt driver's configuration file (ntwdt.conf) is used:

ntwdt-boottimeout="600";

In case of a panic, or an expiration of the application watchdog, the ntwdt driver reprograms the watchdog time-out to the value specified in the property.

Assign a value representing a duration that is longer than the time it takes to reboot and perform a crash dump. If the specified value is not large enough, the SC resets the host if reset is enabled. Note that this reset by the SC occurs only once.

# <span id="page-174-1"></span>Understanding the User API

The ntwdt driver provides an application programming interface by using IOCTLs. You must open the /dev/ntwdt device node before issuing the watchdog ioctls.

**Note –** Only a single instance of open() is allowed on /dev/ntwdt; more than one instance of open() will generate the following error message: EAGAIN – The driver is busy, try again.

You can use the following IOCTLs with the watchdog timer:

- LOMIOCDOGTIME
- LOMIOCDOGCTL
- LOMIOCDOGPAT
- LOMIOCDOGSTATE
- LOMIOCALCTL
- LOMIOCALSTATE

# <span id="page-175-0"></span>Setting the Time-out Period

The LOMIOCDOGTIME IOCTL sets the timeout period of the watchdog. This IOCTL programs the watchdog hardware with the time specified in this IOCTL. You must set the time-out period (LOMIOCDOGTIME) before attempting to enable the watchdog timer (LOMIOCDOGCTL).

The argument is a pointer to an unsigned integer. This integer holds the new timeout period for the watchdog in multiples of 1 second. You can specify any timeout period in the range of 1 second to 180 minutes.

If the watchdog function is enabled, the time-out period is immediately reset so that the new value can take effect. An error (EINVAL) is displayed if the timeout period is less than 1 second or longer than 180 minutes.

**Note –** The LOMIOCDOGTIME is not intended for general purpose use. Setting the watchdog time-out to too low a value may cause the system to receive a hardware reset if the watchdog and reset functions are enabled. If the time-out is set too low, the user application must be run with a higher priority (for example, as a real time thread) and must be rearmed more often to avoid an unintentional expiration.

# <span id="page-175-1"></span>Enabling or Disabling the Watchdog

The LOMIOCDOGCTL IOCTL enables or disables the watchdog, and it enables or disables the reset capability. (See ["Finding and Defining Data Structures" on](#page-176-2) [page 155](#page-176-2) for the correct values for the watchdog timer.)

The argument is a pointer to the  $l$ om  $d$ ogctl  $\pm$  structure (described in greater detail in ["Finding and Defining Data Structures" on page 155](#page-176-2)).

Use the reset\_enable member to enable or disable the system reset function. Use the dog\_enable member to enable or disable the watchdog function. An error (EINVAL) is displayed if the watchdog is disabled but reset is enabled.

**Note –** If LOMIOCDOGTIME has not been issued to set up the time-out period prior to this IOCTL, the watchdog is NOT enabled in the hardware.

# <span id="page-176-0"></span>Rearming, or Patting, the Watchdog

The LOMIOCDOGPAT IOCTL rearms, or pats, the watchdog so that the watchdog starts ticking from the beginning; that is, to the value specified by LOMIOCDOGTIME. This IOCTL requires no arguments. If the watchdog is enabled, this IOCTL must be used at regular intervals that are less than the watchdog timeout, or the watchdog expires.

# <span id="page-176-1"></span>Getting the State of the Watchdog Timer

The LOMIOCDOGSTATE IOCTL gets the state of the watchdog and reset functions and retrieves the current time-out period for the watchdog. If LOMIOCDOGSTATE was never issued to set up the time-out period prior to this IOCTL, the watchdog is not enabled in the hardware.

The argument is a pointer to the lom dogstate  $\pm$  structure (described in greater detail in ["Finding and Defining Data Structures" on page 155](#page-176-2)). The structure members are used to hold the current states of the watchdog reset circuitry and current watchdog time-out period. Note that this is not the time remaining before the watchdog is triggered.

The LOMIOCDOGSTATE IOCTL requires only that open() be successfully called. This IOCTL can be run any number of times after open() is called, and it does not require any other DOG IOCTLs to have been executed.

# <span id="page-176-2"></span>Finding and Defining Data Structures

All data structures and ioctls are defined in lom\_io.h, which is available in the SUNWlomu package.

The data structures for the watchdog timer are shown here:

1. The watchdog/reset state data structure is as follows:

**CODE EXAMPLE A-1** Watchdog/Reset State Data Structure

```
typedef struct {
        int reset_enable; /* reset enabled if non-zero */
        int dog_enable; /* watchdog enabled if non-zero */
        uint_t dog_timeout; /* Current watchdog timeout */
} lom_dogstate_t;
```
2. The watchdog/reset control data structure is as follows:

**CODE EXAMPLE A-2** Watchdog/Reset Control Data Structure

```
typedef struct {
        int reset_enable; /* reset enabled if non-zero */
        int dog_enable; /* watchdog enabled if non-zero */
} lom_dogctl_t;
```
# <span id="page-177-0"></span>Using the Sample Watchdog Program

Following is a sample program for the watchdog timer.

```
CODE EXAMPLE A-3 Example Watchdog Program
```

```
#include "sys/types.h"
#include "lom_io.h"
#include "fnctl.h"
#include "unistd.h"
#include "sys/stat.h"
int
main()
{
      uint t timeout = 30; /* 30 seconds */
      lom dogctl t dogctl;
      int fd;
      dogctl.reset enable = 1;
      dogctl.dog enable = 1;
```
**CODE EXAMPLE A-3** Example Watchdog Program *(Continued)*

```
fd = open("/dev/ntwdt", O_EXCL);
/* Set timeout */
ioctl(fd, LOMIOCDOGTIME, (void *)&timeout);
/* Enable watchdog */
ioctl(fd, LOMIOCDOGCTL, (void *)&dogctl);
/* Keep patting */
While (1) {
      ioctl(fd, LOMIOCDOGPAT, NULL);
      sleep (5);
}
return (0);
```
}

# <span id="page-178-0"></span>Programming Alarm 3

Alarm 3 is available to Solaris Operating System users irrespective of the watchdog mode. Alarm 3 or system alarm ON and OFF have been redefined (see the table below.)

Set the value of Alarm 3 using the LOMIOCALCTL IOCTL. You can program Alarm 3 like you set and clear Alarm 1 and Alarm 2.

The following table presents the behavior of Alarm 3:

|                     | Alarm <sub>3</sub> | Relay                | System LED (Green) |
|---------------------|--------------------|----------------------|--------------------|
| Poweroff            | ON                 | $COM \rightarrow NC$ | <b>OFF</b>         |
| Poweron/LOM up      | <b>ON</b>          | $COM \rightarrow NC$ | <b>OFF</b>         |
| Solaris running     | <b>OFF</b>         | $COM \rightarrow NO$ | ON                 |
| Solaris not running | ON                 | $COM \rightarrow NC$ | <b>OFF</b>         |
| Host WDT expires    | <b>ON</b>          | $COM \rightarrow NC$ | <b>OFF</b>         |
| User sets to ON     | ON                 | $COM \rightarrow NC$ | <b>OFF</b>         |
| User sets to OFF    | <b>OFF</b>         | $COM \rightarrow NO$ | ON                 |

**TABLE A-1** Alarm 3 Behavior

To summarize the data in the table:

Alarm3 ON = Relay(COM->NC), System LED OFF Alarm3 OFF = Relay(COM->NO), System LED ON

When programmed, you can check Alarm3 or the system alarm with the showalarm command and the argument system.

For example:

```
sc> showalarm system
system alarm is on
```
The data structure used with the LOMIOCALCTL and LOMIOCALSTATE IOCTLs is as follows:

**CODE EXAMPLE A-4** LOMIOCALCTL and LOMIOCALSTATE IOCTL Data Structure

```
#include <lom_io.h>
#define ALARM_NUM_1 1
#define ALARM_NUM_2 2
#define ALARM_NUM_3 3
#define ALARM_OFF 0
#define ALARM_ON 1
typedef struct {
     int alarm_no;
     int alarm_state;
} lom_aldata_t;
```
# <span id="page-179-0"></span>Understanding Error Messages

Following are the error messages that might be displayed and what they mean.

## EAGAIN

This error message is displayed if you attempt to open more than one instance of open() on /dev/ntwdt.
# **EFAULT**

This error message is displayed if a bad user-space address is specified.

# EINVAL

This error message is displayed if a non-existant control command was requested or invalid parameters were supplied.

# EINTR

This error message is displayed if a thread awaiting a component state change is interrupted.

# ENXIO

This error message is displayed if the driver is not installed in the system.

# Knowing Unsupported Features and Limitations

- 1. In the case of the watchdog timer expiration detected by the SC, the recovery is attempted only once; there are no further attempts of recovery if the first attempt fails to recover the domain.
- 2. If the application watchdog is enabled and you break into the OpenBoot<sup> $TM$ </sup> PROM (OBP) by issuing the break command from the system controller's lom prompt, the SC automatically disables the watchdog timer.

**Note –** The SC displays a console message as a reminder that the watchdog, from the SC's perspective, is disabled.

However, when you reenter the Solaris OS, the watchdog timer is still ENABLED from the Solaris Operating System's perspective. To have both the SC and the Solaris OS view the same watchdog state, you must use the watchdog application to either enable or disable the watchdog.

3. If you perform a dynamic reconfiguration (DR) operation in which a system board containing kernel (permanent) memory is deleted, then you must disable the watchdog timer's application mode before the DR operation and enable it after the DR operation. This is required because Solaris software quiesces all system IO and disables all interrupts during a memory-delete of permanent memory. As a result, system controller firmware and Solaris software can not communicate during the DR operation. Note that this limitation affects neither the dynamic addition of memory nor the deletion of a board not containing permanent memory. In those cases, the watchdog timer's application mode can run concurrently with the DR implementation.

You can execute the following command to locate the system boards that contain kernel (permanent) memory:

sh> cfgadm -lav | grep -i permanent

- 4. If the Solaris Operating System hangs under the following conditions, the system controller firmware cannot detect the Solaris software hang:
	- Watchdog timer's application mode is set
	- Watchdog timer is not enabled
	- No rearming is done by the user
- 5. The watchdog timer provides partial boot monitoring. You can use the application watchdog to monitor a domain reboot.

However, domain booting is not monitored for:

- Bootup after a cold powerup
- Recovery of a hung or failed domain

In the latter cases, a boot failure is not detected and no recovery attempts are made.

6. The watchdog timer's application mode provides no monitoring for application startup. In application mode, if the application fails to start up, the failure is not detected and no recovery is provided.

# Glossary

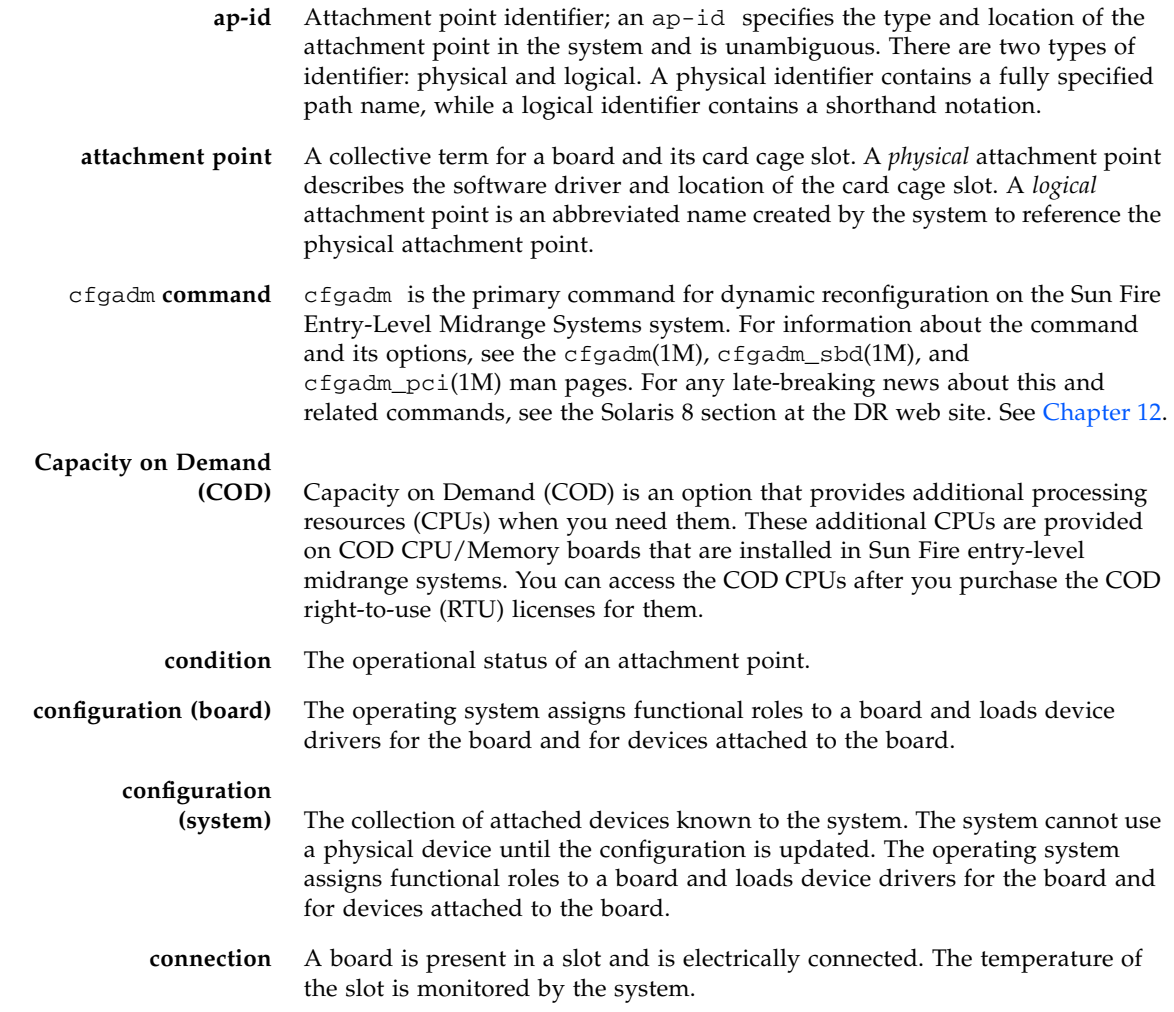

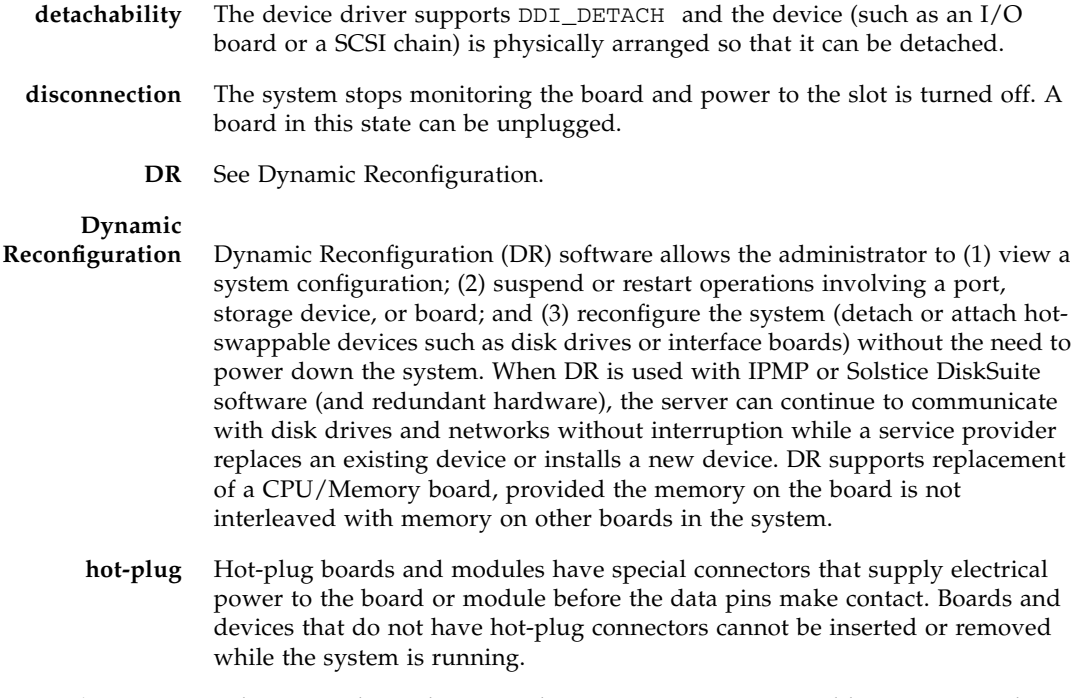

- **hot-swap** A hot-swap device has special DC power connectors and logic circuitry that allow the device to be inserted without the necessity of turning off the system.
- **instant access CPUs** Unlicensed COD CPUs on COD CPU/Memory boards installed in Sun Fire entry-level midrange systems. You can access up to a maximum of four COD CPUs for immediate use while you are purchasing the COD right-to-use (RTU) licenses for the COD CPUs. Also referred to as *headroom*.

#### **IP Multipathing**

**(IPMP)** Internet Protocol multipathing. Enables continuous application availability by load balancing failures when multiple network interface cards are attached to a system. If a failure occurs in a network adapter, and if an alternate adapter is connected to the same IP link, the system switches all the network accesses from the failed adapter to the alternate adapter. When multiple network adapters are connected to the same IP link, any increases in network traffic are spread across multiple network adapters, which improves network throughput.

- **logical DR** A DR operation in which hardware is not physically added or removed. An example is the deactivation of a failed board that is then left in the slot (to avoid changing the flow of cooling air) until a replacement is available.
	- **occupant** Hardware resource such as a system board or a disk drive that occupies a DR receptacle or slot.
	- **platform** A specific Sun Fire system model, such as the Sun Fire entry-level midrange systems.
- **physical DR** A DR operation that involves the physical addition or removal of a board. See also "Logical DR."
	- **quiescence** A brief pause in the operating system to allow an unconfigure and disconnect operation on a system board with non-pageable OpenBoot PROM (OBP) or kernel memory. All operating system and device activity on the backplane must cease for a few seconds during a critical phase of the operation.
		- **port** A board connector.
	- **receptacle** A receiver such as a board slot or SCSI chain.
- **RTU license** Right-to-use license.
	- **SNMP** Simple Network Management Protocol. SNMP is any system listening to SNMP events.
	- **state** The operational status of either a receptacle (slot) or an occupant (board).
- **suspendability** To be suitable for DR, a device driver must have the ability to stop user threads, execute the DDI\_SUSPEND call, stop the clock, and stop the CPUs.
- **suspend-safe** A suspend-safe device is one that does not access memory or interrupt the system while the operating system is in quiescence. A driver is considered suspend-safe if it supports operating system quiescence (suspend/resume). It also guarantees that when a suspend request is successfully completed, the device that the driver manages will not attempt to access memory, even if the device is open when the suspend request is made.
- **suspend-unsafe** A suspend-unsafe device is one that allows a memory access or a system interruption while the operating system is in quiescence.
	- **SC software** The main application that performs all of the SC hardware management functions.
- **unconfiguration** The system detaches a board logically from the operating system and takes the associated device drivers off-line. Environmental monitoring continues, but any devices on the board are not available for system use.

# Index

# **A**

addcodlicense [command, 90](#page-111-0) alarms [setting, 54](#page-75-0) [alarms, checking status, 47](#page-68-0) ALOM watchdog timer [APIs, 153](#page-174-0) [data structures, 155](#page-176-0) [description, 151](#page-172-0) [disabling, 154](#page-175-0) [enabling, 154](#page-175-0) [getting state of, 155](#page-176-1) [setting timeout period, 154](#page-175-1) [attachment points, 131](#page-152-0) auto-boot? [OpenBoot variable, 59](#page-80-0) [auto-diagnosis \(AD\) engine, 65](#page-86-0) [auto-restoration, 67](#page-88-0) [availability, 8](#page-29-0)

# **B**

blacklisting [components, 106](#page-127-0) [manual, 106](#page-127-1) board [condition, 134](#page-155-0) [displaying status, 138](#page-159-0) [occupant state, 134](#page-155-1) [receptacle state, 133](#page-154-0) [board status, detailed, 139](#page-160-0) bootmode [command, 58,](#page-79-0) [61](#page-82-0)

# **C**

cfgadm [command,](#page-151-0) 130, [138](#page-159-1) [Chassis HostID, 90](#page-111-1) [COD \(Capacity on Demand\), 86](#page-107-0) [instant access CPUs \(headroom\), 87](#page-108-0) [prerequisites, 88](#page-109-0) resources [configuring, 93](#page-114-0) [CPU status, 96,](#page-117-0) [97](#page-118-0) [monitoring, 88,](#page-109-1) [94](#page-115-0) [right-to-use \(RTU\) licenses, 86](#page-107-1) [allocation, 87](#page-108-1) [certificates, 86](#page-107-2) [keys, 89,](#page-110-0) [91](#page-112-0) [obtaining, 89](#page-110-1) component [condition, 135](#page-156-0) [occupant state, 135](#page-156-1) [receptacle state, 135](#page-156-2) [state, 135](#page-156-3) [type, 135](#page-156-4) [component health status \(CHS\), 67](#page-88-1) components [blacklisting, 106](#page-127-0) [disabling, 106](#page-127-0) [condition, component, 133](#page-154-1) [console, 91](#page-112-1) [POST output, 4](#page-25-0) [CPU/Memory board, replacement, 129](#page-150-1) [CPU/Memory mapping, 99](#page-120-0)

# **D**

[date and time, setting, 19](#page-40-0) deletecodlicense [command, 91](#page-112-1) [device name mapping, 99](#page-120-0) [device path names to physical system devices, 99](#page-120-0) diag-level [OpenBoot variable, 58](#page-79-1) diagnostic information [auto-diagnosis, 66](#page-87-0) [displaying, 114](#page-135-0) disablecomponent [command, 107](#page-128-0) [disabling a component, 106](#page-127-0) domain [conventional definition, 65](#page-86-1) [minimization, 82](#page-103-0) [Dynamic Reconfiguration, 129](#page-150-1)

# **E**

enablecomponent [command, 107](#page-128-0) [environmental monitoring, 5](#page-26-0) error-level [OpenBoot variable, 59](#page-80-1) error-reset-recovery [OpenBoot variable, 59](#page-80-2) [event reporting, 55](#page-76-0)

# **F**

[failures, determining causes, 115](#page-136-0) [fans, checking status, 49](#page-70-0) [fault LED, checking status remotely, 47](#page-68-0) [fault, system, 104](#page-125-0) [firmware, upgrading, 117](#page-138-0) flashupdate [command, 117](#page-138-1)

#### **H**

[hang recovery, 68](#page-89-0) [hangs, determining causes, 115](#page-136-0) [hard hung system, recovering from, 109](#page-130-0) hardening [systems, 77](#page-98-0) [hardware, powering on, 18](#page-39-0) [host keys, SSH, 81](#page-102-0) [hot-plug devices, 132](#page-153-0) [hot-spares, 88](#page-109-2) hung system [recovering, 109](#page-130-1) [hung system, recovering from, 109](#page-130-0)

#### **I**

I/O assemblies [mapping, 100](#page-121-0) interleave-mode [OpenBoot variable, 59](#page-80-3) interleave-scope [OpenBoot variable, 59](#page-80-4) [internal temperature, checking, 52](#page-73-0) [internal voltage sensors, 49](#page-70-1)

## **L**

[logical attachment point, 132](#page-153-1) LOM [escape sequence, changing, 55](#page-76-1) [monitoring the system, 46 to](#page-67-0) [53](#page-74-0) [online documentation, 46](#page-67-1) [sample Event Log, 48](#page-69-0) [setting the alarms, 54](#page-75-0) lom -A [command, 54](#page-75-0) lom -E [command, 55](#page-76-0) lom -f [command, 49](#page-70-2) lom -G [command, 122](#page-143-0) lom -l [command, 47](#page-68-0) LOM prompt [accessing, 39](#page-60-0) [LOM serial port, 55](#page-76-2) [stopping event reporting, 55](#page-76-3) lom -t [command, 52](#page-73-0) lom -v [command, 49](#page-70-1) lom -X [command, 55](#page-76-1)

# **M**

[maintenance, 117](#page-138-2) [manual blacklisting, 106](#page-127-1) [mapping, 99](#page-120-0) [CPU/Memory, 99](#page-120-0) [I/O assembly, 100](#page-121-0) [node, 99](#page-120-0) memory [interleaved, 136](#page-157-0) [nonpermanent, 136](#page-157-1) [permanent, 136](#page-157-2) [reconfiguring, 136](#page-157-3) messages [event, 71](#page-92-0) [minimization, domain, 82](#page-103-0) monitoring

[COD resources, 94](#page-115-0) [environmental conditions, 5](#page-26-0) [hung domains, 68](#page-89-1)

# **N**

[navigation procedures, 29](#page-50-0) [network parameters, setting, 20](#page-41-0) [node mapping, 99](#page-120-0) [nonpermanent memory, 136](#page-157-1)

# **O**

[On/Standby switch, 13](#page-34-0) [OpenBoot PROM variables, 57](#page-78-0) [OpenBoot prompt, accessing, 41](#page-62-0) [overtemperature, 111](#page-132-0)

# **P**

<span id="page-188-0"></span>password [command, 19](#page-40-1) passwords [setting, 19](#page-40-2) [users and security, 77](#page-98-1) [permanent memory, 136](#page-157-2) [physical attachment point, 131](#page-152-1) [POST, 57](#page-78-1) [controlling, 57,](#page-78-2) [61](#page-82-1) [OpenBoot PROM variables, 57](#page-78-2) [power supply, 114](#page-135-1) [powering on hardware, 18](#page-39-0) [power-off, 15](#page-36-0) [to standby, 15](#page-36-1) poweroff [command, 16,](#page-37-0) [17](#page-38-0) poweron [command, 14,](#page-35-0) [15](#page-36-2) [power-on self test,](#page-188-0) *See* POST printenv [command, 58](#page-79-2)

# **Q**

[quiescence, 130](#page-151-1)

# **R**

[RAS, 7](#page-28-0) reboot-on-error [OpenBoot variable, 59](#page-80-5) [recovering from a hard hung system, 109](#page-130-0) [reliability, 7](#page-28-0) remote (network) connections [SSH, 79](#page-100-0)

restartssh [command, 81](#page-102-1) [restoration controls, 69](#page-90-0) [RTU \(right-to-use\) licenses, 86](#page-107-1)

## **S**

<span id="page-188-1"></span>[SCPOST, controlling, 62](#page-83-0) Secure Shell (SSH) protocol [host keys, 81](#page-102-0) [SSHv2 server, 79](#page-100-1) security [additional considerations, 82](#page-103-1) [users and passwords, 77](#page-98-2) [serviceability, 9](#page-30-0) setdate [command, 19](#page-40-3) setenv [command, 58](#page-79-2) setkeyswitch on [command, 97](#page-118-1) setupnetwork [command, 20](#page-41-1) setupsc [command, 62](#page-83-1) showcodlicense [command, 91](#page-112-0) showcodusage [command, 95](#page-116-0) showcomponent [command, 74,](#page-95-0) [97,](#page-118-2) [107](#page-128-0) showenvironment [command, 111](#page-132-1) showlogs [command, 71,](#page-92-1) [98](#page-119-0) shutdown [command, 16](#page-37-1) [SNMP, 78](#page-99-0) Solaris console [accessing, 39](#page-60-1) ssh-keygen [command, 81](#page-102-2) standby [power off to, 15](#page-36-1) [state, component, 133](#page-154-2) [suspend-safe devices, 131](#page-152-2) [suspend-unsafe devices, 131](#page-152-2) system [hard hung, recovering from, 109](#page-130-0) [hardening, 77](#page-98-0) [system controller POST,](#page-188-1) *See* SCPOST [system faults, 104](#page-125-0) [system identity, moving, 110](#page-131-0) [system, hung, recovering, 109](#page-130-1)

# **T**

[temperature, 111](#page-132-2) [terminal, connecting, 30](#page-51-0) [troubleshooting, 99](#page-120-1)

## **U**

use-nvramrc? [OpenBoot variable, 59](#page-80-6)

## **V**

verbosity-level [OpenBoot variable, 59](#page-80-7) [voltage sensors, 49](#page-70-1)